# Solution Manual for Database Processing Fundamentals Design and Implementation 14th Edition by Kroenke and Auer ISBN 0133876705 9780133876703

#### Full link download Test Bank:

https://testbankpack.com/p/test-bank-for-database-processing-fundamentals-design-and-implementation-14th-edition-by-kroenke-and-auer-isbn-0133876705-9780133876703/

#### **Solution Manual:**

https://testbankpack.com/p/solution-manual-for-database-processing-fundamentals-design-and-implementation-14th-edition-by-kroenke-and-auer-isbn-0133876705-9780133876703/

### INSTRUCTOR'S MANUAL TO ACCOMPANY

### **Database Processing**

Fundamentals, Design, and Implementation

14th Edition

## **Chapter 2 Introduction to Structured Query Language**

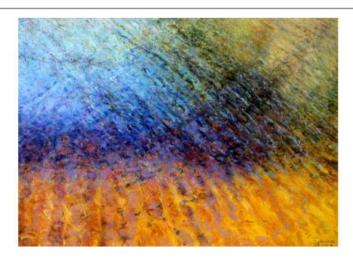

Prepared By
Scott L. Vandenberg
Siena College

This work is protected by United States copyright laws and is provided solely for the use of instructors in teaching their courses and assessing student learning. Dissemination or sale of any part of this work (including on the World Wide Web) will destroy the integrity of the work and is not permitted. The work and materials from it should never be made available to students except by instructors using the accompanying text in their classes. All recipients of this work are expected to abide by these restrictions and to honor the intended pedagogical purposes and the needs of other instructors who rely on these materials.

Instructor's Manual to accompany:

Database Processing: Fundamental, Design, and Implementation (14<sup>th</sup> Edition)

David M. Kroenke and David J. Auer

Copyright © 2016 Pearson Education, Inc.

All rights reserved. No part of this publication may be reproduced, stored in a retrieval system, or transmitted, in any form or by any means, electronic, mechanical, photocopying, recording, or otherwise, without the prior written permission of the publisher. Printed in the United States of America.

#### CHAPTER OBJECTIVES

- To understand the use of extracted data sets in business intelligence (BI) systems
- To understand the use of ad-hoc queries in business intelligence (BI) systems
- To understand the history and significance of Structured Query Language (SQL)
- To understand the SQL SELECT/FROM/WHERE framework as the basis for database queries
- To create SQL queries to retrieve data from a single table
- To create SQL queries that use the SQL SELECT, FROM, WHERE, ORDER BY, GROUP BY, and HAVING clauses
- To create SQL queries that use the SQL DISTINCT, TOP, and TOP PERCENT keywords
- To create SQL queries that use the SQL comparison operators including BETWEEN, LIKE, IN, and IS NULL
- To create SQL queries that use the SQL logical operators including AND, OR, and NOT
- To create SQL queries that use the SQL built-in aggregate functions of SUM,
   COUNT, MIN, MAX, and AVG with and without the SQL GROUP BY clause
- To create SQL queries that retrieve data from a single table while restricting the data based upon data in another table (subquery)
- To create SQL queries that retrieve data from multiple tables using the SQL join and JOIN ON operations
- To create SQL queries that retrieve data from multiple tables using the SQL OUTER JOIN operation
- To create SQL queries that retrieve data from multiple tables using SQL set operators UNION, INTERSECT, and EXCEPT

#### IMPORTANT TEACHING NOTES – READ THIS FIRST!

- Chapter 2 Introduction to Structured Query Language is intended to be taught in conjunction with the version of online Chapter 10# available at <a href="http://www.pearsonhighered.com/kroenke/">http://www.pearsonhighered.com/kroenke/</a>\_that corresponds to the DBMS that you are using in your class.
  - If you are using Microsoft SQL Server 2014 as your DBMS, you should use Online Chapter 10A Managing Databases with Microsoft SQL Server 2014, and cover pages 10A-1 through 10A-23 to help your students get set up for the SQL work in Chapter 2.
  - If you are using Oracle Database 12c or Oracle Database XE as your DBMS, you should use Online Chapter 10B – Managing Databases

- with Oracle Database, and cover pages 10B-1 through 10BA-23 to help your students get set up for the SQL work in Chapter 2.
- c. If you are using MySQL 5.6 as your DBMS, you should use Online Chapter 10C – Managing Databases with MySQL 5.6, and cover pages 10C-1 through 10C-28 to help your students get set up for the SQL work in Chapter 2.
- d. These pages cover how to build a database from existing \*.sql scripts, and the \*.sql scripts for the Cape Codd database used in Chapter 2 are included in the student data files available at http://www.pearsonhighered.com/kroenke/.

#### ERRATA

- Page 70 [27-JUL-15 Corrected in the Instructor's Manual for Chapter 2] –
  Query labelled 18 on this page should be 22. On line 4:
  /\* \*\*\* SQL-Query-CH02-22 \*\*\* \*/
- Page 114 [27-JUL-15 Corrected in the Instructor's Manual for Chapter 2] –
   Review Question 2.59, last two words are redundant and should be removed:
  - 2.59 Write an SQL statement to display the SKU, SKU\_Description, and Department of all SKUs that appear in both the Cape Codd 2013 catalog (only in the printed catalog itself) and the Cape Codd 2014 catalog (only in the printed catalog itself).
- Page 83 [27-JUL-15 Corrected in the Instructor's Manual for Chapter 2] Figure 2.27, bottom blue box, "Water Spots" should be:

#### **Water Sports**

- Page 132 [27-JUL-15 Corrected in the Instructor's Manual for Chapter 2] –
   Case Question MI.J, LocalCurrencyAmountt is misspelled:
  - J. Show ItemID, Description, Store, and a calculated column named USCurrencyAmount that is equal to LocalCurrencyAmount multiplied by the ExchangeRate for all rows of ITEM.
- Page 104 [27-JUL-15 Corrected in the Instructor's Manual for Chapter 2] –
  Microsoft Access also does not support the INTERSECT operation. Sentence before
  Query 77, parenthesized comment should read:
  - (note that MySQL and Microsoft Access do not support this operator)
- Page 105 [27-JUL-15 Corrected in the Instructor's Manual for Chapter 2] –
   Microsoft Access also does not support the EXCEPT operation. Sentence before Query 78, parenthesized comment should read:
  - (note that Oracle Database calls this the SQL MINUS operator, and MySQL and Microsoft Access do not support this operation)

#### \*\*

#### **TEACHING SUGGESTIONS**

- Database files to illustrate the examples in the chapter and solution database files for your use are available in the Instructor's Resource Center on the text's Web site (www.pearsonhighered.com/kroenke).
- The best way for students to understand SQL is by using it. Have your students work through the Review Questions, Project Questions, and the Marcia's Dry Cleaning, Queen Anne Curiosity Shop, or Morgan Importing Project Questions in an actual database. Students can create databases in Microsoft Access with basic tables, relationships, and data from the material in the book. SQL scripts for Microsoft SQL Server, Oracle Database, and MySQL versions of Cape Codd, MDC, QACS, and MI are available in the Instructor's Resource Center on the text's Web site (www.pearsonhighered.com/kroenke). An Access version of WPC is also available there.
- Microsoft Access database files for Cape Codd, together with SQL scripts for Microsoft SQL Server, Oracle Database, and MySQL versions of Cape Codd, MDC, QACS, and MI are available for student use in the Student Resources on the text's Web site (www.pearsonhighered.com/kroenke).
- The SQL processors in the various DBMSs are very fussy about character sets used for SQL statements. They want to see plain ASCII text, not fancy fonts. This is particularly true of the single quotation (') used to designate character strings, but we've also had problems with the minus sign. If your students are having problems getting a "properly structured SQL statement" to run, look closely for this type of problem. It occurs most frequently when copying/pasting a query from a word processor into a query window.
- There is a useful teaching technique which will allow you to demonstrate the SQL queries in the text using Microsoft SQL Server if you have it available.
  - Open the Microsoft SQL Server Management Studio, and create a new SQL Server database named Cape-Codd.
  - In the Microsoft SQL Server Management Studio, use the SQL statements in the \*.sql text file DBP-e14-MSSQL-Cape-Codd-Create-Tables.sql to create the RETAIL\_ORDER, ORDER\_ITEM, and SKU\_DATA tables [other tables are also created].
  - In the Microsoft SQL Server Management Studio, use the SQL statements in the \*.sql text file DBP-e14-MSSQL-Cape-Codd-Insert-Data.sql to populate the RETAIL\_ORDER, ORDER\_ITEM, and SKU\_DATA tables [other tables are also populated].
  - In the Microsoft SQL Server Management Studio, open the \*.sql text file DBP-e14-MSSQL-Cape-Codd-Query-Set-CH02.sql. This file contains all the queries shown in the Chapter 2 text.
  - Highlight the query you want to run and click the Execute Query button to display the results of the query. An example of this is shown in the following screenshot.

 All of the \*.sql text files needed to do this are available in the Instructor's Resource Center on the text's Web site (www.pearsonhighered.com/kroenke).

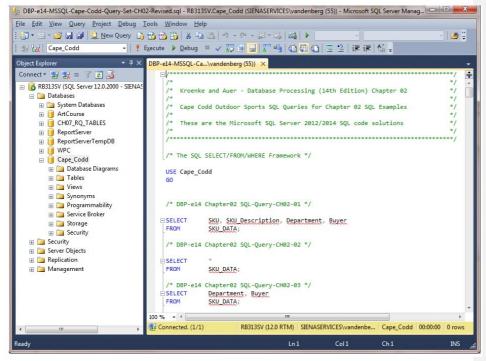

- Microsoft Access 2013 does not support all SQL-92 (and newer) constructs. While this chapter still considers Microsoft Access as the DBMS most likely to be used by students at this point in the course, there are some Review Questions and Project Questions that use the ORDER BY clause with aliased computed columns that will not run in Access (see Review Questions 2.36 2.38). The correct solutions for these questions were obtained using Microsoft SQL Server 2014. The Microsoft Access results achieving the ORDER BY without using the alias are also shown, so you can assign these problems with or without the ORDER BY part of the questions.
- Microsoft Access 2013 does not support SQL wildcard characters (see Review Questions 2.31 – 2.33), although it does have equivalent wildcard characters as described in the chapter. The correct solutions for these questions were obtained using Microsoft SQL Server 2014, and solutions are shown for Access as well.
- For those students who are used to procedural languages, they may have some initial difficulty with a language that does set processing like SQL. These students are accustomed to processing rows (records) rather than sets. It is time

well spent to make sure they understand that SQL processes tables at a time, not rows at a time.

- Students may have some trouble understanding the GROUP BY clause. If you
  can explain it in terms of traditional control break logic (sort rows on a key
  then process the rows until the value of the key changes), they will have less
  trouble. This also explains why the GROUP BY clause will likely present the
  rows sorted even though you do not use an ORDER BY clause.
- At this point, students familiar with Microsoft Access will wonder why they are learning SQL. They have made queries in Microsoft Access using Microsoft Access's version of Query-By-Example (QBE), and therefore never had to understand the SQL. In many cases, they will not know that Microsoft Access generates SQL code when you create a query in design view. It is worth letting them know this is done and even showing them the SQL created for and underlying a Microsoft Access query.
- It is also important for students to understand that, in many cases, the Query-By-Example forms such as Microsoft Access's design view can be very inefficient. Also, the QBE forms are not available from within an application program such as Java or C++ or PHP, and so SQL must be written.
- It has been our experience that a review of a Cartesian Product from an algebra class is time well spent. Show students what will happen if a WHERE statement is left off of a join. The following example will work. Assume you create four tables with five columns each and 100 rows each. How many columns and rows will be displayed by the statement:

```
SELECT * FROM TABLE1, TABLE2, TABLE3, TABLE4;
```

The result is 20 columns (not bad) but 100,000,000 rows (100 \* 100 = 10,000, 10,000 \* 100 = 1,000,000, 1,000,000 \* 100 = 100,000,000). This happens because the JOIN is not qualified. If they understand Cartesian products then they will understand how to fix a JOIN where the results are much too large.

- Note that in the Marcia's Dry Cleaning project, where in some previous editions we have used tables named ORDER and ORDER\_ITEM, we have changed these table names to INVOICE and INVOICE\_ITEM. We did this because ORDER is an SQL reserved word (part of ORDER BY). Therefore, when the table name ORDER is used as part of a query, it may need to be ("must be" in Access 2013) enclosed in delimiters as [ORDER] if the query is going to run correctly. The topic of reserved words and delimiters is discussed in more detail in Chapters 7 and 8. However, now is a good time to introduce it to your students.
- Note that Microsoft Access SQL requires the INNER JOIN syntax instead of the standard SQL syntax JOIN used by Microsoft SQL Server, Oracle Database, and MySQL. Also note that Oracle prohibits the "AS" keyword when aliasing table names using the JOIN syntax. See solutions to Review Question 51.
- Students will frequently try to UNION OR INTERSECT tables that are not compatible (have different schemas). It is useful to illustrate a few examples of how/why this doesn't work (e.g. try UNIONing RETAIL\_ORDER and

- ORDER\_ITEM to answer the English query "Give me all orders and their items" to distinguish this from a join).
- String comparisons using LIKE (and other operators) may or may not be casesensitive, depending on the DBMS used and on the default settings set up by the DBA; see solutions to Case Question MDC-F for more details and suggestions.
- Screen shot solutions to all the queries in this chapter come from Microsoft Access. Note that some of them are from Access 2010 and some from Access 2013: the differences for the purposes of this chapter are entirely cosmetic (font and other colors).

#### \*

#### **ANSWERS TO REVIEW QUESTIONS**

2.1 What is an online transaction processing (OLTP) system? What is a business intelligence (BI) system? What is a data warehouse?

An OLTP system is typically one in which a database is used to store information about daily operational aspects of a business or other enterprise, such as sales, deposits, orders, customers, etc. A business intelligence (BI) system is a system used to support management decisions by producing information for assessment, analysis, planning and control. BI systems typically use data from a data warehouse, which is a database typically combining information from operational databases, other relevant internal data, and separately-purchased external data.

2.2 What is an ad-hoc query?

An ad-hoc query is a query created by the user as needed, rather than a query programmed into an application.

2.3 What does SQL stand for, and what is SQL?

SQL stands for *Structured Query Language*. SQL is the universal query language for relational DBMS products.

2.4 What does SKU stand for? What is an SKU?

SKU stands for stock keeping unit. An SKU is a an identifier used to label and distinguish each item sold by a business.

2.5 Summarize how data were altered and filtered in creating the Cape Codd data extraction.

Data from the Cape Codd operational retail sales database were used to create a retail sales extraction database with three tables: RETAIL\_ORDER, ORDER\_ITEM, and SKU\_DATA.

The **RETAIL\_ORDER** table uses only a few of the columns in the operational database. The structure of the table is:

RETAIL\_ORDER (OrderNumber, StoreNumber, StoreZip, OrderMonth, OrderYear, OrderTotal)

For this table, the original column OrderDate (in the data format MM/DD/YYYY [04/26/2013]) was converted into the columns OrderMonth (in a Character(12) format so that each month is spelled out [April]) and OrderYear (in an Integer format with each year appearing as a four-digit year [2013]).

We also note that the OrderTotal column includes tax, shipping, and other charges that do not appear in the data extract. Thus, it does not equal the sum of the related ExtendedPrice column in the ORDER\_ITEM table discussed below.

The **ORDER\_ITEM** table uses an extract of the items purchased for each order. The structure of the table is:

#### ORDER\_ITEM (OrderNumber, SKU, Quantity, Price, ExtendedPrice)

For this table, there is one row for each SKU associated with a given OrderNumber, representing one row for each type of item purchased in a specific order.

The **SKU\_DATA** table uses an extract of the item identifying and describing data in the complete operational table. The structure of the table is:

#### SKU\_DATA (SKU, SKU\_Description, Department, Buyer)

For this table, there is one row to describe each SKU, representing one particular item that is sold by Cape Codd.

2.6 Explain, in general terms, the relationships of the RETAIL\_ORDER, ORDER\_ITEM, and SKU\_DATA tables. What is the relationship of these tables to the CATALOG\_SKU\_2014 and CATALOG\_SKU\_2015 tables?

In general, each sale in RETAIL\_ORDER relates to one or more rows in ORDER\_ITEM that detail the items sold in the specific order. Each row in ORDER\_ITEM is associated with a specific SKU in the SKU\_DATA table. Thus one SKU may be associated once with each specific order number, but may also be associated with many different order numbers (as long as it appears only once in each order). The two CATALOG tables are not formally related to any of the other tables.

Using the Microsoft Access Relationship window, the relationships are shown in Figure 2-4 and look like this:

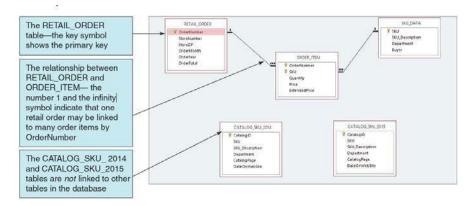

Figure 2-4 - The Cape Codd Database

In traditional database terms (which will be discussed in Chapter 3) OrderNumber and SKU in ORDER\_ITEM are foreign keys that provide the links to the RETAIL\_ORDER and SKU\_DATA tables respectively. Using an underline to show primary keys and italics to show foreign keys, the tables and their relationships are shown as:

RETAIL\_ORDER (<u>OrderNumber</u>, StoreNumber, StoreZip, OrderMonth, OrderYear, OrderTotal)

ORDER\_ITEM (OrderNumber, SKU, Quantity, Price, ExtendedPrice)

SKU\_DATA (SKU, SKU\_Description, Department, Buyer)

2.7 Summarize the background of SQL.

SQL was developed by IBM in the late 1970s, and in 1992 it was endorsed as a national standard by the American National Standards Institute (ANSI). That version is called SQL-92. There is a later version called SQL3 that has some object-oriented concepts, but SQL3 has not received much commercial attention.

2.8 What is SQL-92? How does it relate to the SQL statements in this chapter?

SQL-92 is the version of SQL endorsed as a national standard by the American National Standards Institute (ANSI) in 1992. It is the version of SQL supported by most commonly used relational database management systems. The SQL statements in this chapter are based on SQL-92 and the SQL standards that followed and modified it.

2.9 What features have been added to SQL in versions subsequent to SQL-92?

Versions of SQL subsequent to SQL-92 have extended features or added new features to SQL, the most important of which, for our purposes, is support for Extensible Markup Language (XML).

2.10 Why is SQL described as a data sublanguage?

A data sublanguage consists only of language statements for defining and processing a database. To obtain a full programming language, SQL statements must be embedded in scripting languages such as VBScript or in programming languages such as Java or C#.

2.11 What does DML stand for? What are DML statements?

DML stands for *data manipulation language*. DML statements are used for querying and modifying data.

2.12 What does DDL stand for? What are DDL statements?

DDL stands for *data definition language*. DDL statements are used for creating tables, relationships.

#### 2.13 What is the SQL SELECT/FROM/WHERE framework?

The SQL SELECT/FROM/WHERE framework is the basis for queries in SQL. In this framework:

- The SQL SELECT clause specifies which columns are to be listed in the query results.
- The SQL FROM clause specifies which tables are to be used in the query.
- The SQL WHERE clause specifies which rows are to be listed in the query results.

#### 2.14 Explain how Microsoft Access uses SQL.

Microsoft Access uses SQL, but generally hides the SQL from the user. For example, Microsoft Access automatically generates SQL and sends it to Microsoft Access's internal Access Database Engine (ADE, which is a variant of the Microsoft Jet engine) every time you run a query, process a form, or create a report. To go beyond elementary database processing, you need to know how to use SQL in Microsoft Access. Queries in Access are by default created using the GUI QBE interface, then translated into SQL for processing. One can also create SQL queries directly in Access, bypassing QBE if desired.

#### 2.15 Explain how enterprise-class DBMS products use SQL.

Enterprise-class DBMS products, which include Microsoft SQL Server, Oracle Corporation's Oracle Database and MySQL, and IBM's DB2, require you to know and use SQL. All data manipulation is expressed in SQL in these products.

The Cape Codd Outdoor Sports sale extraction database has been modified to include three additional tables: the INVENTORY table, the WAREHOUSE table, and the CATALOG\_SKU\_2013 table. The table schemas for these tables, RETAIL\_ORDER, ORDER\_ITEM, SKU\_DATA, CATALOG\_SKU\_2014, and CATALOG\_SKU\_2015 tables, are as follows:

RETAIL\_ORDER (<u>OrderNumber</u>, StoreNumber, StoreZip, OrderMonth, OrderYear, OrderTotal)

ORDER\_ITEM (OrderNumber, SKU, Quantity, Price, ExtendedPrice)

SKU\_DATA (SKU, SKU\_Description, Department, Buyer)

WAREHOUSE (WarehouseID, WarehouseCity, WarehouseState, Manager, Squarefeet)

INVENTORY (*WarehouseID*, *SKU*, SKU\_Description, QuantityOnHand, QuantityOnOrder)

CATALOG\_SKU\_2013 (CatalogID, SKU, SKU\_Description, CatalogPage, DateOnWebSite)

CATALOG\_SKU\_2014 (CatalogID, SKU, SKU\_Description, CatalogPage, DateOnWebSite)

CATALOG\_SKU\_2015 (CatalogID, SKU, SKU\_Description, CatalogPage, DateOnWebSite)

The eight tables in the revised Cape Codd database schema are shown in Figure 2-34. The column characteristics for the WAREHOUSE table are shown in Figure 2-35, the column characteristics for the INVENTORY table are shown in Figure 2-36, and the column characteristics for the CATALOG\_SKU\_2013 table are shown in Figure 2-37. The data for the WAREHOUSE table are shown in Figure 2-38, the data for the INVENTORY table are shown in Figure 2-39, and the data for the CATALOG\_SKU\_2013 table are shown in Figure 2-40.

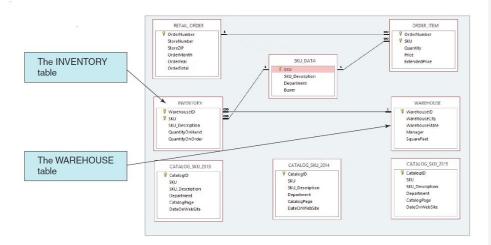

Figure 2-34 – The Cape Codd Database with the WAREHOUSE, INVENTORY, and CATALOG SKU 2013 tables

#### WAREHOUSE

| Column Name    | Туре           | Key         | Required | Remarks       |
|----------------|----------------|-------------|----------|---------------|
| WarehouseID    | Integer        | Primary Key | Yes      | Surrogate Key |
| WarehouseCity  | Character (30) | No          | Yes      |               |
| WarehouseState | Character (2)  | No          | Yes      |               |
| Manager        | Character (35) | No          | No       |               |
| SquareFeet     | Integer        | No          | No       |               |

Figure 2-35 - Column Characteristics for the WAREHOUSE Table

#### INVENTORY

| Column Name     | Туре           | Key                         | Required | Remarks        |
|-----------------|----------------|-----------------------------|----------|----------------|
| WarehouseID     | Integer        | Primary Key,<br>Foreign Key | Yes      | REF: WAREHOUSE |
| SKU             | Integer        | Primary Key,<br>Foreign Key | Yes      | REF: SKU_DATA  |
| SKU_Description | Character (35) | No                          | Yes      |                |
| QuantityOnHand  | Integer        | No                          | No       |                |
| QuantityOnOrder | Integer        | No                          | No       |                |

Figure 2-36 - Column Characteristics for the INVENTORY Table

#### CATALOG\_SKU\_2013

| Column Name     | Туре           | Key         | Required | Remarks       |
|-----------------|----------------|-------------|----------|---------------|
| CatalogID       | Integer        | Primary Key | Yes      | Surrogate Key |
| SKU             | Integer        | No          | Yes      |               |
| SKU_Description | Character (35) | No          | Yes      |               |
| Department      | Character (30) | No          | Yes      |               |
| CatalogPage     | Integer        | No          | No       |               |
| DateOnWebPage   | Date           | No          | No       |               |

Figure 2-37 - Column Characteristics for the CATALOG\_SKU\_2013 Table

| WarehouseID | WarehouseCity | WarehouseState | Manager         | SquareFeet |
|-------------|---------------|----------------|-----------------|------------|
| 100         | Atlanta       | GA             | Dave Jones      | 125,000    |
| 200         | Chicago       | IL             | Lucille Smith   | 100,000    |
| 300         | Bangor        | ME             | Bart Evans      | 150,000    |
| 400         | Seattle       | WA             | Dale Rogers     | 130,000    |
| 500         | San Francisco | CA             | Grace Jefferson | 200,000    |

Figure 2-38 - Cape Codd Database WAREHOUSE Table Data

| WarehouseID | SKU    | SKU_Description            | QuantityOnHand | QuantityOnOrder |
|-------------|--------|----------------------------|----------------|-----------------|
| 100         | 100100 | Std. Scuba Tank, Yellow    | 250            | 0               |
| 200         | 100100 | Std. Scuba Tank, Yellow    | 100            | 50              |
| 300         | 100100 | Std. Scuba Tank, Yellow    | 100            | 0               |
| 400         | 100100 | Std. Scuba Tank, Yellow    | 200            | 0               |
| 100         | 100200 | Std. Scuba Tank, Magenta   | 200            | 30              |
| 200         | 100200 | Std. Scuba Tank, Magenta   | 75             | 75              |
| 300         | 100200 | Std. Scuba Tank, Magenta   | 100            | 100             |
| 400         | 100200 | Std. Scuba Tank, Magenta   | 250            | 0               |
| 100         | 101100 | Dive Mask, Small Clear     | 0              | 500             |
| 200         | 101100 | Dive Mask, Small Clear     | 0              | 500             |
| 300         | 101100 | Dive Mask, Small Clear     | 300            | 200             |
| 400         | 101100 | Dive Mask, Small Clear     | 450            | 0               |
| 100         | 101200 | Dive Mask, Med Clear       | 100            | 500             |
| 200         | 101200 | Dive Mask, Med Clear       | 50             | 500             |
| 300         | 101200 | Dive Mask, Med Clear       | 475            | 0               |
| 400         | 101200 | Dive Mask, Med Clear       | 250            | 250             |
| 100         | 201000 | Half-Dome Tent             | 2              | 100             |
| 200         | 201000 | Half-Dome Tent             | 10             | 250             |
| 300         | 201000 | Half-Dome Tent             | 250            | 0               |
| 400         | 201000 | Half-Dome Tent             | 0              | 250             |
| 100         | 202000 | Half-Dome Tent Vestibule   | 10             | 250             |
| 200         | 202000 | Half-Dome Tent Vestibule   | 1              | 250             |
| 300         | 202000 | Half-Dome Tent Vestibule   | 100            | 0               |
| 400         | 202000 | Half-Dome Tent Vestibule   | 0              | 200             |
| 100         | 301000 | Light Fly Climbing Harness | 300            | 250             |
| 200         | 301000 | Light Fly Climbing Harness | 250            | 250             |
| 300         | 301000 | Light Fly Climbing Harness | 0              | 250             |
| 400         | 301000 | Light Fly Climbing Harness | 0              | 250             |
| 100         | 302000 | Locking Carabiner, Oval    | 1000           | 0               |
| 200         | 302000 | Locking Carabiner, Oval    | 1250           | 0               |
| 300         | 302000 | Locking Carabiner, Oval    | 500            | 500             |
| 400         | 302000 | Locking Carabiner, Oval    | 0              | 1000            |

Figure 2-39 - Cape Codd Database INVENTORY Table Data

| CatalogID | SKU    | SKU_Description              | Department   | CatalogPage | DateOnWebSite |
|-----------|--------|------------------------------|--------------|-------------|---------------|
| 20130001  | 100100 | Std. Scuba Tank, Yellow      | Water Sports | 23          | 2013-01-01    |
| 20130002  | 100500 | Std. Scuba Tank, Light Green | Water Sports | NULL        | 2013-07-01    |
| 20130003  | 100600 | Std. Scuba Tank, Dark Green  | Water Sports | NULL        | 2013-07-01    |
| 20130004  | 101100 | Dive Mask, Small Clear       | Water Sports | 24          | 2013-01-01    |
| 20130005  | 101200 | Dive Mask, Med Clear         | Water Sports | 24          | 2013-01-01    |
| 20130006  | 201000 | Half-dome Tent               | Camping      | 45          | 2013-01-01    |
| 20130007  | 202000 | Half-dome Tent Vestibule     | Camping      | 47          | 2013-01-01    |
| 20130008  | 301000 | Light Fly Climbing Harness   | Climbing     | 76          | 2013-01-01    |
| 20130009  | 302000 | Locking Carabiner, Oval      | Climbing     | 78          | 2013-01-01    |

Figure 2-40 - Cape Codd Database CATALOG\_SKU\_2013 Table Data

You will need to create and setup a database named Cape\_Codd for use with the Cape Codd review questions. You may have already created this database as suggested in Chapter 2 and used it to run the SQL queries discussed in the chapter. If you haven't, you need to do so now.

A Microsoft Access database named Cape\_Codd.accdb is available on our Web site (www .pearsonhighered.com/kroenke) that contains all the tables and data for the Cape Codd Outdoor Sports sales data extract database. Also available on our Web site are SQL scripts for creating and populating the tables for the Cape\_Codd database in Microsoft SQL Server, Oracle Database, and MySQL.

If you are using the Microsoft Access 2013 Cape\_Codd.accdb database, simply copy it to an appropriate location in your Documents folder. Otherwise, you will need to use the discussion and instructions necessary for setting up the Cape\_Codd database in the DBMS product you are using:

- For Microsoft SQL Server 2014, see online Chapter 10A.
- For Oracle Database 12c or Oracle Express Edition 11g Release 2, see online Chapter 10B.
- For MySQL 5.6 Community Server, see online Chapter 10C.

Once you have setup your Cape\_Codd database, create an SQL script named Cape-Codd-CH02-RQ.sql, and use it to record and store SQL statements that answer each of the following questions (if the question requires a written answer, use an SQL comment to record your answer):

NOTE: All answers below show the correct SQL statement, as well as SQL statements modified for Microsoft Access 2013 when needed. Whenever possible, all results were obtained by

running the SQL statements in Microsoft Access 2013, and the corresponding screen shots of the results are shown below. As explained in the text, some queries cannot be run in Microsoft Access 2013, and for those queries the correct result was obtained using Microsoft SQL Server 2014. The SQL statements shown should run with little, if any, modification needed for Oracle Database 12c, Oracle Database Express Edition 11g R2, and MySQL 5.6.

Solutions to Review Questions 2.17 – 2.60 are contained in the Microsoft Access database *DBP-e14-IM-CH02-Cape-Codd-RQ.accdb* which is available on the text's Web site (<a href="www.pearsonhighered.com/kroenke">www.pearsonhighered.com/kroenke</a>). Solutions in SQL Server, Oracle, and MySQL are also available at the same site.

If your students are using a DBMS other than Microsoft Access, the SQL code to create and populate the Cape Codd database is available in the \*.sql script files for SQL Server 2014, Oracle Database 12c/Express Edition 11gR2, and MySQL 5.6 in the Instructor's Resource Center on the text's Web site (<a href="www.pearsonhighered.com/kroenke">www.pearsonhighered.com/kroenke</a>).

2.16 There is an intentional flaw in the design of the INVENTORY table used in these exercises. This flaw was purposely included in the INVENTORY tables so that you can answer some of the following questions using only that table. Compare the SKU and INVENTORY tables, and determine what design flaw is included in INVENTORY. Specifically, why did we include it?

The flaw is the inclusion of the SKU\_Description attribute in the INVENTORY table. This attribute duplicates the SKU\_Description attribute and data in the SKU\_DATA table, where the attribute rightfully belongs. By duplicating SKU\_Description in the INVENTORY table, we can ask you to list the SKU and its associated description in a single table query against the INVENTORY table. Otherwise, a two table query would be required. If these tables were in a production database, we would eliminate the INVENTORY.SKU\_Description column.

Use only the INVENTORY table to answer Review Questions 2.17 through 2.39:

2.17 Write an SQL statement to display SKU and SKU\_Description.

SQL Solutions to Project Questions 2.17 - 2.60 are contained in the Microsoft Access database DBP-e14-IM-CH02-Cape-Codd-RQ.accdb and in the corresponding files for SQL Server, Oracle Database, and MySQL, which are all available on the text's Web site (www.pearsonhighered.com/kroenke).

SELECT SKU, SKU\_Description FROM INVENTORY;

Chapter 2 – Introduction to Structured Query Language

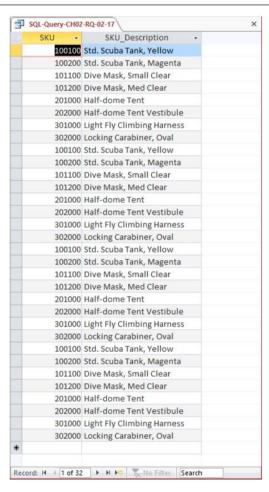

The question does not ask for unique SKU and SKU\_Description data, but could be obtained by using:

SELECT DISTINCT SKU, SKU\_Description FROM INVENTORY;

Chapter 2 – Introduction to Structured Query Language

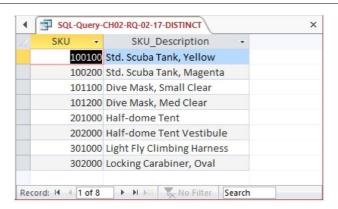

#### 2.18 Write an SQL statement to display SKU\_Description and SKU.

SQL Solutions to Project Questions 2.17 - 2.60 are contained in the Microsoft Access database DBP-e14-IM-CH02-Cape-Codd-RQ.accdb and in the corresponding files for SQL Server, Oracle Database, and MySQL, which are all available on the text's Web site (www.pearsonhighered.com/kroenke).

SELECT SKU\_Description, SKU

FROM INVENTORY;

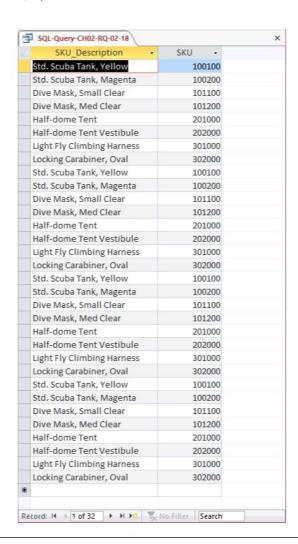

The question does not ask for unique SKU and SKU\_Description data, but could be obtained by using:

SELECT UNIQUE SKU\_Description, SKU FROM INVENTORY;

|                          | SKU_Description •         | SKU -  |  |
|--------------------------|---------------------------|--------|--|
| C                        | ive Mask, Med Clear       | 101200 |  |
| E                        | live Mask, Small Clear    | 101100 |  |
| Half-dome Tent           |                           | 201000 |  |
| Half-dome Tent Vestibule |                           | 202000 |  |
| L                        | ight Fly Climbing Harness | 301000 |  |
| Locking Carabiner, Oval  |                           | 302000 |  |
| Std. Scuba Tank, Magenta |                           | 100200 |  |
| Std. Scuba Tank, Yellow  |                           | 100100 |  |

#### 2.19 Write an SQL statement to display WarehouselD.

SQL Solutions to Project Questions 2.17-2.60 are contained in the Microsoft Access database DBP-e14-IM-CH02-Cape-Codd-RQ.accdb and in the corresponding files for SQL Server, Oracle Database, and MySQL, which are all available on the text's Web site (www.pearsonhighered.com/kroenke).

SELECT WarehouseID FROM INVENTORY;

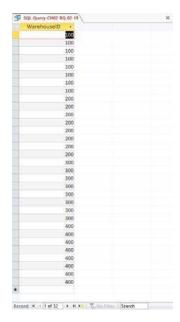

#### 2.20 Write an SQL statement to display unique WarehouseIDs.

SQL Solutions to Project Questions 2.17 – 2.60 are contained in the Microsoft Access database DBP-e14-IM-CH02-Cape-Codd-RQ.accdb and in the corresponding files for SQL Server, Oracle Database, and MySQL, which are all available on the text's Web site (www.pearsonhighered.com/kroenke).

SELECT DISTINCT WarehouseID FROM INVENTORY;

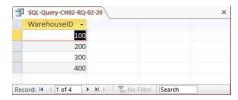

Write an SQL statement to display all of the columns without using the SQL asterisk (\*) wildcard character.

SQL Solutions to Project Questions 2.17 – 2.60 are contained in the Microsoft Access database DBP-e14-IM-CH02-Cape-Codd-RQ.accdb and in the corresponding files for SQL Server, Oracle Database, and MySQL, which are all available on the text's Web site

FROM INVENTORY;

Chapter 2 - Introduction to Structured Query Language

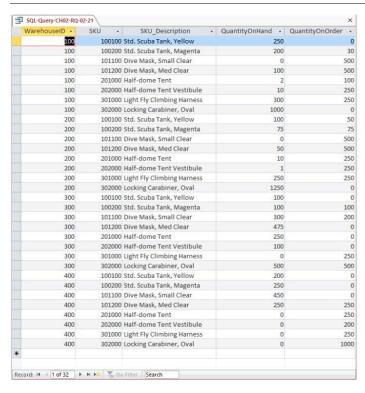

2.22 Write an SQL statement to display all of the columns using the SQL asterisk (\*) wildcard character.

SQL Solutions to Project Questions 2.17 - 2.60 are contained in the Microsoft Access database DBP-e14-IM-CH02-Cape-Codd-RQ.accdb and in the corresponding files for SQL Server, Oracle Database, and MySQL, which are all available on the text's Web site (www.pearsonhighered.com/kroenke).

SELECT \*
FROM INVENTORY;

Chapter 2 – Introduction to Structured Query Language

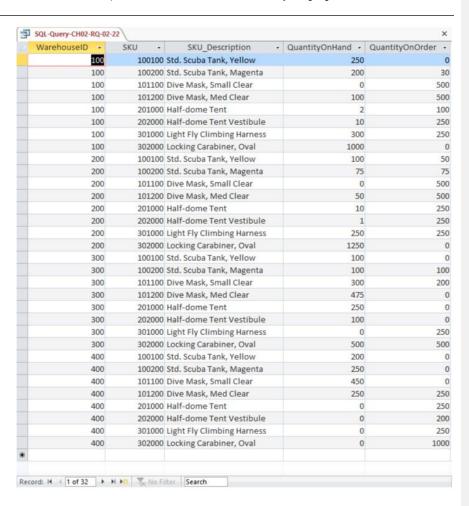

#### 2.23 Write an SQL statement to display all data on products having a QuantityOnHand greater than 0.

SQL Solutions to Project Questions 2.17 - 2.60 are contained in the Microsoft Access database DBP-e14-IM-CH02-Cape-Codd-RQ.accdb and in the corresponding files for SQL Server, Oracle Database, and MySQL, which are all available on the text's Web site (www.pearsonhighered.com/kroenke).

SELECT \*

FROM INVENTORY

WHERE QuantityOnHand >0;

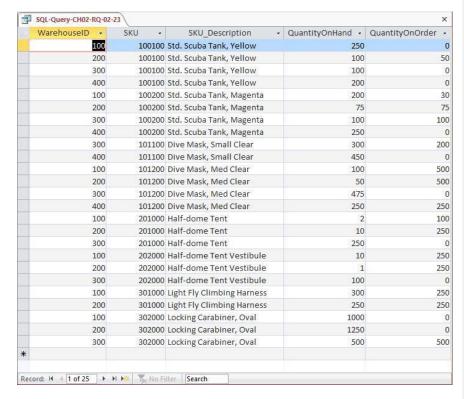

2.24 Write an SQL statement to display the SKU and SKU\_Description for products having QuantityOnHand equal to 0.

SQL Solutions to Project Questions 2.17 - 2.60 are contained in the Microsoft Access database DBP-e14-IM-CH02-Cape-Codd-RQ.accdb and in the corresponding files for SQL Server, Oracle Database, and MySQL, which are all available on the text's Web site (www.pearsonhighered.com/kroenke).

SELECT SKU, SKU\_Description FROM INVENTORY WHERE QuantityOnHand =0;

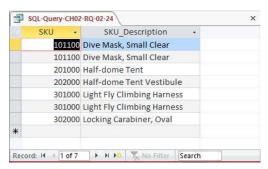

2.25 Write an SQL statement to display the SKU, SKU\_Description, and WarehouseID for products having QuantityOnHand equal to 0. Sort the results in ascending order by WarehouseID.

SQL Solutions to Project Questions 2.17 - 2.60 are contained in the Microsoft Access database DBP-e14-IM-CH02-Cape-Codd-RQ.accdb and in the corresponding files for SQL Server, Oracle Database, and MySQL, which are all available on the text's Web site (www.pearsonhighered.com/kroenke).

SELECT SKU, SKU\_Description, WarehouseID FROM INVENTORY
WHERE QuantityOnHand =0
ORDER BY WarehouseID;

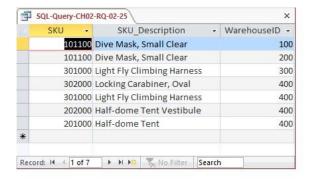

Page 2-27 Copyright © 2016 Pearson Education, Inc.

2.26 Write an SQL statement to display the SKU, SKU\_Description, and WarehouseID for products having QuantityOnHand greater than 0. Sort the results in descending order by WarehouseID and ascending order by SKU.

SQL Solutions to Project Questions 2.17-2.60 are contained in the Microsoft Access database DBP-e14-IM-CH02-Cape-Codd-RQ.accdb and in the corresponding files for SQL Server, Oracle Database, and MySQL, which are all available on the text's Web site (www.pearsonhighered.com/kroenke).

SELECT SKU, SKU\_Description, WarehouseID FROM INVENTORY
WHERE QuantityOnHand > 0
ORDER BY WarehouseID DESC, SKU;

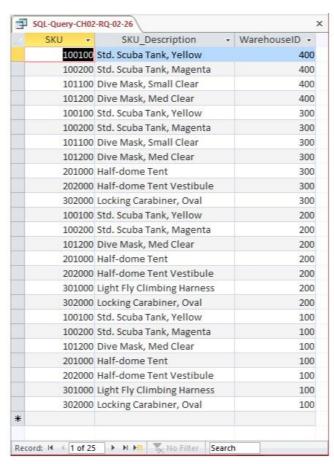

2.27 Write an SQL statement to display SKU, SKU\_Description, and WarehouseID for all products that have a QuantityOnHand equal to 0 and a QuantityOnOrder greater than 0. Sort the results in descending order by WarehouseID and in ascending order by SKU.

SQL Solutions to Project Questions 2.17 – 2.60 are contained in the Microsoft Access database *DBP-e14-IM-CH02-Cape-Codd-RQ.accdb* and in the corresponding files for SQL Server, Oracle Database, and MySQL, which are all available on the text's Web site (www.pearsonhighered.com/kroenke).

```
SELECT SKU, SKU_Description, WarehouseID
FROM INVENTORY
WHERE QuantityOnHand = 0
    AND QuantityOnOrder > 0
ORDER BY WarehouseID DESC, SKU;
```

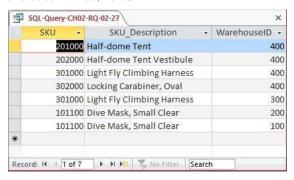

2.28 Write an SQL statement to display SKU, SKU\_Description, and WarehouseID for all products that have a QuantityOnHand equal to 0 or a QuantityOnOrder equal to 0. Sort the results in descending order by WarehouseID and in ascending order by SKU.

SQL Solutions to Project Questions 2.17 - 2.60 are contained in the Microsoft Access database DBP-e14-IM-CH02-Cape-Codd-RQ.accdb and in the corresponding files for SQL Server, Oracle Database, and MySQL, which are all available on the text's Web site (www.pearsonhighered.com/kroenke).

```
SELECT SKU, SKU_Description, WarehouseID FROM INVENTORY

WHERE QuantityOnHand = 0
OR QuantityOnOrder = 0

ORDER BY WarehouseID DESC, SKU;
```

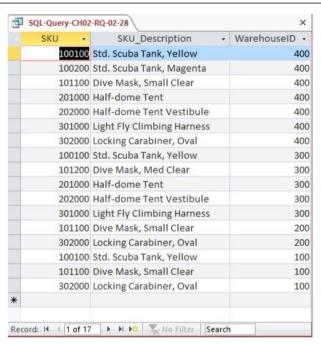

2.29 Write an SQL statement to display the SKU, SKU\_Description, WarehouseID, and QuantityOnHand for all products having a QuantityOnHand greater than 1 and less than 10. Do not use the BETWEEN keyword.

SQL Solutions to Project Questions 2.17-2.60 are contained in the Microsoft Access database DBP-e14-IM-CH02-Cape-Codd-RQ.accdb and in the corresponding files for SQL Server, Oracle Database, and MySQL, which are all available on the text's Web site (www.pearsonhighered.com/kroenke).

SELECT SKU, SKU\_Description, WarehouseID, QuantityOnHand FROM INVENTORY
WHERE QuantityOnHand > 1
AND QuantityOnhand < 10;

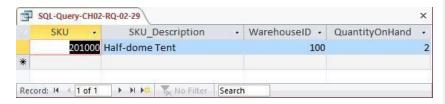

2.30 Write an SQL statement to display the SKU, SKU\_Description, WarehouseID, and QuantityOnHand for all products having a QuantityOnHand greater than 1 and less than 10. Use the BETWEEN keyword.

SQL Solutions to Project Questions 2.17-2.60 are contained in the Microsoft Access database DBP-e14-IM-CH02-Cape-Codd-RQ.accdb and in the corresponding files for SQL Server, Oracle Database, and MySQL, which are all available on the text's Web site (www.pearsonhighered.com/kroenke).

SELECT SKU, SKU\_Description, WarehouseID, QuantityOnHand FROM INVENTORY
WHERE QuantityOnHand BETWEEN 2 AND 9;

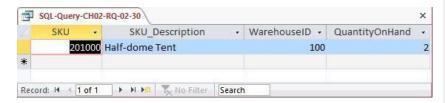

2.31 Write an SQL statement to show a unique SKU and SKU\_Description for all products having an SKU description starting with 'Half-dome'.

SQL Solutions to Project Questions 2.17 - 2.60 are contained in the Microsoft Access database DBP-e14-IM-CH02-Cape-Codd-RQ.accdb and in the corresponding files for SQL Server, Oracle Database, and MySQL, which are all available on the text's Web site (www.pearsonhighered.com/kroenke).

Note that, as discussed in Chapter 2, Microsoft Access 2013 uses wildcard characters that differ from the SQL standard.

For Microsoft SQL Server, Oracle Database, and MySQL:

SELECT DISTINCT SKU, SKU\_Description
FROM INVENTORY
WHERE SKU Description LIKE 'Half-dome%';

#### For Microsoft Access:

SELECT DISTINCT SKU, SKU\_Description
FROM INVENTORY
WHERE SKU\_Description LIKE 'Half-dome\*';

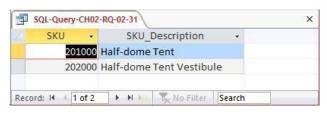

Page 2-31 Copyright © 2016 Pearson Education, Inc.

2.32 Write an SQL statement to show a unique SKU and SKU\_Description for all products having a description that includes the word 'Climb'.

SQL Solutions to Project Questions 2.17 – 2.60 are contained in the Microsoft Access database *DBP-e14-IM-CH02-Cape-Codd-RQ.accdb* and in the corresponding files for SQL Server, Oracle Database, and MySQL, which are all available on the text's Web site (www.pearsonhighered.com/kroenke).

Note that, as discussed in Chapter 2, Microsoft Access 2013 uses wildcard characters that differ from the SQL standard.

#### For Microsoft SQL Server, Oracle Database, and MySQL:

```
SELEC DISTINCT SKU, SKU_Description
T INVENTORY
FROM SKU_Description LIKE '%Climb%';
WHERE
```

#### For Microsoft Access:

```
SELEC DISTINCT SKU, SKU_Description
T INVENTORY
FROM SKU_Description LIKE '*Climb*';
WHERE
```

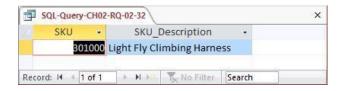

2.33 Write an SQL statement to show a unique SKU and SKU\_Description for all products having a 'd' in the third position from the left in SKU\_Description.

SQL Solutions to Project Questions 2.17 - 2.60 are contained in the Microsoft Access database DBP-e14-IM-CH02-Cape-Codd-RQ.accdb and in the corresponding files for SQL Server, Oracle Database, and MySQL, which are all available on the text's Web site (www.pearsonhighered.com/kroenke).

Note that, as discussed in Chapter 2, Microsoft Access 2013 uses wildcard characters that differ from the SQL standard.

#### For Microsoft SQL Server, Oracle Database, and MySQL:

```
SELEC DISTINCT SKU, SKU_Description
T INVENTORY
FROM SKU_Description LIKE '__d%';
WHERE
```

#### For Microsoft Access:

```
SELEC DISTINCT SKU, SKU_Description
T INVENTORY
FROM SKU_Description LIKE '??d*';
WHERE
```

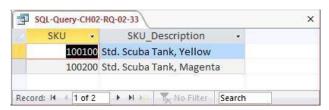

2.34 Write an SQL statement that uses all of the SQL built-in functions on the QuantityOn-Hand column. Include meaningful column names in the result.

SQL Solutions to Project Questions 2.17-2.60 are contained in the Microsoft Access database DBP-e14-IM-CH02-Cape-Codd-RQ.accdb and in the corresponding files for SQL Server, Oracle Database, and MySQL, which are all available on the text's Web site

(www.pearsonhighered.com/kroenke)

AS NumberOfRows,

SUM(QuantityOnHand) AS TotalQuantityOnHand, AVG(QuantityOnHand) AS AverageQuantityOnHand, MAX(QuantityOnHand) AS MaximumQuantityOnHand, MIN(QuantityOnHand) AS MinimumQuantityOnHand

FROM INVENTORY;

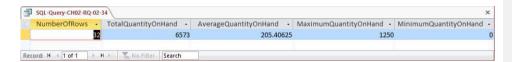

2.35 Explain the difference between the SQL built-in functions COUNT and SUM.

COUNT counts the number of rows or records in a table, while SUM adds up the data values in the specified column.

2.36 Write an SQL statement to display the WarehouseID and the sum of QuantityOnHand, grouped by WarehouseID. Name the sum TotalItemsOnHand and display the results in descending order of TotalItemsOnHand.

SQL Solutions to Project Questions 2.17 – 2.60 are contained in the Microsoft Access database *DBP-e14-IM-CH02-Cape-Codd-RQ.accdb* and in the corresponding files for SQL Server, Oracle Database, and MySQL, which are all available on the text's Web site (www.pearsonhighered.com/kroenke).

For Microsoft SQL Server, Oracle Database, and MySQL:

SELECT WarehouseID, SUM(QuantityOnHand) AS TotalItemsOnHand FROM INVENTORY

GROUP BY WarehouseID

ORDER BY TotalItemsOnHand DESC;

#### For Microsoft Access:

Unfortunately, Microsoft Access cannot process the ORDER BY clause because it contains an aliased computed result. To correct this, we use an SQL statement with the un-aliased computation:

SELECT WarehouseID, SUM(QuantityOnHand) AS TotalItemsOnHand FROM INVENTORY
GROUP BY WarehouseID

ORDER BY SUM(QuantityOnHand) DESC;

The results, presented below in Access, are identical in all 4 DBMSs:

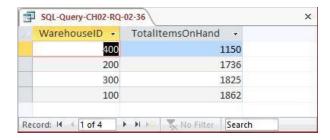

2.37 Write an SQL statement to display the WarehouseID and the sum of QuantityOnHand, grouped by WarehouseID. Omit all SKU items that have 3 or more items on hand from the sum, and name the sum TotalItemsOnHandLT3 and display the results in descending order of TotalItemsOnHandLT3.

SQL Solutions to Project Questions 2.17 – 2.60 are contained in the Microsoft Access database *DBP-e14-IM-CH02-Cape-Codd-RQ.accdb* and in the corresponding files for SQL Server, Oracle Database, and MySQL, which are all available on the text's Web site (www.pearsonhighered.com/kroenke).

For Microsoft SQL Server, Oracle Database, and MySQL:

SELECT WarehouseID, SUM(QuantityOnHand) AS TotalItemsOnHandLT3
FROM INVENTORY
WHERE QuantityOnHand < 3
GROUP BY WarehouseID
ORDER BY TotalItemsOnHandLT3 DESC;</pre>

#### For Microsoft Access:

Unfortunately, Microsoft Access cannot process the ORDER BY clause because it contains an aliased computed result. To correct this, we use an SQL statement with the un-aliased computation:

```
SELECT WarehouseID, SUM(QuantityOnHand) AS TotalItemsOnHandLT3
FROM INVENTORY
WHERE QuantityOnHand < 3
GROUP BY WarehouseID

ORDER BY SUM(QuantityOnHand) DESC;
```

The results, presented below in Access, are identical in all 4 DBMSs:

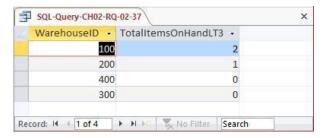

2.38 Write an SQL statement to display the WarehouseID and the sum of QuantityOnHand grouped by WarehouseID. Omit all SKU items that have 3 or more items on hand from the sum, and name the sum TotalltemsOnHandLT3. Show Warehouse ID only for warehouses having fewer than 2 SKUs in their TotalltemsOnHandLT3. Display the results in descending order of TotalltemsOnHandLT3.

SQL Solutions to Project Questions 2.17-2.60 are contained in the Microsoft Access database DBP-e14-IM-CH02-Cape-Codd-RQ.accdb and in the corresponding files for SQL Server, Oracle Database, and MySQL, which are all available on the text's Web site (www.pearsonhighered.com/kroenke).

For Microsoft SQL Server, Oracle Database and MySQL:

```
SELECT WarehouseID, SUM(QuantityOnHand) AS TotalItemsOnHandLT3
FROM INVENTORY
WHERE QuantityOnHand < 3
GROUP BY WarehouseID
HAVING COUNT(*) < 2
ORDER BY TotalItemsOnHandLT3 DESC;
```

#### For Microsoft Access:

Unfortunately, Microsoft Access cannot process the ORDER BY clause because it contains an aliased computed result. To correct this, we use an SQL statement with the un-aliased computation:

```
SELECT WarehouseID, SUM(QuantityOnHand) AS TotalItemsOnHandLT3
FROM INVENTORY
WHERE QuantityOnHand < 3
GROUP BY WarehouseID
HAVING COUNT(*) < 2
ORDER BY SUM(QuantityOnHand) DESC;
```

The results, presented below in Access, are identical in all 4 DBMSs:

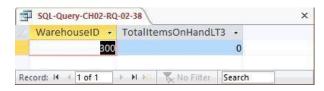

2.39 In your answer to Review Question 2.38, was the WHERE or HAVING applied first? Why?

The WHERE clause is always applied before the HAVING clause. Otherwise there would be ambiguity in the SQL statement and the results would differ according to which clause was applied first.

Use both the INVENTORY and WAREHOUSE tables to answer Review Questions 2.40 through 2.52:

2.40 Write an SQL statement to display the SKU, SKU\_Description, WarehouseID, WarehouseCity, and WarehouseState for all items stored in the Atlanta, Bangor, or Chicago warehouse. Do not use the IN keyword.

SQL Solutions to Project Questions 2.17 - 2.60 are contained in the Microsoft Access database DBP-e14-IM-CH02-Cape-Codd-RQ.accdb and in the corresponding files for SQL Server, Oracle Database, and MySQL, which are all available on the text's Web site (www.pearsonhighered.com/kroenke).

```
SELECT SKU, SKU_Description,
WAREHOUSE.WarehouseID, WarehouseCity, WarehouseState
INVENTORY, WAREHOUSE

WHERE INVENTORY.WarehouseID=WAREHOUSE.WarehouseID

AND (WarehouseCity = 'Atlanta'
OR WarehouseCity = 'Bangor'
OR WarehouseCity = 'Chicago');
```

Chapter 2 – Introduction to Structured Query Language

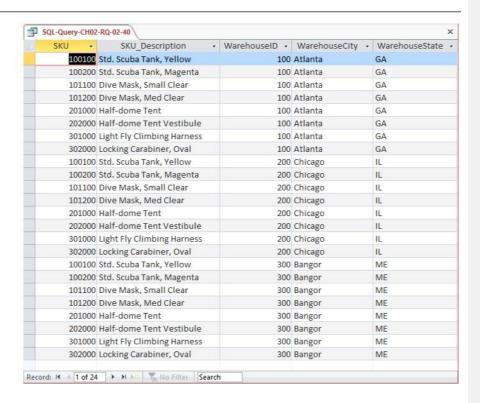

2.41 Write an SQL statement to display the SKU, SKU\_Description, WarehouseID, WarehouseCity, and WarehouseState for all items stored in the Atlanta, Bangor, or Chicago warehouse. Use the IN keyword.

SQL Solutions to Project Questions 2.17 - 2.60 are contained in the Microsoft Access database DBP-e14-IM-CH02-Cape-Codd-RQ.accdb and in the corresponding files for SQL Server, Oracle Database, and MySQL, which are all available on the text's Web site (www.pearsonhighered.com/kroenke).

```
SELECT SKU, SKU_Description,
WAREHOUSE.WarehouseID, WarehouseCity, WarehouseState
FROM INVENTORY, WAREHOUSE
WHERE INVENTORY.WarehouseID=WAREHOUSE.WarehouseID

AND WarehouseCity IN ('Atlanta', 'Bangor', 'Chicago');
```

Chapter 2 – Introduction to Structured Query Language

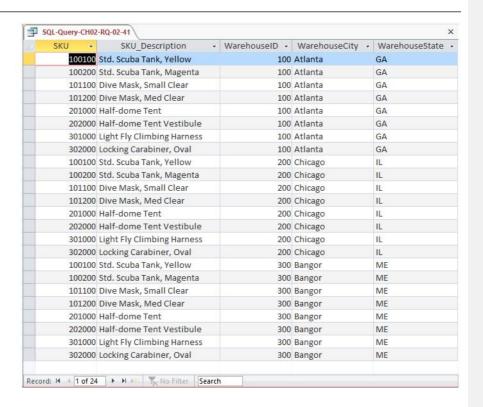

2.42 Write an SQL statement to display the SKU, SKU\_Description, WarehouseID, WarehouseCity, and WarehouseState of all items not stored in the Atlanta, Bangor, or Chicago warehouse. Do not use the NOT IN keyword.

SQL Solutions to Project Questions 2.17 - 2.60 are contained in the Microsoft Access database DBP-e14-IM-CH02-Cape-Codd-RQ.accdb and in the corresponding files for SQL Server, Oracle Database, and MySQL, which are all available on the text's Web site (www.pearsonhighered.com/kroenke).

NOTE: The symbol for "not equal to" is < >. Since we want the query output for warehouses that are not Atlanta or Bangor or Chicago as a set, we must ask for warehouses that are not in the group (Atlanta **and** Bangor **and** Chicago). This means we use AND in the WHERE clause – if we used OR in the WHERE clause, we would end up with ALL warehouses being in the query output. This happens because each OR eliminates only one warehouse, but that warehouse still qualifies for inclusion in the other OR statements. To demonstrate this, substitute OR for each AND in the SQL statement below.

SELECT SKU, SKU\_Description, WAREHOUSE.WarehouseID, WarehouseCity, WarehouseState FROM INVENTORY, WAREHOUSE

WHERE INVENTORY.WarehouseID=WAREHOUSE.WarehouseID
AND WarehouseCity <> 'Atlanta'
AND WarehouseCity <> 'Bangor'
AND WarehouseCity <> 'Chicago';

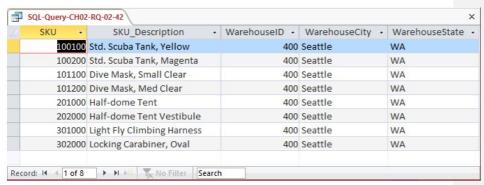

2.43 Write an SQL statement to display the SKU, SKU\_Description, WarehouseID, WarehouseCity, and WarehouseState of all items not stored in the Atlanta, Bangor, or Chicago warehouse. Use the NOT IN keyword.

SQL Solutions to Project Questions 2.17 – 2.60 are contained in the Microsoft Access database *DBP-e14-IM-CH02-Cape-Codd-RQ.accdb* and in the corresponding files for SQL Server, Oracle Database, and MySQL, which are all available on the text's Web site (www.pearsonlighered.com/kroenke).

WAREHOUSE. WarehouseID, WarehouseCity, WarehouseState
FROM INVENTORY, WAREHOUSE

WHERE INVENTORY.WarehouseID=WAREHOUSE.WarehouseID

AND WarehouseCity NOT IN ('Atlanta', 'Bangor', 'Chicago');

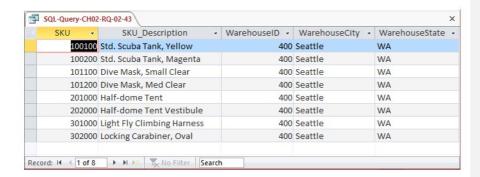

2.44 Write an SQL statement to produce a single column called ItemLocation that combines the SKU\_Description, the phrase "is located in", and WarehouseCity. Do not be concerned with removing leading or trailing blanks.

SQL Solutions to Project Questions 2.17 - 2.60 are contained in the Microsoft Access database DBP-e14-IM-CH02-Cape-Codd-RQ.accdb and in the corresponding files for SQL Server, Oracle Database, and MySQL, which are all available on the text's Web site (www.pearsonhighered.com/kroenke).

Note that the SQL syntax will vary depending upon the DBMS—see the discussion in Chapter 2.

SELECT SKU\_Description+' is located in '
+WarehouseCity AS ITEM\_Location
FROM INVENTORY, WAREHOUSE

WHERE INVENTORY.WarehouseID=WAREHOUSE.WarehouseID;

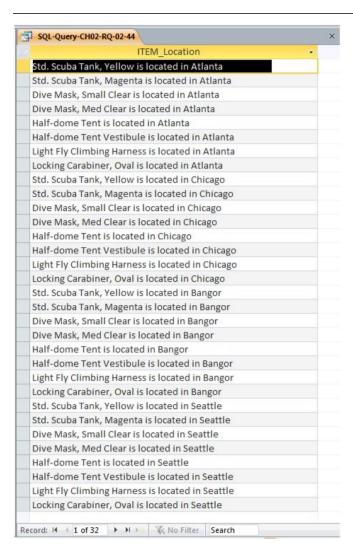

2.45 Write an SQL statement to show the SKU, SKU\_Description, WarehouseID for all items stored in a warehouse managed by 'Lucille Smith'. Use a subquery.

SQL Solutions to Project Questions 2.17 - 2.60 are contained in the Microsoft Access database DBP-e14-IM-CH02-Cape-Codd-RQ.accdb and in the corresponding files for SQL Server, Oracle Database, and MySQL, which are all available on the text's Web site (www.pearsonhighered.com/kroenke).

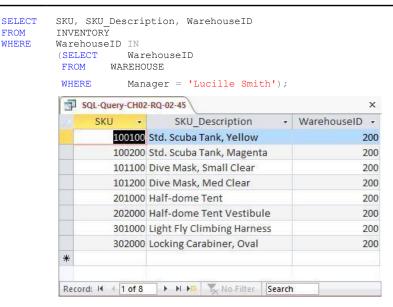

2.46 Write an SQL statement to show the SKU, SKU\_Description, and WarehouseID for all items stored in a warehouse managed by 'Lucille Smith'. Use a join, but do not use JOIN ON syntax.

SQL Solutions to Project Questions 2.17 - 2.60 are contained in the Microsoft Access database DBP-e14-IM-CH02-Cape-Codd-RQ.accdb and in the corresponding files for SQL Server, Oracle Database, and MySQL, which are all available on the text's Web site (www.pearsonhighered.com/kroenke).

```
SELECT SKU, SKU_Description, WAREHOUSE.WarehouseID FROM INVENTORY, WAREHOUSE WHERE INVENTORY.WarehouseID=WAREHOUSE.WarehouseID AND Manager = 'Lucille Smith';
```

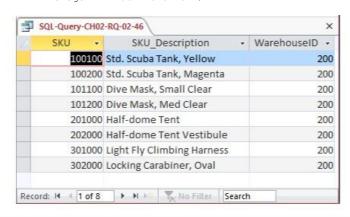

Page 2-42 Copyright © 2016 Pearson Education, Inc.

2.47 Write an SQL statement to show the SKU, SKU\_Description, WarehouseID for all items stored in a warehouse managed by 'Lucille Smith'. Use a join using JOIN ON syntax. SQL Solutions to Project Questions 2.17 – 2.60 are contained in the Microsoft Access database DBP-e14-IM-CH02-Cape-Codd-RQ.accdb and in the corresponding files for SQL Server, Oracle Database, and MySQL, which are all available on the text's Web site (www.pearsonhighered.com/kroenke).

For Microsoft SQL Server, Oracle Database, and MySQL:

```
SELECT SKU, SKU_Description, WAREHOUSE.WarehouseID INVENTORY JOIN WAREHOUSE ON INVENTORY.WarehouseID=WAREHOUSE.WarehouseID WHERE Manager = 'Lucille Smith';
```

### For Microsoft Access:

Microsoft Access requires the SQL JOIN ON syntax INNER JOIN instead of just JOIN:

```
SELECT SKU, SKU_Description, WAREHOUSE.WarehouseID FROM INVENTORY INNER JOIN WAREHOUSE ON INVENTORY.WarehouseID=WAREHOUSE.WarehouseID WHERE Manager = 'Lucille Smith';
```

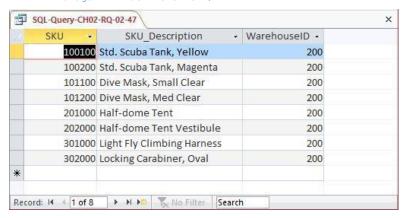

2.48 Write an SQL statement to show the WarehouseID and average QuantityOnHand of all items stored in a warehouse managed by 'Lucille Smith'. Use a subquery.

SQL Solutions to Project Questions 2.17 – 2.60 are contained in the Microsoft Access database *DBP-e14-IM-CH02-Cape-Codd-RQ.accdb* and in the corresponding files for SQL Server, Oracle Database, and MySQL, which are all available on the text's Web site (www.pearsonhighered.com/kroenke).

Note that the "GROUP BY" clause is necessary here since warehouse manager names are not necessarily unique: since the question asks for warehouse ID, there should be one result for each warehouse managed by a 'Lucille Smith'.

SELECT WarehouseID,
AVG(QuantityOnHand) AS AverageQuantityOnHand
FROM INVENTORY

WHERE WarehouseID IN
(SELECT WarehouseID
FROM WAREHOUSE
WHERE Manager = 'Lucille Smith')

GROUP BY WarehouseID;

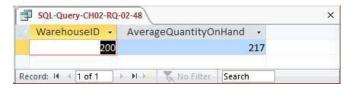

2.49 Write an SQL statement to show the WarehouseID and average QuantityOnHand of all items stored in a warehouse managed by 'Lucille Smith'. Use a join, but do not use JOIN ON syntax.

SQL Solutions to Project Questions 2.17 - 2.60 are contained in the Microsoft Access database DBP-e14-IM-CH02-Cape-Codd-RQ.accdb and in the corresponding files for SQL Server, Oracle Database, and MySQL, which are all available on the text's Web site (www.pearsonhighered.com/kroenke).

Note that the "GROUP BY" clause is necessary here since warehouse manager names are not necessarily unique: since the question asks for warehouse ID, there should be one result for each warehouse managed by a "Lucille Smith".

AVG(QuantityOnHand) AS AverageQuantityOnHand
FROM INVENTORY, WAREHOUSE
WHERE INVENTORY.WarehouseID = WAREHOUSE.WarehouseID
AND Manager = 'Lucille Smith'
GROUP BY INVENTORY.Warehouse.ID;

Note the use of the complete references to **INVENTORY.Warehouse**—the query will NOT work without them.

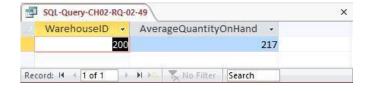

2.50 Write an SQL statement to show the WarehouseID and average QuantityOnHand of all items stored in a warehouse managed by 'Lucille Smith'. Use a join using JOIN ON syntax.

SQL Solutions to Project Questions 2.17 – 2.60 are contained in the Microsoft Access database *DBP-e14-IM-CH02-Cape-Codd-RQ.accdb* and in the corresponding files for SQL Server, Oracle Database, and MySQL, which are all available on the text's Web site (www.pearsonhighered.com/kroenke).

Note that the "GROUP BY" clause is necessary here since warehouse manager names are not necessarily unique: since the question asks for warehouse ID, there should be one result for each warehouse managed by a 'Lucille Smith'.

## For Microsoft SQL Server Oracle Database, and MySQL:

```
AVG(QuantityOnHand) AS AverageQuantityOnHand
FROM INVENTORY JOIN WAREHOUSE
ON INVENTORY.WarehouseID=WAREHOUSE.WarehouseID
WHERE Manager = 'Lucille Smith'
GROUP BY INVENTORY.WarehouseID;
```

### For Microsoft Access:

# Microsoft Access requires the SQL JQIN ON syntax INNER JOIN instead of just JOIN:

```
AVG(QuantityOnHand) AS AverageQuantityOnHand
FROM INVENTORY INNER JOIN WAREHOUSE
ON INVENTORY.WarehouseID=WAREHOUSE.WarehouseID
WHERE Manager = 'Lucille Smith'
GROUP BY INVENTORY.WarehouseID;
```

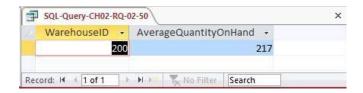

2.51 Write an SQL statement to show the WarehouseID, WarehouseCity, WarehouseState, Manager, SKU, SKU\_Description, and QuantityOnHand of all items with a Manager of 'Lucille Smith'. Use a join using JOIN ON syntax.

SQL Solutions to Project Questions 2.17 - 2.60 are contained in the Microsoft Access database DBP-e14-IM-CH02-Cape-Codd-RQ.accdb and in the corresponding files for SQL Server, Oracle Database, and MySQL, which are all available on the text's Web site (www.pearsonhighered.com/kroenke).

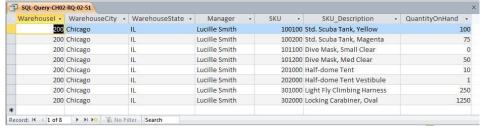

Note the use of the complete references to INVENTORY. WarehouseID and

WAREHOUSE.WarehouseID—the query will NOT work without them.

The above version of the query works in Access, SQL Server, Oracle Database, and MySQL. The "INNER" keyword is required in Access, but is optional in SQL Server, Oracle, and MySQL. In addition, this query could benefit from aliasing (range variables) for readability, but that syntax is slightly different in Oracle than in the other three systems (the "AS" keyword is not allowed in Oracle). Thus the most typical, preferred solutions for each system are as follows:

```
For Microsoft Access: W. WarehouseID, WarehouseCity,
          WarehouseState, Manager,
          SKU, SKU_Description, QuantityOnHand
FROM
          INVENTORY AS I INNER JOIN WAREHOUSE AS W
      I.WarehouseID=W.WarehouseID
ON
WHERE
                Manager = 'Lucille Smith';
For Oracle Database:
SELECT
          W.WarehouseID, WarehouseCity,
          WarehouseState, Manager,
          SKU, SKU_Description, QuantityOnHand INVENTORY I INNER JOIN WAREHOUSE W
FROM
      I.WarehouseID=W.WarehouseID
WHERE Manager = 'Lucille Smith';
For SQL Server and MySQL:
SELECT
          {\tt W.WarehouseID,\ WarehouseCity,}
          WarehouseState, Manager,
          SKU, SKU_Description, QuantityOnHand
FROM
          INVENTORY AS I JOIN WAREHOUSE AS W
      I.WarehouseID=W.WarehouseID
ON
WHERE Manager = 'Lucille Smith';
```

2.52 Write an SQL statement to display the WarehouselD, the sum of QuantityOnOrder and sum of QuantityOnHand, grouped by WarehouselD and QuantityOnOrder. Name the sum of QuantityOnOrder as TotalltemsOnOrder and the sum of QuantityOnHand as TotalltemsOnHand. Use only the INVENTORY table in your SQL statement.

SQL Solutions to Project Questions 2.17 - 2.60 are contained in the Microsoft Access database DBP-e14-IM-CH02-Cape-Codd-RQ.accdb and in the corresponding files for SQL Server, Oracle Database, and MySQL, which are all available on the text's Web site  $\frac{\text{KWW.pearsonhighered.com/kroenke}}{\text{WarehouseID}}$ .

 $\begin{array}{ll} SUM\left(QuantityOnOrder\right) & AS & TotalItemsOnOrder,\\ SUM\left(QuantityOnHand\right) & AS & TotalItemsOnHand \end{array}$ 

FROM INVENTORY

GROUP BY WarehouseID, QuantityOnOrder;

| WarehouseID - | TotalItemsOnOrder • | TotalItemsOnHand - |
|---------------|---------------------|--------------------|
| 100           | 0                   | 1250               |
| 100           | 30                  | 200                |
| 100           | 100                 | 2                  |
| 100           | 500                 | 310                |
| 100           | 1000                | 100                |
| 200           | 0                   | 1250               |
| 200           | 50                  | 100                |
| 200           | 75                  | 75                 |
| 200           | 750                 | 261                |
| 200           | 1000                | 50                 |
| 300           | 0                   | 925                |
| 300           | 100                 | 100                |
| 300           | 200                 | 300                |
| 300           | 250                 | 0                  |
| 300           | 500                 | 500                |
| 400           | 0                   | 900                |
| 400           | 200                 | 0                  |
| 400           | 750                 | 250                |
| 400           | 1000                | 0                  |

2.53 Explain why you cannot use a subquery in your answer to question 2.52.

In a query that contains a subquery, only data from fields in the table used in the top-level query can be included in the SELECT statement. If data from fields from other tables are also needed, a

join must be used. In question 2.52 we needed to display WAREHOUSE.Manager but INVENTORY would have been the table in the top-level query. Therefore, we had to use a join.

- 2.54 Explain how subqueries and joins differ.
  - (1) In a query that contains a subquery, only data from fields in the table used in the top-level query can be included in the SELECT statement. If data from fields from other tables are also needed, a join must be used. See the answer to question 2.53.
  - (2) The subqueries in this chapter are **non-correlated subqueries**, which have an equivalent join structure. In Chapter 8, **correlated subqueries** will be discussed, and correlated subqueries do not have an equivalent join structure—you must use subqueries.
- 2.55 Write an SQL statement to join WAREHOUSE and INVENTORY and include all rows of WAREHOUSE in your answer, regardless of whether they have any INVENTORY. Run this statement.

SQL Solutions to Project Questions 2.17 – 2.60 are contained in the Microsoft Access database *DBP-e14-IM-CH02-Cape-Codd-RQ.accdb* and in the corresponding files for SQL Server, Oracle Database, and MySQL, which are all available on the text's Web site (www.pearsonhighered.com/kroenke).

Note that the question doesn't specify which columns to retrieve; we retrieve all columns (but without repeating the join column).

In Oracle, the "AS" keyword is not permitted in the "JOIN" clause, so the Oracle Database solution is:

```
SELECT W.*, I.SKU, I.SKU_Description, I.QuantityOnHand,
    I.QuantityOnOrder
FROM WAREHOUSE W LEFT JOIN INVENTORY I
    ON W.WarehouseID = I.WarehouseID;
```

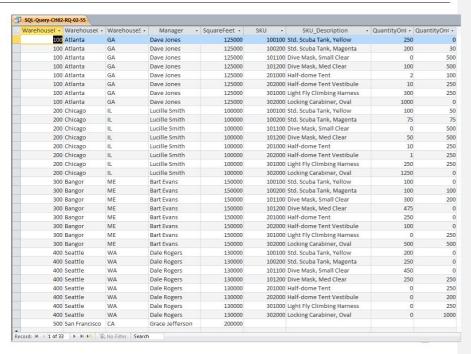

Use both the CATALOG\_SKU\_2013 and CATALOG\_SKU\_2014 tables to answer Review Questions 2.56 through 2.60 (for MySQL, 2.56 and 2.57 only):

2.56 Write an SQL statement to display the SKU, SKU\_Description, and Department of all SKUs that appear in either the Cape Codd 2013 Catalog (either in the printed catalog or on the Web site) or the Cape Codd 2014 catalog (either in the printed catalog or on the Web site) or both.

SQL Solutions to Project Questions 2.17 - 2.60 are contained in the Microsoft Access database DBP-e14-IM-CH02-Cape-Codd-RQ.accdb and in the corresponding files for SQL Server, Oracle Database, and MySQL, which are all available on the text's Web site (www.pearsonhighered.com/kroenke).

SELECT SKU, SKU\_Description, Department
FROM CATALOG\_SKU\_2013
UNION
SELECT SKU, SKU\_Description, Department
FROM CATALOG\_SKU\_2014;

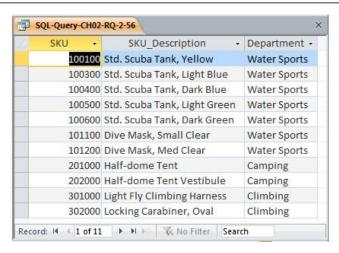

2.57 Write an SQL statement to display the SKU, SKU\_Description, and Department of all SKUs that appear in either the Cape Codd 2013 Catalog (only in the printed catalog itself) or the Cape Codd 2014 catalog (only in the printed catalog itself) or both.

SQL Solutions to Project Questions 2.17 – 2.60 are contained in the Microsoft Access database DBP-e14-IM-CH02-Cape-Codd-RQ.accdb and in the corresponding files for SQL Server, Oracle Database, and MySQL, which are all available on the text's Web site

(www.pearsonhighered.com/kroenke).
SELECT SKU, SKU\_Description, Department FROM CATALOG SKU 2013

WHERE CatalogPage IS NOT NULL

UNTON

SELECT SKU, SKU Description, Department

FROM CATALOG SKU 2014

WHERE CatalogPage IS NOT NULL;

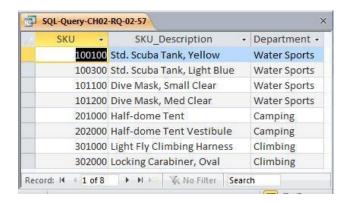

2.58 Write an SQL statement to display the SKU, SKU\_Description, and Department of all SKUs that appear in both the Cape Codd 2013 Catalog (either in the printed catalog or on the Web site) and the Cape Codd 2014 catalog (either in the printed catalog or on the Web site).

SQL Solutions to Project Questions 2.17 - 2.60 are contained in the Microsoft Access database DBP-e14-IM-CH02-Cape-Codd-RQ.accdb and in the corresponding files for SQL Server, Oracle Database, and MySQL, which are all available on the text's Web site (www.pearsonhighered.com/kroenke).

Note that Oracle Database and SQL Server support INTERSECT directly. In MySQL and Access INTERSECT is not supported but can be simulated using a join.

#### For Oracle and SQL Server:

```
SELECT SKU, SKU_Description, Department CATALOG_SKU_2013
INTERSECT SELECT SKU, SKU_Description, Department
FROM CATALOG SKU 2014;
```

### For MySQL and Access:

```
SELECT DISTINCT CS13.SKU, CS13.SKU_Description, CS13.Department FROM CATALOG_SKU_2013 AS CS13
INNER JOIN CATALOG_SKU_2014 AS CS14
ON CS13.SKU = CS14.SKU;
```

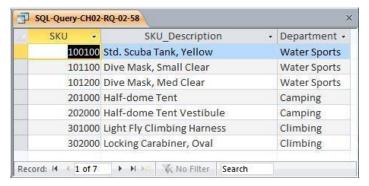

2.59 Write an SQL statement to display the SKU, SKU\_Description, and Department of all SKUs that appear in both the Cape Codd 2013 Catalog (only in the printed catalog itself) and the Cape Codd 2014 catalog (only in the printed catalog itself).

SQL Solutions to Project Questions 2.17 - 2.60 are contained in the Microsoft Access database DBP-e14-IM-CH02-Cape-Codd-RQ.accdb and in the corresponding files for SQL Server, Oracle Database, and MySQL, which are all available on the text's Web site (www.pearsonhighered.com/kroenke).

Note that Oracle Database and SQL Server support INTERSECT directly. In MySQL and Access INTERSECT is not supported but can be simulated using a join.

For Oracle and SOL Server: SELECT SRU, SKU\_Description, Department

FROM CATALOG SKU 2013

WHERE CatalogPage IS NOT NULL

INTERSECT

SELECT SKU, SKU\_Description, Department

FROM CATALOG SKU 2014

WHERE CatalogPage IS NOT NULL;

## For MySQL and Access:

SELECT DISTINCT CS13.SKU, CS13.SKU\_Description, CS13.Department FROM CATALOG\_SKU\_2013 AS CS13
INNER JOIN CATALOG\_SKU\_2014 AS CS14
ON CS13.SKU = CS14.SKU
WHERE CS13.CatalogPage IS NOT NULL AND CS14.CatalogPage IS NOT NULL;

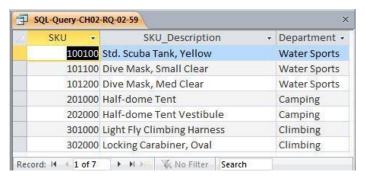

2.60 Write an SQL statement to display the SKU, SKU\_Description, and Department of all SKUs that appear in only the Cape Codd 2013 Catalog (either in the printed catalog or on the Web site) and not in the Cape Codd 2014 catalog (either in the printed catalog or on the Web site).

SQL Solutions to Project Questions 2.17 – 2.60 are contained in the Microsoft Access database *DBP-e14-IM-CH02-Cape-Codd-RQ.accdb* and in the corresponding files for SQL Server, Oracle Database, and MySQL, which are all available on the text's Web site (www.pearsonhighered.com/kroenke).

Note that Oracle Database and SQL Server support set subtraction directly. In MySQL and Access this operation is not supported but can be simulated using an outer join.

## For SQL Server:

SELECT SKU, SKU\_Description, Department FROM CATALOG SKU 2013

EXCEPT

SELECT SKU, SKU Description, Department

FROM CATALOG SKU 2014;

## For Oracle:

SELECT SKU, SKU\_Description, Department

FROM CATALOG SKU 2013

MINUS

SELECT SKU, SKU\_Description, Department

CATALOG\_SKU\_2014; FROM

## For MySQL and Access:

SELECT DISTINCT CS13.SKU, CS13.SKU\_Description, CS13.Department

FROM

CATALOG\_SKU\_2013 AS CS13

LEFT OUTER JOIN CATALOG\_SKU\_2014 AS CS14
CS13.SKU = CS14.SKU

ON

WHERE CS14.SKU IS NULL;

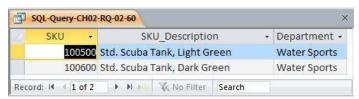

# \*

## **ANSWERS TO PROJECT QUESTIONS**

For this set of project questions, we will extend the Microsoft Access 2013 database for the Wedgewood Pacific Corporation (WPC) that we created in Chapter 1. Founded in 1957 in Seattle, Washington, WPC has grown into an internationally recognized organization. The company is located in two buildings. One building houses the Administration, Accounting, Finance, and Human Resources departments, and the second houses the Production, Marketing, and Information Systems departments. The company database contains data about company employees, departments, company projects, company assets such as computer equipment, and other aspects of company operations.

In the following project questions, we have already created the WPC.accdb database with the following two tables (see Chapter 1 Project Questions):

DEPARTMENT (<u>DepartmentName</u>, BudgetCode, OfficeNumber, Phone)
EMPLOYEE (<u>EmployeeNumber</u>, FirstName, LastName, *Department*, Phone, Email)

Now we will add in the following two tables:

PROJECT (<u>ProjectID</u>, Name, *Department*, MaxHours, StartDate, EndDate) ASSIGNMENT (*ProjectID*, *EmployeeNumber*, HoursWorked)

The four tables in the revised WPC database schema are shown in Figure 2-41. The column characteristics for the PROJECT table are shown in Figure 2-42, and the column characteristics for the ASSIGNMENT table are shown in Figure 2-44. Data for the PROJECT table are shown in Figure 2-43, and the data for the ASSIGNMENT table are shown in Figure 2-45.

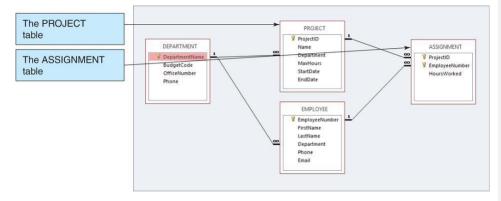

Figure 2-41 – The WPC Database with the PROJECT and ASSIGNMENT Tables

2.61 Figure 2-42 shows the column characteristics for the WPC PROJECT table. Using the column characteristics, create the PROJECT table in the WPC.accdb database.

Solutions to Project Questions 2.61 - 2.70 are contained in the Microsoft Access database DBP-e14-IM-CH02-WPC.accdb which is available on the text's Web site (<a href="www.pearsonhighered.com/kroenke">www.pearsonhighered.com/kroenke</a>).

## PROJECT

| Column Name | Туре           | Key         | Required      | Remarks         |
|-------------|----------------|-------------|---------------|-----------------|
| ProjectID   | Integer        | Primary Key | DBMS supplied | Surrogate Key   |
| Name        | Character (50) | No          | Yes           |                 |
| Department  | Character (35) | Foreign Key | Yes           | REF: DEPARTMENT |
| MaxHours    | Number (8,2)   | No          | Yes           |                 |
| StartDate   | Date           | No          | No            |                 |
| EndDate     | Date           | No          | No            |                 |

Figure 2-42 - Column Characteristics for the PROJECT Table

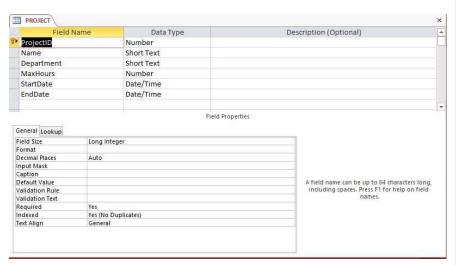

2.62 Create the relationship and referential integrity constraint between PROJECT and DEPARTMENT. In the Edit Relationship dialog box, enable enforcing of referential integrity and cascading of data updates, but do not enable cascading of data from deleted records. We will define cascading actions in Chapter 6.

Solutions to Project Questions 2.61 - 2.70 are contained in the Microsoft Access database DBP-e14-IM-CH02-WPC.accdb which is available on the text's Web site (www.pearsonhighered.com/kroenke).

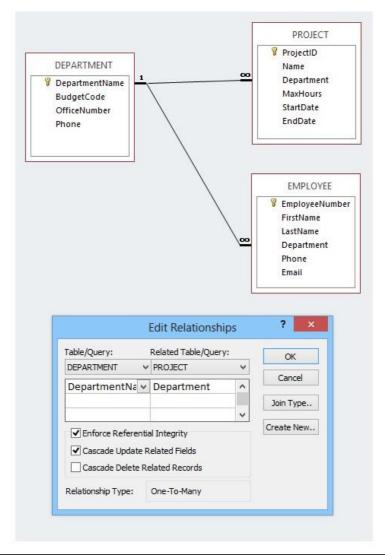

Page 2-56 Copyright © 2016 Pearson Education, Inc.

2.63 Figure 2-43 shows the data for the WPC PROJECT table. Using the Datasheet view, enter the data shown in Figure 2-43 into your PROJECT table.

Solutions to Project Questions 2.61 - 2.70 are contained in the Microsoft Access database DBP-e14-IM-CH02-WPC.accdb which is available on the text's Web site (www.pearsonhighered.com/kroenke).

| ProjectID | Name                       | Department | MaxHours | StartDate | EndDate   |
|-----------|----------------------------|------------|----------|-----------|-----------|
| 1000      | 2015 Q3 Product Plan       | Marketing  | 135.00   | 10-MAY-15 | 15-JUN-15 |
| 1100      | 2015 Q3 Portfolio Analysis | Finance    | 120.00   | 07-JUL-15 | 25-JUL-15 |
| 1200      | 2015 Q3 Tax Preparation    | Accounting | 145.00   | 10-AUG-15 | 15-OCT-15 |
| 1300      | 2015 Q4 Product Plan       | Marketing  | 150.00   | 10-AUG-15 | 15-SEP-15 |
| 1400      | 2015 Q4 Portfolio Analysis | Finance    | 140.00   | 05-OCT-15 |           |

Figure 2-43 - Sample Data for the PROJECT Table

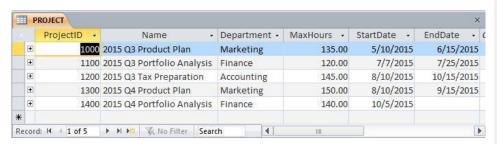

2.64 Figure 2-44 shows the column characteristics for the WPC ASSIGNMENT table. Using the column characteristics, create the ASSIGNMENT table in the WPC.accdb database. Solutions to Project Questions 2.61 – 2.70 are contained in the Microsoft Access database DBP-e14-IM-CH02-WPC.accdb which is available on the text's Web site (www.pearsonhighered.com/kroenke).

Chapter 2 – Introduction to Structured Query Language

| Column Name    | Туре         | Key                         | Required | Remarks       |
|----------------|--------------|-----------------------------|----------|---------------|
| ProjectID      | Integer      | Primary Key,<br>Foreign Key | Yes      | REF: PROJECT  |
| EmployeeNumber | Integer      | Primary Key,<br>Foreign Key | Yes      | REF: EMPLOYEE |
| HoursWorked    | Number (6,2) | No                          | No       |               |

Figure 2-44 - Column Characteristics for the ASSIGNMENT Table

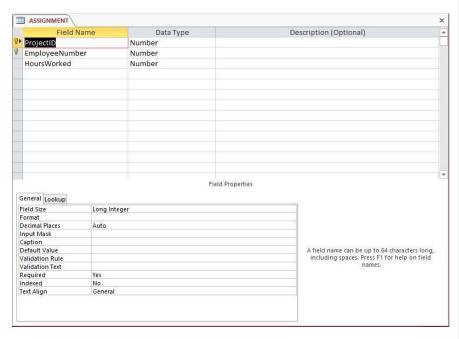

2.65 Create the relationship and referential integrity constraint between ASSIGNMENT and EMPLOYEE. In the Edit Relationship dialog box, enable enforcing of referential integrity, but do not enable either cascading updates or the cascading of data from deleted records.

Solutions to Project Questions 2.61 - 2.70 are contained in the Microsoft Access database DBP-e14-IM-CH02-WPC.accdb which is available on the text's Web site (www.pearsonhighered.com/kroenke).

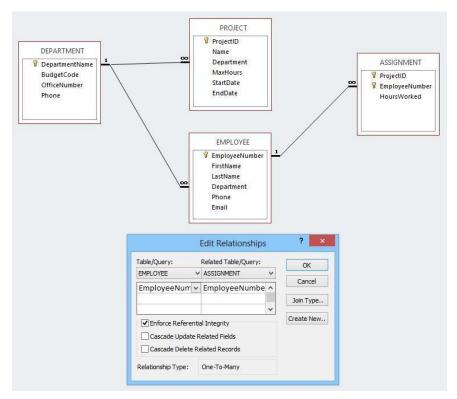

2.66 Create the relationship and referential integrity constraint between ASSIGNMENT and PROJECT. In the Edit Relationship dialog box, enable enforcing of referential integrity and cascading of deletes, but do not enable cascading updates.

Solutions to Project Questions 2.61-2.70 are contained in the Microsoft Access database DBP-e14-IM-CH02-WPC.accdb which is available on the text's Web site (www.pearsonhighered.com/kroenke).

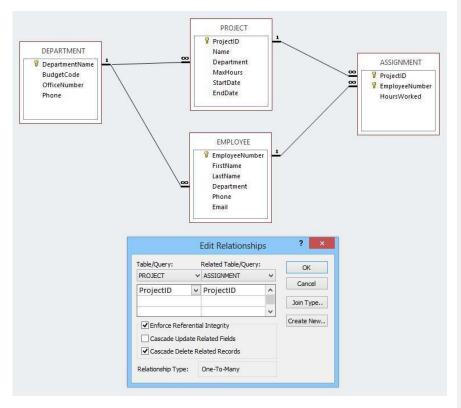

2.67 Figure 2-45 shows the data for the WPC ASSIGNMENT table. Using the Datasheet view, enter the data shown in Figure 2-45 into your ASSIGNMENT table.

Solutions to Project Questions 2.61 - 2.70 are contained in the Microsoft Access database DBP-e14-IM-CH02-WPC.accdb which is available on the text's Web site (www.pearsonhighered.com/kroenke).

| ProjectID | EmployeeNumber | HoursWorked |
|-----------|----------------|-------------|
| 1000      | 1              | 30.0        |
| 1000      | 8              | 75.0        |
| 1000      | 10             | 55.0        |
| 1100      | 4              | 40.0        |
| 1100      | 6              | 45.0        |
| 1100      | 1              | 25.0        |
| 1200      | 2              | 20.0        |
| 1200      | 4              | 45.0        |
| 1200      | 5              | 40.0        |
| 1300      | 1              | 35.0        |
| 1300      | 8              | 80.0        |
| 1300      | 10             | 50.0        |
| 1400      | 4              | 15.0        |
| 1400      | 5              | 10.0        |
| 1400      | 6              | 27.5        |

Figure 2-45 - Sample Data for the ASSIGNMENT Table

|      | EmployeeNumber • | HoursWorked - |
|------|------------------|---------------|
| 1000 | 1                | 30.00         |
| 1000 | 8                | 75.00         |
| 1000 | 10               | 55.00         |
| 1100 | 1                | 25.00         |
| 1100 | 4                | 40.00         |
| 1100 | 6                | 45.00         |
| 1200 | 2                | 20.00         |
| 1200 | 4                | 45.00         |
| 1200 | 5                | 40.00         |
| 1300 | 1                | 35.00         |
| 1300 | 8                | 80.00         |
| 1300 | 10               | 50.00         |
| 1400 | 4                | 15.00         |
| 1400 | 5                | 10.00         |
| 1400 | 6                | 27.50         |
|      |                  |               |

2.68 In Project Question 2.63, the table data was entered after referential integrity constraints were created in Project Question 2.62. In Project Question 2.67, the table data was entered after referential integrity constraints were created in Project Questions 2.65 and 2.66. Why was the data entered after the referential integrity constraints were created instead of before the constraints were created?

Both the PROJECT and ASSIGNMENT tables have foreign keys. PROJECT.Department is the foreign key in PROJECT, and both ASSIGNMENT.ProjectID and ASSIGNMENT.EmployeeNumber are foreign keys in ASSIGNMENT. If data was entered into these columns before the referential integrity constraints were established, it would be possible to enter foreign key data that had no corresponding primary key data. Thus, we establish the referential integrity constraints so that the DBMS will not allow inconsistent data to be entered into the foreign key columns.

2.69 Using Microsoft Access SQL, create and run queries to answer the following questions. Save each query using the query name format SQL-Query-02-##, where the ## sign is replaced by the letter designator of the question. For example, the first query will be saved as SQL-Query-02-A.

Solutions to Project Questions 2.61 - 2.70 are contained in the Microsoft Access database *DBP-e14-IM-CH02-WPC.accdb* which is available on the text's Web site (www.pearsonhighered.com/kroenke).

A. What projects are in the PROJECT table? Show all information for each project.

/\*\*\*\* Question A - SQL-Query-02-A \*\*\*\*\*\*\*\*\*\*\*\*\*\*\*\*\*\*\*/

SELECT \* FROM PROJECT;

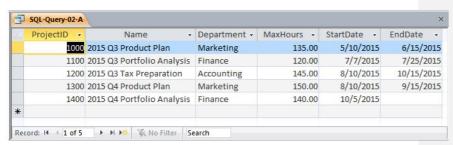

B. What are the ProjectID, Name, StartDate, and EndDate values of projects in the PROJECT table?

/\*\*\*\*\* Question B - SQL-Query-02-B \*\*\*\*\*\*\*\*\*\*\*\*\*\*\*\*\*\*
SELECT ProjectID, Name, StartDate, EndDate
FROM PROJECT;

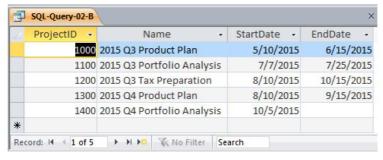

C. What projects in the PROJECT table started before August 1, 2015? Show all the information for each project.

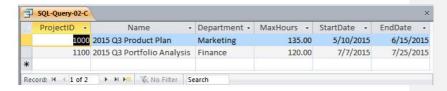

D. What projects in the PROJECT table have not been completed? Show all the information for each project.

/\*\*\*\* Question D - SQL-Query-02-D \*\*\*\*\*\*\*\*\*\*\*\*\*\*\*\*

SELECT \*
FROM PROJECT
WHERE EndDate IS NULL;

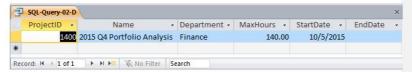

E. Who are the employees assigned to each project? Show ProjectID, Employee-Number, LastName, FirstName, and Phone.

/\*\*\*\*\* Question E - SQL-Query-02-E \*\*\*\*\*\*\*\*\*\*\*\*\*\*\*\*\*\*\*\*\*\*\*\*\*

SELECT ProjectID, E.EmployeeNumber, LastName, FirstName, Phone ASSIGNMENT AS A INNER JOIN EMPLOYEE AS E

ON A.EmployeeNumber=E.EmployeeNumber;

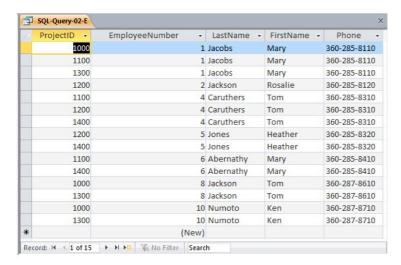

F. Who are the employees assigned to each project? Show ProjectID, Name, and Department. Show EmployeeNumber, LastName, FirstName, and Phone.

Note the use of the aliases ProjectName, ProjectDepartment, and EmployeePhone)

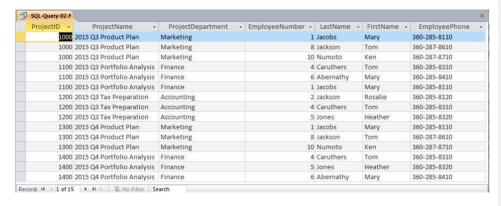

G. Who are the employees assigned to each project? Show ProjectID, Name, Department, and Department Phone. Show EmployeeNumber, LastName, FirstName, and Employee Phone. Sort by ProjectID in ascending order.
Note the use of the aliases ProjectName, ProjectDepartment, DepartmentPhone and EmployeePhone.

| ProjectID • ProjectName    | ProjectDepartment | DepartmentPhone | EmployeeNumber - LastName | FirstName + | EmployeePhon |
|----------------------------|-------------------|-----------------|---------------------------|-------------|--------------|
| 1000 2015 Q3 Product Plan  | Marketing         | 360-287-8700    | 10 Numoto                 | Ken         | 360-287-8710 |
| 1000 2015 Q3 Product Plan  | Marketing         | 360-287-8700    | 8 Jackson                 | Tom         | 360-287-8610 |
| 1000 2015 Q3 Product Plan  | Marketing         | 360-287-8700    | 1 Jacobs                  | Mary        | 360-285-8110 |
| 1100 2015 Q3 Portfolio Ana | lysis Finance     | 360-285-8400    | 1 Jacobs                  | Mary        | 360-285-8110 |
| 1100 2015 Q3 Portfolio Ana | lysis Finance     | 360-285-8400    | 6 Abernathy               | Mary        | 360-285-8410 |
| 1100 2015 Q3 Portfolio Ana | lysis Finance     | 360-285-8400    | 4 Caruthers               | Tom         | 360-285-8310 |
| 1200 2015 Q3 Tax Preparati | on Accounting     | 360-285-8300    | 5 Jones                   | Heather     | 360-285-8320 |
| 1200 2015 Q3 Tax Preparati | on Accounting     | 360-285-8300    | 4 Caruthers               | Tom         | 360-285-8310 |
| 1200 2015 Q3 Tax Preparati | on Accounting     | 360-285-8300    | 2 Jackson                 | Rosalie     | 360-285-8120 |
| 1300 2015 Q4 Product Plan  | Marketing         | 360-287-8700    | 10 Numoto                 | Ken         | 360-287-8710 |
| 1300 2015 Q4 Product Plan  | Marketing         | 360-287-8700    | 8 Jackson                 | Tom         | 360-287-8610 |
| 1300 2015 Q4 Product Plan  | Marketing         | 360-287-8700    | 1 Jacobs                  | Mary        | 360-285-8110 |
| 1400 2015 Q4 Portfolio Ana | lysis Finance     | 360-285-8400    | 6 Abernathy               | Mary        | 360-285-8410 |
| 1400 2015 Q4 Portfolio Ana | lysis Finance     | 360-285-8400    | 5 Jones                   | Heather     | 360-285-8320 |
| 1400 2015 Q4 Portfolio Ana | lysis Finance     | 360 285 8400    | 4 Caruthers               | Tom         | 360 285 8310 |

H. Who are the employees assigned to projects run by the marketing department? Show ProjectID, Name, Department, and Department Phone. Show EmployeeNumber, LastName, FirstName, and Employee Phone. Sort by ProjectID in ascending order.

Note the use of the aliases ProjectName, ProjectDepartment, DepartmentPhone, and EmployeePhone.

ORDER BY P.ProjectID;

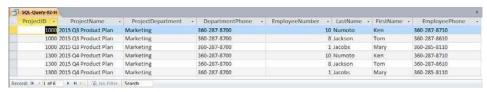

I. How many projects are being run by the marketing department? Be sure to assign an appropriate column name to the computed results.

Note the use of the alias NumberOfMarketingProjects.

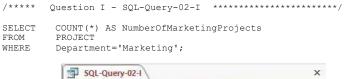

J. What is the total MaxHours of projects being run by the marketing department? Be sure to assign an appropriate column name to the computed results.

Note the use of the alias TotalMaxHoursForMarketingProjects.

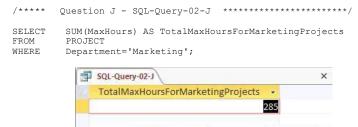

K. What is the average MaxHours of projects being run by the marketing department? Be sure to assign an appropriate column name to the computed results.

Record: If I of 1 I II No Filter Search

Note the use of the alias  ${\bf Average Max Hours For Marketing Projects}.$ 

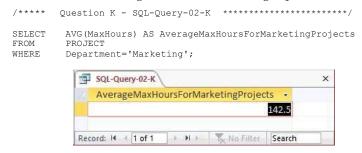

L. How many projects are being run by each department? Be sure to display each DepartmentName and to assign an appropriate column name to the computed results.

Note the use of the alias NumberOfDepartmentProjects.

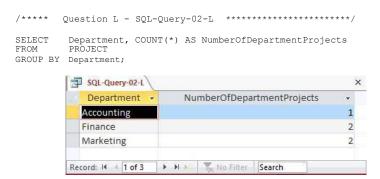

M. Write an SQL statement to join EMPLOYEE, ASSIGNMENT, and PROJECT using the JOIN ON syntax. Run this statement.

```
SELECT E.*, A.*, P.*

FROM (EMPLOYEE AS E INNERJOIN ASSIGNMENT AS A
ON E.EmployeeNumber = A.EmployeeNumber)
INNER JOIN PROJECT AS P
```

ON A.ProjectID= P.ProjectID;

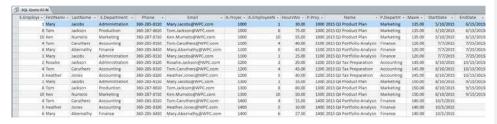

N. Write an SQL statement to join EMPLOYEE and ASSIGNMENT and include all rows of EMPLOYEE in your answer, regardless of whether they have an ASSIGNMENT. Run this statement.

```
SELECT E.*, A.*

FROM EMPLOYEE AS E LEFT JOIN ASSIGNMENT AS A

ON E.EmployeeNumber = A.EmployeeNumber;
```

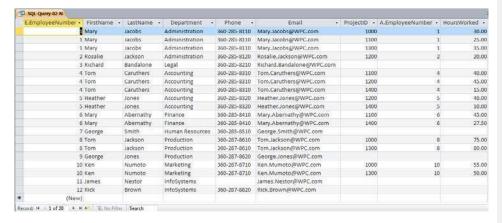

2.70 Using Microsoft Access QBE, create and run new queries to answer the questions in exercise 2.69. Save each query using the query name format QBE -Query-02-##, where the ## sign is replaced by the letter designator of the question. For example, the first query will be saved as QBE-Query-02-A.

Solutions to Project Questions 2.61-2.70 are contained in the Microsoft Access database DBP-e14-IM-CH02-WPC.accdb which is available on the text's Web site (www.pearsonhighered.com/kroenke).

The results of each query will be identical to the corresponding SQL query in the previous Project Question. Here we will show only the QBE design of the query.

A. What projects are in the PROJECT table? Show all information for each project.

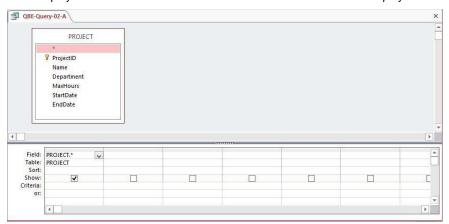

B. What are the ProjectID, Name, StartDate, and EndDate values of projects in the PROJECT table?

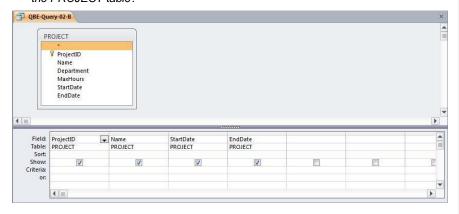

C. What projects in the PROJECT table started before August 1, 2015? Show all the information for each project.

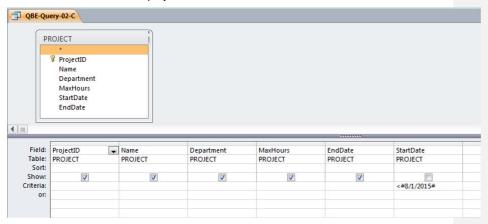

D. What projects in the PROJECT table have not been completed? Show all the information for each project.

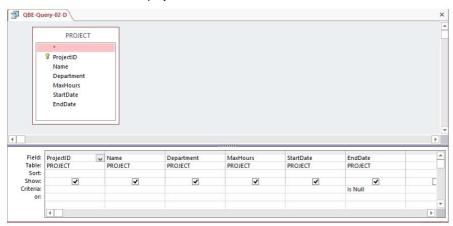

E. Who are the employees assigned to each project? Show ProjectID, Employee-Number, LastName, FirstName, and Phone.

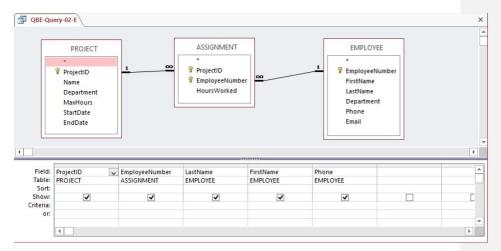

F. Who are the employees assigned to each project? Show ProjectID, Name, and Department. Show EmployeeNumber, LastName, FirstName, and Phone.

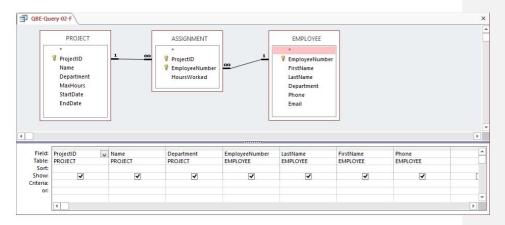

G. Who are the employees assigned to each project? Show ProjectID, Name, Department, and Department Phone. Show EmployeeNumber, LastName, FirstName, and Employee Phone. Sort by ProjectID in ascending order.

This question is more complicated than it seems, in that the default approach of "accepting" all the joins in the QBE query yields an incorrect result. Without deleting the join from EMPLOYEE to DEPARTMENT in the query window (as has been done below; right-click on the relationship line from EMPLOYEE to DEPARTMENT and choose "Delete"), this query will only return assignments in which an EMPLOYEE is assigned to a PROJECT that is in the EMPLOYEE's DEPARTMENT.

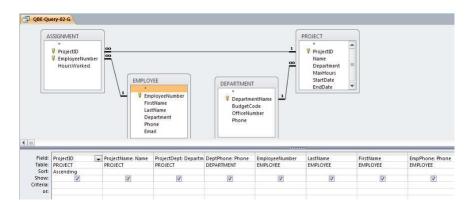

H. Who are the employees assigned to projects run by the marketing department? Show ProjectID, Name, Department, and Department Phone. Show EmployeeNumber, LastName, FirstName, and Employee Phone. Sort by ProjectID in ascending order.

This question is identical to question G except for the restriction to marketing department projects. And, again, this question is more complicated than it seems, in that the default approach of "accepting" all the joins in the QBE query yields an incorrect result. Without deleting the join from EMPLOYEE to DEPARTMENT in the query window (as has been done below; right-click on the relationship line from EMPLOYEE to DEPARTMENT and choose "Delete"), this query will only return assignments in which an EMPLOYEE is assigned to a PROJECT that is in the EMPLOYEE's DEPARTMENT.

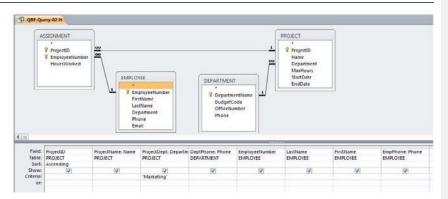

I. How many projects are being run by the marketing department? Be sure to assign an appropriate column name to the computed results.

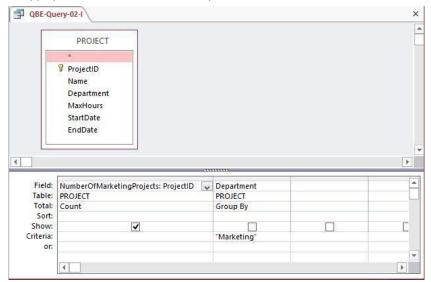

J. What is the total MaxHours of projects being run by the marketing department? Be sure to assign an appropriate column name to the computed results.

Chapter 2 – Introduction to Structured Query Language

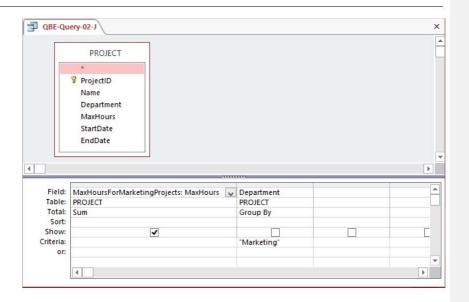

K. What is the average MaxHours of projects being run by the marketing department? Be sure to assign an appropriate column name to the computed results.

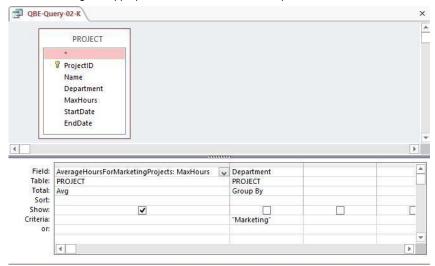

L. How many projects are being run by each department? Be sure to display each DepartmentName and to assign an appropriate column name to the computed results.

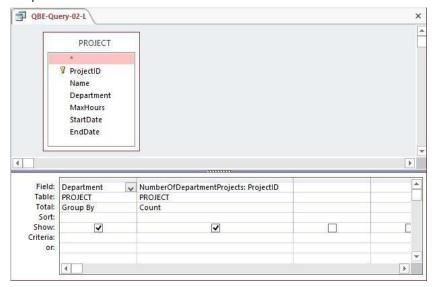

M. Write an SQL statement to join EMPLOYEE, ASSIGNMENT, and PROJECT using the JOIN ON syntax. Run this statement.

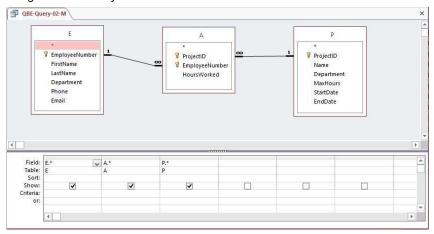

N. Write an SQL statement to join EMPLOYEE and ASSIGNMENT and include all rows of EMPLOYEE in your answer, regardless of whether they have an ASSIGNMENT. Run this statement.

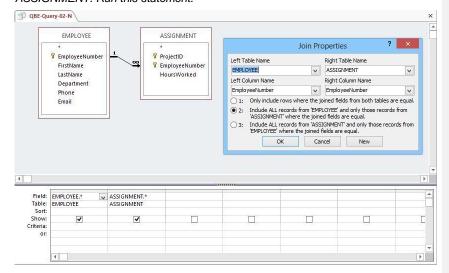

## •

#### MARCIA'S DRY CLEANING CASE QUESTIONS

Marcia Wilson owns and operates Marcia's Dry Cleaning, which is an upscale dry cleaner in a well-to-do suburban neighborhood. Marcia makes her business stand out from the competition by providing superior customer service. She wants to keep track of each of her customers and their orders. Ultimately, she wants to notify them that their clothes are ready via e-mail. To provide this service, she has developed an initial database with several tables. Three of those tables are the following:

CUSTOMER (CustomerID, FirstName, LastName, Phone, Email)

INVOICE (InvoiceNumber, CustomerNumber, DateIn, DateOut, TotalAmount)

INVOICE\_ITEM (InvoiceNumber, ItemNumber, Item, Quantity, UnitPrice)

In the database schema above, the primary keys are underlined and the foreign keys are shown in italics. The database that Marcia has created is named MDC, and the three tables in the MDC database schema are shown in Figure 2-46.

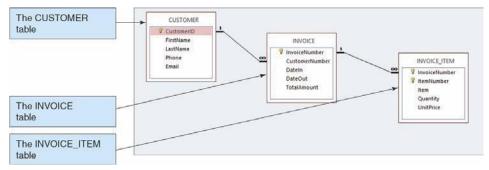

FIGURE 2-46 - The MDC Database

The column characteristics for the tables are shown in Figures 2-47, 2-48, and 2-49. The relationship between CUSTOMER and INVOICE should enforce referential integrity, but not cascade updates nor deletions, while the relationship between INVOICE and INVOICE\_ITEM should enforce referential integrity and cascade both updates and deletions. The data for these tables are shown in Figures 2-50, 2-51, and 2-52.

You will need to create and setup a database named MDC-CH02 for use with these case questions. A Microsoft Access 2013 database named MDC \_CH02.accdb, and SQL scripts for creating the MDC-CH02 database in Microsoft SQL Server, Oracle Database, and MySQL are available on our Web site at <a href="https://www.pearsonhighered.com/kroenke">www.pearsonhighered.com/kroenke</a>.

If you are using the Microsoft Access 2013 MDC\_CH02.accdb database, simply copy it to an appropriate location in your Documents folder. Otherwise, you will need to use the discussion

and instructions necessary for setting up the MDC\_CH02 database in the DBMS product you are using:

- For Microsoft SQL Server 2014, see online Chapter 10A.
- For Oracle Database 12c or Oracle Express Edition 11g Release 2, see online Chapter 10B.
- For MySQL 5.6 Community Server, see online Chapter 10C.

## CUSTOMER

| Column Name | Туре            | Key         | Required | Remarks       |
|-------------|-----------------|-------------|----------|---------------|
| CustomerID  | Integer         | Primary Key | Yes      | Surrogate Key |
| FirstName   | Character (25)  | No          | Yes      |               |
| LastName    | Character (25)  | No          | Yes      |               |
| Phone       | Character (12)  | No          | No       |               |
| Email       | Character (100) | No          | No       | Use Varchar   |

Figure 2-47 - Column Characteristics for the CUSTOMER Table

# INVOICE

| Column Name    | Туре         | Key         | Required | Remarks       |
|----------------|--------------|-------------|----------|---------------|
| InvoiceNumber  | Integer      | Primary Key | Yes      | Surrogate Key |
| CustomerNumber | Integer      | Foreign Key | Yes      | REF: CUSTOMER |
| DateIn         | Date         | No          | Yes      |               |
| DateOut        | Date         | No          | No       |               |
| TotalAmount    | Number (8,2) | No          | No       |               |

Figure 2-48 - Column Characteristics for the INVOICE Table

## INVOICE\_ITEM

| Column Name   | Туре           | Key                         | Required | Remarks                                                 |
|---------------|----------------|-----------------------------|----------|---------------------------------------------------------|
| InvoiceNumber | Integer        | Primary Key,<br>Foreign Key | Yes      | REF: INVOICE                                            |
| ItemNumber    | Integer        | Primary Key                 | Yes      | Sequential number,<br>but <i>not</i> a surrogate<br>key |
| Item          | Character (50) | No                          | Yes      |                                                         |
| Quantity      | Integer        | No                          | Yes      |                                                         |
| UnitPrice     | Number (8,2)   | No                          | Yes      |                                                         |

Figure 2-49 - Column Characteristics for the INVOICE\_ITEM Table

| CustomerID | FirstName | LastName  | Phone        | Email                          |
|------------|-----------|-----------|--------------|--------------------------------|
| 1          | Nikki     | Kaccaton  | 723-543-1233 | Nikki.Kaccaton@somewhere.com   |
| 2          | Brenda    | Catnazaro | 723-543-2344 | Brenda.Catnazaro@somewhere.com |
| 3          | Bruce     | LeCat     | 723-543-3455 | Bruce.LeCat@somewhere.com      |
| 4          | Betsy     | Miller    | 725-654-3211 | Betsy.Miller@somewhere.com     |
| 5          | George    | Miller    | 725-654-4322 | George.Miller@somewhere.com    |
| 6          | Kathy     | Miller    | 723-514-9877 | Kathy.Miller@somewhere.com     |
| 7          | Betsy     | Miller    | 723-514-8766 | Betsy.Miller@elsewhere.com     |

Figure 2-50 - Sample Data for the MDC Database CUSTOMER table

| InvoiceNumber | CustomerNumber | DateIn              | DateOut   | TotalAmount |  |
|---------------|----------------|---------------------|-----------|-------------|--|
| 2015001       | 1              | 04-Oct-15           | 06-Oct-15 | \$158.50    |  |
| 2015002       | 2              | 04-Oct-15           | 06-Oct-15 | \$25.00     |  |
| 2015003       | 1              | 06-Oct-15           | 08-Oct-15 | \$49.00     |  |
| 2015004       | 4              | 06-Oct-15           | 08-Oct-15 | \$17.50     |  |
| 2015005       | 6              | 07-Oct-15           | 11-Oct-15 | \$12.00     |  |
| 2015006       | 3              | 11-Oct-15 13-Oct-15 |           | \$152.50    |  |
| 2015007       | 3              | 3 11-Oct-15         |           | \$7.00      |  |
| 2015008       | 7              | 12-Oct-15           | 14-Oct-15 | \$140.50    |  |
| 2015009       | 5              | 12-Oct-15           | 14-Oct-15 | \$27.00     |  |

Figure 2-51 - Sample Data for the MDC Database INVOICE table

| InvoiceNumber | iceNumber ItemNumber Item |                | Quantity | UnitPrice |
|---------------|---------------------------|----------------|----------|-----------|
| 2015001       | 1                         | Blouse         | 2        | \$3.50    |
| 2015001       | 2                         | Dress Shirt    | 5        | \$2.50    |
| 2015001       | 3                         | Formal Gown    | 2        | \$10.00   |
| 2015001       | 4                         | Slacks-Mens    | 10       | \$5.00    |
| 2015001       | 5                         | Slacks-Womens  | 10       | \$6.00    |
| 2015001       | 6                         | Suit-Mens      | 1        | \$9.00    |
| 2015002       | 1                         | Dress Shirt    | 10       | \$2.50    |
| 2015003       | 1                         | Slacks-Mens    | 5        | \$5.00    |
| 2015003       | 2                         | Slacks-Womens  | 4        | \$6.00    |
| 2015004       | 1                         | Dress Shirt    | 7        | \$2.50    |
| 2015005       | 1                         | Blouse         | 2        | \$3.50    |
| 2015005       | 2                         | Dress Shirt    | 2        | \$2.50    |
| 2015006       | 1                         | Blouse         | 5        | \$3.50    |
| 2015006       | 2                         | Dress Shirt    | 10       | \$2.50    |
| 2015006       | 3                         | Slacks-Mens    | 10       | \$5.00    |
| 2015006       | 4                         | Slacks-Womens  | 10       | \$6.00    |
| 2015007       | 1                         | Blouse         | 2        | \$3.50    |
| 2015008       | 1                         | Blouse         | 3        | \$3.50    |
| 2015008       | 2                         | Dress Shirt 12 |          | \$2.50    |
| 2015008       | 3                         | Slacks-Mens    | 8        | \$5.00    |
| 2015008       | 4                         | Slacks-Womens  | 10       | \$6.00    |
| 2015009       | 1                         | Suit-Mens      | 3        | \$9.00    |

Figure 2-52 - Sample Data for the MDC Database INVOICE\_ITEM table

Once you have setup your MDC\_CH02 database, create an SQL script name MDC-CH02-CQ.sql, and use it to record and store SQL statements that answer each of the following questions (if the question requires a written answer, use and SQL comment to record your answer):

#### A. Show all data in each of the tables.

Solutions to Marcia's Dry Cleaning questions are contained in the Microsoft Access database *DBP-e14-IM-CH02-MDC.accdb* and in the corresponding files for Oracle Database, SQL Server, and MySQL, which are all available at the Instructor's Resource Center on the text's Web site (<a href="https://www.pearsonhighered.com/kroenke">www.pearsonhighered.com/kroenke</a>).

```
/* *** SQL-Query-MDC-A-CUSTOMER *** */
SELECT *
FROMCUSTOMER;
```

Note there are two customers both named Betsy Miller.

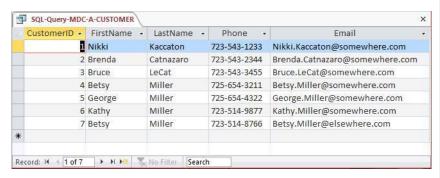

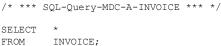

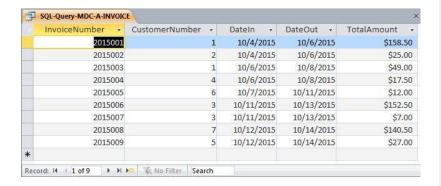

# Chapter 2 – Introduction to Structured Query Language

/\* \*\*\* SQL-Query-MDC-A-INVOICE-ITEM \*\*\* \*/

SELECT \*

FROM INVOICE\_ITEM;

| InvoiceNumber |       | ItemNumber - | Item          | * | Quantity - | UnitPrice |
|---------------|-------|--------------|---------------|---|------------|-----------|
| 20            | 15001 | 1            | Blouse        |   | 2          | \$3.5     |
| 20            | 15001 | 2            | Dress Shirt   |   | 5          | \$2.5     |
| 20            | 15001 | 3            | Formal Gown   |   | 2          | \$10.0    |
| 20            | 15001 | 4            | Slacks-Mens   |   | 10         | \$5.0     |
| 20            | 15001 | 5            | Slacks-Womens |   | 10         | \$6.0     |
| 20            | 15001 | 6            | Suit-Mens     |   | 1          | \$9.0     |
| 20            | 15002 | 1            | Dress Shirt   |   | 10         | \$2.5     |
| 20            | 15003 | 1            | Slacks-Mens   |   | 5          | \$5.0     |
| 20            | 15003 | 2            | Slacks-Womens |   | 4          | \$6.0     |
| 20            | 15004 | 1            | Dress Shirt   |   | 7          | \$2.5     |
| 20            | 15005 | 1            | Blouse        |   | 2          | \$3.5     |
| 20            | 15005 | 2            | Dress Shirt   |   | 2          | \$2.5     |
| 20            | 15006 | 1            | Blouse        |   | 5          | \$3.5     |
| 20            | 15006 | 2            | Dress Shirt   |   | 10         | \$2.5     |
| 20            | 15006 | 3            | Slacks-Mens   |   | 10         | \$5.0     |
| 20            | 15006 | 4            | Slacks-Womens |   | 10         | \$6.0     |
| 20            | 15007 | 1            | Blouse        |   | 2          | \$3.5     |
| 20            | 15008 | 1            | Blouse        |   | 3          | \$3.5     |
| 20            | 15008 | 2            | Dress Shirt   |   | 12         | \$2.5     |
| 20            | 15008 | 3            | Slacks-Mens   |   | 8          | \$5.0     |
| 20            | 15008 | 4            | Slacks-Womens |   | 10         | \$6.0     |
| 20            | 15009 | 1            | Suit-Mens     |   | 3          | \$9.0     |

#### B. List the LastName, FirstName, and Phone of all customers.

Solutions to Marcia's Dry Cleaning questions are contained in the Microsoft Access database *DBP-e14-IM-CH02-MDC.accdb* and in the corresponding files for Oracle Database, SQL Server, and MySQL, which are all available at the Instructor's Resource Center on the text's Web site (<a href="www.pearsonhighered.com/kroenke">www.pearsonhighered.com/kroenke</a>).

```
/* *** SQL-Query-MDC-B *** */
SELECT LastName, FirstName, Phone
FROM CUSTOMER;
```

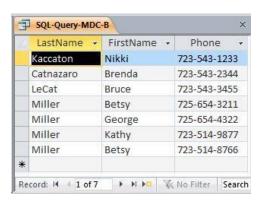

# C. List the LastName, FirstName, and Phone for all customers with a FirstName of "Nikki".

Solutions to Marcia's Dry Cleaning questions are contained in the Microsoft Access database *DBP-e14-IM-CH02-MDC.accdb* and in the corresponding files for Oracle Database, SQL Server, and MySQL, which are all available at the Instructor's Resource Center on the text's Web site (<a href="www.pearsonhighered.com/kroenke">www.pearsonhighered.com/kroenke</a>).

```
/* *** SQL-Query-MDC-C *** */
SELECT LastName, FirstName, Phone
FROM CUSTOMER
WHERE FirstName = 'Nikki';
```

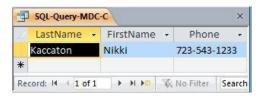

D. List the LastName, FirstName, Phone, DateIn, and DateOut of all orders in excess of \$100.00.

Solutions to Marcia's Dry Cleaning questions are contained in the Microsoft Access database *DBP-e14-IM-CH02-MDC.accdb* and in the corresponding files for Oracle Database, SQL Server, and MySQL, which are all available at the Instructor's Resource Center on the text's Web site (<a href="www.pearsonhighered.com/kroenke">www.pearsonhighered.com/kroenke</a>).

```
/* *** SQL-Query-MDC-D *** */
SELECT LastName, FirstName, Phone, DateIn, DateOut
FROM CUSTOMER, INVOICE
WHERE TotalAmount > 100
AND CUSTOMER.CustomerID = INVOICE.CustomerNumber;
```

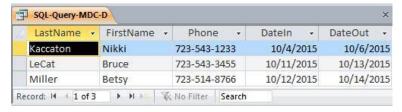

E. List the LastName, FirstName, and Phone of all customers whose first name starts with 'B'.

Solutions to Marcia's Dry Cleaning questions are contained in the Microsoft Access database *DBP-e14-IM-CH02-MDC.accdb* and in the corresponding files for Oracle Database, SQL Server, and MySQL, which are all available at the Instructor's Resource Center on the text's Web site (www.pearsonhighered.com/kroenke).

The correct SQL-92 statement for Oracle Database, SQL Server, and MySQL, which uses the wildcard %, is:

```
/* *** SQL-Query-MDC-E *** */
SELECT LastName, FirstName, Phone
FROM CUSTOMER
WHERE FirstName LIKE 'B%';
/* *** SQL-Query-MDC-E-Access *** */
```

However, Microsoft Access uses the wildcard \*, which gives the following SQL statement:

```
/* *** SQL-Query-MDC-E-Access *** */
SELECT LastName, FirstName, Phone
FROM CUSTOMER
WHERE FirstName LIKE 'B*';
```

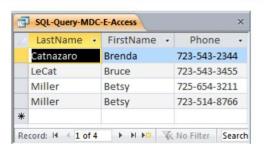

F. List the LastName, FirstName, and Phone of all customers whose last name includes the characters 'cat'.

Solutions to Marcia's Dry Cleaning questions are contained in the Microsoft Access database *DBP-e14-IM-CH02-MDC.accdb* and in the corresponding files for Oracle Database, SQL Server, and MySQL, which are all available at the Instructor's Resource Center on the text's Web site (<a href="www.pearsonhighered.com/kroenke">www.pearsonhighered.com/kroenke</a>).

Note that LIKE comparisons will not always work the way you expect: You need to understand when the comparisons are case-sensitive and when they are not. Before running any query involving LIKE, run a small test query to determine whether your DBMS as configured by your DBA is comparing with case sensitivity or not. If you are using Oracle Database, MySQL, or SQL Server, there are ways to force a LIKE comparison to be case-sensitive or case-insensitive; those details are beyond the scope of this text. Microsoft Access, by default, is case-insensitive. To do a case-sensitive LIKE comparison in Microsoft Access, use the "instr" function instead of "LIKE" (see DBP-e14-IM-CH02-MDC.accdb for the solution).

The previous paragraph explains why, in general, you may get different results than those presented below for Access (the Access results are for a default, case-insensitive query). If you are using a DBMS in which the comparisons are case-sensitive, then only the first row in the results below will appear.

The correct SQL-92 statement, for Oracle Database, MySQL, and SQL Server, which uses the wildcard %, is:

```
/* *** SQL-Query-MDC-F *** */
SELECT LastName, FirstName, Phone
FROM CUSTOMER
WHERE LastName LIKE '%cat%';
```

However, Microsoft Access uses the wildcard \*, which gives the following SQL statement:

```
/* *** SQL-Query-MDC-F-Access *** */
SELECT LastName, FirstName, Phone
FROM CUSTOMER
WHERE LastName LIKE '*cat*';
```

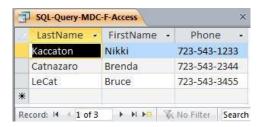

G. List the LastName, FirstName, and Phone for all customers whose second and third digits (from the left) of their phone number are 23. For example, any phone number with an area code of '723' would meet the criteria.

Solutions to Marcia's Dry Cleaning questions are contained in the Microsoft Access database *DBP-e14-IM-CH02-MDC.accdb* and in the corresponding files for Oracle Database, SQL Server, and MySQL, which are all available at the Instructor's Resource Center on the text's Web site (<a href="www.pearsonhighered.com/kroenke">www.pearsonhighered.com/kroenke</a>).

Note that since the phone numbers in this database include the area code, we are really finding phone numbers with '23' as the second and third numbers in the area code. We could, of course, write statements to find '23' in the prefix or in the 4-digit sequence portion of the phone number.

The correct SQL-92 statement, which uses the wildcards % and \_, is:

```
/* *** SQL-Query-MDC-G *** */
SELECT LastName, FirstName, Phone
FROM CUSTOMER
WHERE Phone LIKE ' 23%';
```

However, Microsoft Access uses the wildcards \* and ?, which give the following SQL statement:

```
/* *** SQL-Query-MDC-G-Access *** */
SELECT LastName, FirstName, Phone
FROM CUSTOMER
WHERE Phone LIKE '?23*';
```

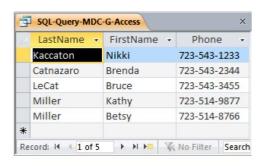

#### H. Determine the maximum and minimum TotalAmount.

Solutions to Marcia's Dry Cleaning questions are contained in the Microsoft Access database *DBP-e14-IM-CH02-MDC.accdb* and in the corresponding files for Oracle Database, SQL Server, and MySQL, which are all available at the Instructor's Resource Center on the text's Web site (<a href="www.pearsonhighered.com/kroenke">www.pearsonhighered.com/kroenke</a>).

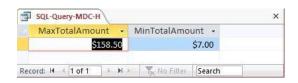

#### I. Determine the average TotalAmount.

Solutions to Marcia's Dry Cleaning questions are contained in the Microsoft Access database *DBP-e14-IM-CH02-MDC.accdb* and in the corresponding files for Oracle Database, SQL Server, and MySQL, which are all available at the Instructor's Resource Center on the text's Web site (<a href="www.pearsonhighered.com/kroenke">www.pearsonhighered.com/kroenke</a>).

Note that since ORDER is an SQL reserved word, it must be enclosed in delimiters (square brackets []).

```
/* *** SQL-Query-MDC-I *** */
SELEC     AVG (TotalAmt) AS AvgTotalAmount
T          INVOICE;
FROM
```

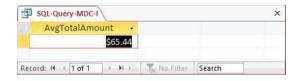

#### J. Count the number of customers.

Solutions to Marcia's Dry Cleaning questions are contained in the Microsoft Access database *DBP-e14-IM-CH02-MDC.accdb* and in the corresponding files for Oracle Database, SQL Server, and MySQL, which are all available at the Instructor's Resource Center on the text's Web site (<a href="www.pearsonhighered.com/kroenke">www.pearsonhighered.com/kroenke</a>).

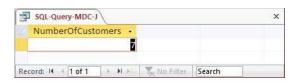

K. Group customers by LastName and then by FirstName.

Solutions to Marcia's Dry Cleaning questions are contained in the Microsoft Access database *DBP-e14-IM-CH02-MDC.accdb* and in the corresponding files for Oracle Database, SQL Server, and MySQL, which are all available at the Instructor's Resource Center on the text's Web site (<a href="www.pearsonhighered.com/kroenke">www.pearsonhighered.com/kroenke</a>).

```
/* *** SQL-Query-MDC-K *** */
SELECT LastName, FirstName
FROMCUSTOMER
GROUP BY LastName, FirstName;
```

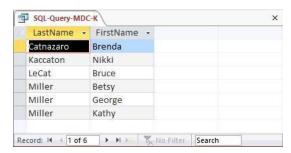

L. Count the number of customers having each combination of LastName and FirstName.

Solutions to Marcia's Dry Cleaning questions are contained in the Microsoft Access database *DBP-e14-IM-CH02-MDC.accdb* and in the corresponding files for Oracle Database, SQL Server, and MySQL, which are all available at the Instructor's Resource Center on the text's Web site (<a href="www.pearsonhighered.com/kroenke">www.pearsonhighered.com/kroenke</a>).

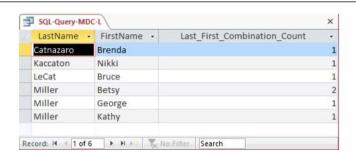

M. Show the LastName, FirstName, and Phone of all customers who have had an order with TotalAmount greater than \$100.00. Use a subquery. Present the results sorted by LastName in ascending order and then FirstName in descending order. Solutions to Marcia's Dry Cleaning questions are contained in the Microsoft Access database DBP-e14-IM-CH02-MDC.accdb and in the corresponding files for Oracle Database, SQL Server, and MySQL, which are all available at the Instructor's Resource Center on the text's Web site (www.pearsonhighered.com/kroenke).

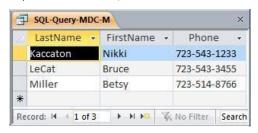

N. Show the LastName, FirstName and Phone of all customers who have had an order with TotalAmount greater than \$100.00. Use a join, but do not use JOIN ON syntax. Present the results sorted by LastName in ascending order and then FirstName in descending order.

Solutions to Marcia's Dry Cleaning questions are contained in the Microsoft Access database *DBP-e14-IM-CH02-MDC.accdb* and in the corresponding files for Oracle Database, SQL Server, and MySQL, which are all available at the Instructor's Resource Center on the text's Web site (www.pearsonhighered.com/kroenke).

```
/* *** SQL-Query-MDC-N *** */
SELECT LastName, FirstName, Phone
FROM CUSTOMER, INVOICE
WHERE CUSTOMER.CustomerID = INVOICE.CustomerNumber
AND TotalAmount > 100
```

ORDER BY LastName, FirstName DESC;

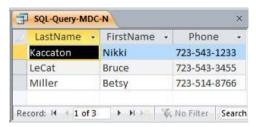

O. Show the LastName, FirstName and Phone of all customers who have had an order with TotalAmount greater than \$100.00. Use a join using JOIN ON syntax. Present the results sorted by LastName in ascending order and then FirstName in descending order.

Solutions to Marcia's Dry Cleaning questions are contained in the Microsoft Access database *DBP-e14-IM-CH02-MDC.accdb* and in the corresponding files for Oracle Database, SQL Server, and MySQL, which are all available at the Instructor's Resource Center on the text's Web site (<a href="www.pearsonhighered.com/kroenke">www.pearsonhighered.com/kroenke</a>).

```
/* *** SQL-Query-MDC-O *** */
SELECT     CUSTOMER.LastName, CUSTOMER.FirstName, CUSTOMER.Phone
FROM     CUSTOMER JOIN INVOICE
     ON     CUSTOMER.CustomerID = INVOICE.CustomerNumber
WHERE     INVOICE.TotalAmount>100;
```

Note that for Microsoft Access, we must use the INNER JOIN syntax:

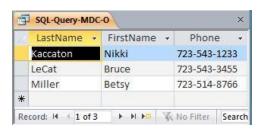

P. Show the LastName, FirstName and Phone of all customers who have had an order with an Item named "Dress Shirt". Use a subquery. Present the results sorted by LastName in ascending order and then FirstName in descending order. Solutions to Marcia's Dry Cleaning questions are contained in the Microsoft Access database DBP-e14-IM-CH02-MDC.accdb and in the corresponding files for Oracle Database, SQL Server, and MySQL, which are all available at the Instructor's Resource Center on the text's Web site (www.pearsonhighered.com/kroenke).

Note the solution below uses 2 subqueries; other correct solutions are possible that use one subquery and a join (the question does not specify that two subqueries must be used).

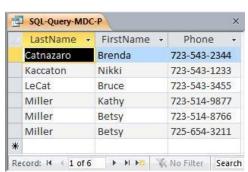

Q. Show the LastName, FirstName and Phone of all customers who have had an order with an Item named "Dress Shirt". Use a join, but do not use JOIN ON syntax. Present the results sorted by LastName in ascending order and then FirstName in descending order.

Solutions to Marcia's Dry Cleaning questions are contained in the Microsoft Access database *DBP-e14-IM-CH02-MDC.accdb* and in the corresponding files for Oracle Database, SQL Server, and MySQL, which are all available at the Instructor's Resource Center on the text's Web site (<a href="www.pearsonhighered.com/kroenke">www.pearsonhighered.com/kroenke</a>).

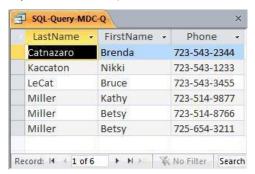

R. Show the LastName, FirstName and Phone of all customers who have had an order with an Item named "Dress Shirt". Use a join using JOIN ON syntax.

Present the results sorted by LastName in ascending order and then FirstName in descending order.

Solutions to Marcia's Dry Cleaning questions are contained in the Microsoft Access database *DBP-e14-IM-CH02-MDC.accdb* and in the corresponding files for Oracle Database, SQL Server, and MySQL, which are all available at the Instructor's Resource Center on the text's Web site (<a href="www.pearsonhighered.com/kroenke">www.pearsonhighered.com/kroenke</a>).

For Oracle Database, SQL Server, and MySQL:

```
ON INVOICE.InvoiceNumber = INVOICE_ITEM.InvoiceNumber
INVOICE ITEM.Item='Dress Shirt';
```

Note that for Microsoft Access, we must use the INNER JOIN syntax:

WHERE

```
SELECT SOLUGIEREM. MEG-RAMES SUSTOMER. FirstName,

CUSTOMER. Phone

FROM (CUSTOMER INNER JOIN INVOICE

ON CUSTOMER. CustomerID = INVOICE. CustomerNumber)

INNER JOIN INVOICE_ITEM

ON INVOICE. InvoiceNumber = INVOICE_ITEM. InvoiceNumber

WHERE INVOICE_ITEM. Item = 'Dress Shirt';
```

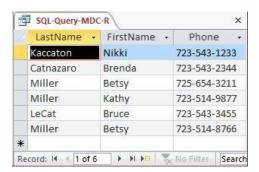

S. Show the LastName, FirstName, and Phone of all customers who have had an order with an Item named "Dress Shirt". Use a combination of a join using JOIN ON syntax with a subquery. Present results sorted by LastName in ascending order and then FirstName in descending order.

Solutions to Marcia's Dry Cleaning questions are contained in the Microsoft Access database *DBP-e14-IM-CH02-MDC.accdb* and in the corresponding files for Oracle Database, SQL Server, and MySQL, which are all available at the Instructor's Resource Center on the text's Web site (<a href="www.pearsonhighered.com/kroenke">www.pearsonhighered.com/kroenke</a>).

Note that multiple correct solutions are possible here; this solution joins CUSTOMER with INVOICE and uses INVOICE\_ITEM by itself in the subquery. Another solution would use CUSTOMER by itself in the main query then a subquery that contains a join of INVOICE and INVOICE\_ITEM. Both versions are presented in the solution files.

For SQL Server, MySQL, and Oracle Database:

#### The Access version requires the "INNER JOIN" syntax:

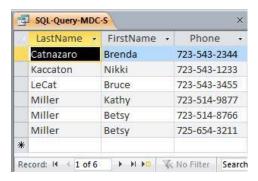

T. Show the LastName, FirstName, Phone, and TotalAmount of all customer orders that included an Item named "Dress Shirt". Also show the LastName, FirstName, and Phone of all other customers. Present results sorted by TotalAmount in ascending order, then LastName in ascending order, and then FirstName in descending order.

Solutions to Marcia's Dry Cleaning questions are contained in the Microsoft Access database *DBP-e14-IM-CH02-MDC.accdb* and in the corresponding files for Oracle Database, SQL Server, and MySQL, which are all available at the Instructor's Resource Center on the text's Web site (<a href="www.pearsonhighered.com/kroenke">www.pearsonhighered.com/kroenke</a>).

Note that this is a very challenging question! The best solution involves adding the 'Dress Shirt' restriction to the inner JOIN before performing the LEFT JOIN, otherwise (if we put the 'Dress Shirt' restriction in the WHERE clause) every customer will have an invoice so the LEFT JOIN will not produce any NULLs, and we will get an incorrect result from the query. Examples of this are not covered in the text, but at the same time, the text does not say you can't do it either.

The LEFT JOIN solution for Oracle Database, MySQL, and SQL Server:

Note that Microsoft Access does not allow nesting an INNER JOIN inside a LEFT or RIGHT JOIN. It also disallows adding the non-join condition to the "ON" clause. So in order to create a solution in Access, we must either (1) use a more complicated version of the query with a UNION but without an OUTER JOIN or (2) create and save an intermediate query (view) to be used in the final query. Note that these two approaches will also work with Oracle, SQL Server, or MySQL.

The other approach using Access involves writing and saving an intermediate query (also called a "view"; see Chapter 7). We first write and save a query that produces the CustomerNumber and TotalAmount for all invoices involving a 'Dress Shirt':

```
/* *** SQL-Query-MDC-T-Temp *** */
SELECT CustomerNumber, TotalAmount
FROM INVOICE I, INVOICE_ITEM II
WHERE I.InvoiceNumber = II.InvoiceNumber AND II.Item = 'Dress
Shirt':
```

Now we can use that temporary query as if it were just another table to produce the final result:

```
/* *** SQL-Query-MDC-T-Final *** */
SELECT LastName, FirstName, Phone, TotalAmount
FROM CUSTOMER AS C LEFT OUTER JOIN [SQL-Query-MDC-T-Temp] AS T
   ON C.CustomerID = T.CustomerNumber
ORDER BY TotalAmount, LastName, FirstName DESC;
```

The results below are the same for all correct versions of this query, with the possible exception of where the NULL TotalAmounts are presented: In Access, NULL comes before all values; in Oracle, it comes last, etc.

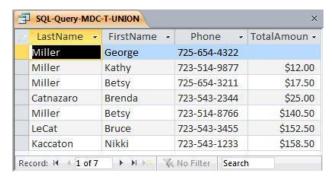

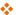

#### ANSWERS TO THE QUEEN ANNE CURIOSITY SHOP PROJECT QUESTIONS

The Queen Anne Curiosity Shop is an upscale home furnishings store in a well-to-do urban neighborhood. It sells both antiques and current-production household items that complement or are useful with the antiques. For example, the store sells antique dining room tables and new tablecloths. The antiques are purchased from both individuals and wholesalers, and the new items are purchased from distributors. The store's customers include individuals, owners of bed - and-breakfast operations, and local interior designers who work with both individuals and small businesses. The antiques are unique, though some multiple items, such as dining room chairs, may be available as a set (sets are never broken). The new items are not unique, and an item may be reordered if it is out of stock. New items are also available in various sizes and colors (for example, a particular style of tablecloth may be available in several sizes and in a variety of colors).

Assume that The Queen Anne Curiosity Shop designs a database with the following tables:

CUSTOMER (<u>CustomerID</u>, LastName, FirstName, Address, City, State, ZIP, Phone, Email)

ITEM (<u>ItemID</u>, ItemDescription, CompanyName, PurchaseDate, ItemCost, ItemPrice)

SALE (SaleID, CustomerID, SaleDate, SubTotal, Tax, Total)

SALE\_ITEM (SaleID, SaleItemID, ItemID, ItemPrice)

The referential integrity constraints are:

CustomerID in SALE must exist in CustomerID in CUSTOMER SaleID in SALE\_ITEM must exist in SaleID in SALE

ItemID in SALE\_ITEM must exist in ItemID in ITEM

Assume that CustomerID of CUSTOMER, ItemID of ITEM, SaleID of SALE, and SaleItemID of SALE\_ITEM are all surrogate keys with values as follows:

CustomerID Start at 1 Increment by 1

ItemID Start at 1 Increment by 1

SaleID Start at 1 Increment by 1

The database that The Queen Anne Curiosity Shop has created is named QACS, and the four tables in the QACS database schema are shown in Figure 2-53.

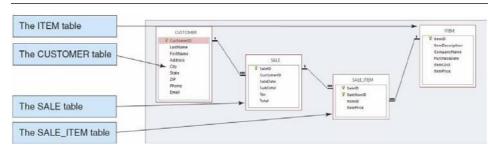

Figure 2-53 - The QACS Database

The column characteristics for the tables are shown in Figures 2-54, 2-55, 2-56, and 2-57. The relationships CUSTOMER-to-SALE and ITEM-to -SALE\_ITEM should enforce referential integrity, but not cascade updates nor deletions, while the relationship between SALE and SALE\_ITEM should enforce referential integrity and cascade both updates and deletions. The data for these tables are shown in Figures 2-58, 2-59, 2-60, and 2-61.

# CUSTOMER

| Column Name | Туре            | Key         | Required | Remarks       |
|-------------|-----------------|-------------|----------|---------------|
| CustomerID  | Integer         | Primary Key | Yes      | Surrogate Key |
| LastName    | Character (25)  | No          | Yes      |               |
| FirstName   | Character (25)  | No          | Yes      |               |
| Address     | Character (35)  | No          | No       |               |
| City        | Character (35)  | No          | No       |               |
| State       | Character (2)   | No          | No       |               |
| ZIP         | Character (10)  | No          | No       |               |
| Phone       | Character (12)  | No          | Yes      |               |
| Email       | Character (100) | No          | Yes      | Use Varchar   |

Figure 2-54 - Column Characteristics for the QACS Database CUSTOMER Table

# SALE

| Column Name | Туре          | Key         | Required | Remarks       |
|-------------|---------------|-------------|----------|---------------|
| SaleID      | Integer       | Primary Key | Yes      | Surrogate Key |
| CustomerID  | Integer       | Foreign Key | Yes      | REF: CUSTOMER |
| SaleDate    | Date          | No          | Yes      |               |
| SubTotal    | Number (15,2) | No          | No       |               |
| Tax         | Number (15,2) | No          | No       |               |
| Total       | Number (15,2) | No          | No       |               |

Figure 2-55 - Column Characteristics for the QACS Database SALE Table

# SALE\_ITEM

| Column Name | Туре         | Key                         | Required | Remarks                                                 |
|-------------|--------------|-----------------------------|----------|---------------------------------------------------------|
| SaleID      | Integer      | Primary Key,<br>Foreign Key | Yes      | REF: SALE                                               |
| SaleItemID  | Integer      | Primary Key                 | Yes      | Sequential number,<br>but <i>not</i> a surrogate<br>key |
| ItemID      | Integer      | Foreign Key                 | Yes      | REF: ITEM                                               |
| ItemPrice   | Number (9,2) | No                          | No       |                                                         |

Figure 2-56 - Column Characteristics for the QACS Database SALE\_ITEM Table

# ITEM

| Column Name     | Туре            | Key         | Required | Remarks       |
|-----------------|-----------------|-------------|----------|---------------|
| ItemID          | Integer         | Primary Key | Yes      | Surrogate Key |
| ItemDescription | Character (255) | No          | Yes      | Use Varchar   |
| CompanyName     | Character (100) | No          | Yes      |               |
| PurchaseDate    | Date            | No          | Yes      |               |
| ItemCost        | Number (9,2)    | No          | Yes      |               |
| ItemPrice       | Number (9,2)    | No          | Yes      |               |

Figure 2-57 - Column Characteristics for the QACS Database ITEM Table

| CustomerID | LastName | FirstName | Address                 | City       | State | ZIP   | Phone        | Email                            |
|------------|----------|-----------|-------------------------|------------|-------|-------|--------------|----------------------------------|
| 1          | Shire    | Robert    | 6225 Evanston Ave N     | Seattle    | WA    | 98103 | 206-524-2433 | Rober.Shire@somewhere.com        |
| 2          | Goodyear | Katherine | 7335 11 th Ave NE       | Se attle   | WA    | 98105 | 206-524-3544 | Katherine.Goodyear@somewhere.com |
| 3          | Bancroft | Chris     | 12605 NE 6th Street     | Bellevue   | WA    | 98005 | 425-635-9788 | Chris.Bancroft@somewhere.com     |
| 4          | Griffith | John      | 335 Aloha Street        | Seattle    | WA    | 98109 | 206-524-4655 | John, Griffith@som ewhere.com    |
| 5          | Tiemey   | Doris     | 14510 NE 4th Street     | Bellevue   | WA    | 98005 | 425-635-8677 | Doris.Tiemey@somewhere.com       |
| 6          | Anderson | Donna     | 14 10 Hillcrest Parkway | Mt. Vemon  | WA    | 98273 | 360-538-7566 | Donna.Anderson@elsewhere.com     |
| 7          | Svane    | Jack      | 3211 42nd Street        | Seattle    | WA    | 98115 | 206-524-5766 | Jack.Svane@somewhere.com         |
| 8          | Walsh    | Denesha   | 6712 24th Avenue NE     | Redmond    | WA    | 98053 | 425-635-7566 | Denesha.Walsh@somewhere.com      |
| 9          | Enquist  | Craig     | 534 15th Street         | Bellingham | WA    | 98225 | 360-538-6455 | Craig.Enquist@elsewhere.com      |
| 10         | Anderson | Rose      | 6823 17th Ave NE        | Seattle    | WA    | 98105 | 206-524-6877 | Rose.Anderson@elsewhere.com      |

Figure 2-58 – Sample Data for the QACS Database CUSTOMER Table

Chapter 2 – Introduction to Structured Query Language

| SaleID | CustomerID | SaleDate   | SubTotal    | Tax        | Total       |
|--------|------------|------------|-------------|------------|-------------|
| 1      | 1          | 12/14/2014 | \$3,500.00  | \$290.50   | \$3,790.50  |
| 2      | 2          | 12/15/2014 | \$1,000.00  | \$83.00    | \$1,083.00  |
| 3      | 3          | 12/15/2014 | \$50.00     | \$4.15     | \$54.15     |
| 4      | 4          | 12/23/2014 | \$45.00     | \$3.74     | \$48.74     |
| 5      | 1          | 1/5/2015   | \$250.00    | \$20.75    | \$270.75    |
| 6      | 5          | 1/10/2015  | \$750.00    | \$62.25    | \$812.25    |
| 7      | 6          | 1/12/2015  | \$250.00    | \$20.75    | \$270.75    |
| 8      | 2          | 1/15/2015  | \$3,000.00  | \$249.00   | \$3,249.00  |
| 9      | 5          | 1/25/2015  | \$350.00    | \$29.05    | \$379.05    |
| 10     | 7          | 2/4/2015   | \$14,250.00 | \$1,182.75 | \$15,432.75 |
| 11     | 8          | 2/4/2015   | \$250.00    | \$20.75    | \$270.75    |
| 12     | 5          | 2/7/2015   | \$50.00     | \$4.15     | \$54.15     |
| 13     | 9          | 2/7/2015   | \$4,500.00  | \$373.50   | \$4,873.50  |
| 14     | 10         | 2/11/2015  | \$3,675.00  | \$305.03   | \$3,980.03  |
| 15     | 2          | 2/11/2015  | \$800.00    | \$66.40    | \$866.40    |

Figure 2-59 - Sample Data for the QACS Database SALE Table

| SaleID | SaleItemID | ItemID | ItemPrice  |  |
|--------|------------|--------|------------|--|
| 1      | 1          | 1      | \$3,000.00 |  |
| 1      | 2          | 2      | \$500.00   |  |
| 2      | 1          | 3      | \$1,000.00 |  |
| 3      | 1          | 4      | \$50.00    |  |
| 4      | 1          | 5      | \$45.00    |  |
| 5      | 1          | 6      | \$250.00   |  |
| 6      | 1          | 7      | \$750.00   |  |
| 7      | 1          | 8      | \$250.00   |  |
| 8      | 1          | 9      | \$1,250.00 |  |
| 8      | 2          | 10     | \$1,750.00 |  |
| 9      | 1          | 11     | \$350.00   |  |
| 10     | 1          | 19     | \$5,000.00 |  |
| 10     | 2          | 21     | \$8,500.00 |  |
| 10     | 3          | 22     | \$750.00   |  |
| 11     | 1          | 17     | \$250.00   |  |
| 12     | 1          | 24     | \$50.00    |  |
| 13     | 1          | 20     | \$4,500.00 |  |
| 14     | 1          | 12     | \$3,200.00 |  |
| 14     | 2          | 14     | \$475.00   |  |
| 15     | 1          | 23     | \$800.00   |  |

Figure 2-60 - Sample Data for the QACS Database SALE\_ITEM Table

Chapter 2 – Introduction to Structured Query Language

| ItemID | ItemDescription       | CompanyName          | PurchaseDate | ItemCost   | ItemPrice  |
|--------|-----------------------|----------------------|--------------|------------|------------|
| 1      | Antique Desk          | European Specialties | 11/7/2014    | \$1,800.00 | \$3,000.00 |
| 2      | Antique Desk Chair    | Andrew Lee           | 11/10/2014   | \$300.00   | \$500.00   |
| 3      | Dining Table Linens   | Linens and Things    | 11/14/2014   | \$600.00   | \$1,000.00 |
| 4      | Candles               | Linens and Things    | 11/14/2014   | \$30.00    | \$50.00    |
| 5      | Candles               | Linens and Things    | 11/14/2014   | \$27.00    | \$45.00    |
| 6      | Desk Lamp             | Lamps and Lighting   | 11/14/2014   | \$150.00   | \$250.00   |
| 7      | Dining Table Linens   | Linens and Things    | 11/14/2014   | \$450.00   | \$750.00   |
| 8      | Book Shelf            | Denise Harrion       | 11/21/2014   | \$150.00   | \$250.00   |
| 9      | Antique Chair         | New York Brokerage   | 11/21/2014   | \$750.00   | \$1,250.00 |
| 10     | Antique Chair         | New York Brokerage   | 11/21/2014   | \$1,050.00 | \$1,750.00 |
| 11     | Antique Candle Holder | European Specialties | 11/28/2014   | \$210.00   | \$350.00   |
| 12     | Antique Desk          | European Specialties | 1/5/2015     | \$1,920.00 | \$3,200.00 |
| 13     | Antique Desk          | European Specialties | 1/5/2015     | \$2,100.00 | \$3,500.00 |
| 14     | Antique Desk Chair    | Specialty Antiques   | 1/6/2015     | \$285.00   | \$475.00   |
| 15     | Antique Desk Chair    | Specialty Antiques   | 1/6/2015     | \$339.00   | \$565.00   |
| 16     | Desk Lamp             | General Antiques     | 1/6/2015     | \$150.00   | \$250.00   |
| 17     | Desk Lamp             | General Antiques     | 1/6/2015     | \$150.00   | \$250.00   |
| 18     | Desk Lamp             | Lamps and Lighting   | 1/6/2015     | \$144.00   | \$240.00   |
| 19     | Antique Dining Table  | Denesha Walsh        | 1/10/2015    | \$3,000.00 | \$5,000.00 |
| 20     | Antique Sideboard     | Chris Bancroft       | 1/11/2015    | \$2,700.00 | \$4,500.00 |
| 21     | Dining Table Chairs   | Specialty Antiques   | 1/11/2015    | \$5,100.00 | \$8,500.00 |
| 22     | Dining Table Linens   | Linens and Things    | 1/12/2015    | \$450.00   | \$750.00   |
| 23     | Dining Table Linens   | Linens and Things    | 1/12/2015    | \$480.00   | \$800.00   |
| 24     | Candles               | Linens and Things    | 1/17/2015    | \$30.00    | \$50.00    |
| 25     | Candles               | Linens and Things    | 1/17/2015    | \$36.00    | \$60.00    |

Figure 2-61 - Sample Data for the QACS Database ITEM Table

You will need to create and setup a database named QACS\_CH02 for use with The Queen Anne Curiosity Shop project questions. A Microsoft Access 2013 database named QACS\_CH02.accdb, and SQL scripts for creating the QACS\_CH02 database in Microsoft SQL Server, Oracle Database, and MySQL are available on our Web site at <a href="https://www.pearsonhighered.com/kroenke">www.pearsonhighered.com/kroenke</a>.

If you are using the Microsoft Access 2013 QACS\_CH02.accdb database, simply copy it to an appropriate location in your Documents folder. Otherwise, you will need to use the discussion and instructions necessary for setting up the QACS\_CH02 database in the DBMS product you are using:

- For Microsoft SQL Server 2014, see online Chapter 10A.
- For Oracle Database 12c or Oracle Express Edition 11g Release 2, see online Chapter 10B.
- For MySQL 5.6 Community Server, see online Chapter 10C.

Once you have setup your QACS\_CH02 database, create an SQL script named QACSCH02-CQ.sql, and use it to record and store SQL statements that answer each of the following questions (if the question requires a written answer, use an SQL comment to record your answer):

#### A. Show all data in each of the tables.

Solutions to The Queen Anne Curiosity Shop questions are contained in the Microsoft Access database *DBP-e14-IM-CH02-QACS.accdb* and in corresponding files for SQL Server, Oracle Database, and MySQL, which are all available in the Instructor's Resource Center on the text's Web site (www.pearsonhighered.com/kroenke).

```
/* *** SQL-Query-QACS-A-CUSTOMER *** */
SELECT  *
FROMCUSTOMER;
```

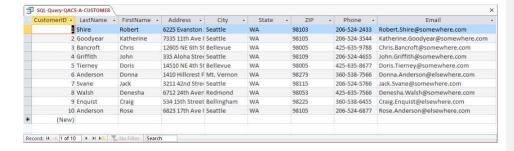

## Chapter 2 – Introduction to Structured Query Language

```
/* *** SQL-Query-QACS-A-SALE *** */
SELECT  *
FROM     SALE;
```

|   | SaleID - | CustomerID - | SaleDate - | SubTotal -  | Tax ▼      | Total -     |
|---|----------|--------------|------------|-------------|------------|-------------|
|   | 1        | 1            | 12/14/2014 | \$3,500.00  | \$290.50   | \$3,790.50  |
|   | 2        | 2            | 12/15/2014 | \$1,000.00  | \$83.00    | \$1,083.00  |
|   | 3        | 3            | 12/15/2014 | \$50.00     | \$4.15     | \$54.15     |
|   | 4        | 4            | 12/23/2014 | \$45.00     | \$3.74     | \$48.74     |
|   | 5        | 1            | 1/5/2015   | \$250.00    | \$20.75    | \$270.75    |
|   | 6        | 5            | 1/10/2015  | \$750.00    | \$62.25    | \$812.25    |
|   | 7        | 6            | 1/12/2015  | \$250.00    | \$20.75    | \$270.75    |
|   | 8        | 2            | 1/15/2015  | \$3,000.00  | \$249.00   | \$3,249.00  |
|   | 9        | 5            | 1/25/2015  | \$350.00    | \$29.05    | \$379.05    |
|   | 10       | 7            | 2/4/2015   | \$14,250.00 | \$1,182.75 | \$15,432.75 |
|   | 11       | 8            | 2/4/2015   | \$250.00    | \$20.75    | \$270.75    |
|   | 12       | 5            | 2/7/2015   | \$50.00     | \$4.15     | \$54.15     |
|   | 13       | 9            | 2/7/2015   | \$4,500.00  | \$373.50   | \$4,873.50  |
|   | 14       | 10           | 2/11/2015  | \$3,675.00  | \$305.03   | \$3,980.03  |
|   | 15       | 2            | 2/11/2015  | \$800.00    | \$66.40    | \$866.40    |
| * | (New)    |              |            |             |            |             |

/\* \*\*\* SQL-Query-QACS-A-SALE-ITEM \*\*\* \*/
SELECT \*
FROM SALE ITEM;

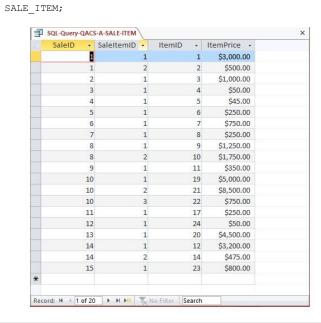

## Chapter 2 - Introduction to Structured Query Language

```
/* *** SQL-Query-QACS-A-ITEM *** */
SELECT  *
FROM     ITEM;
```

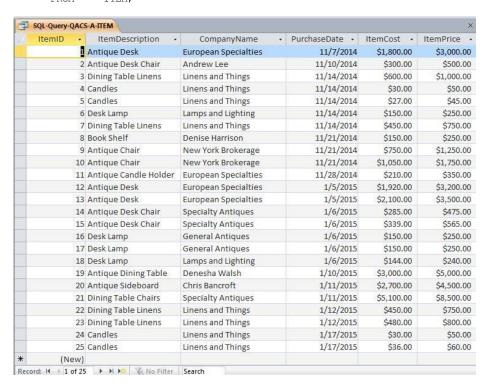

# B. List the LastName, FirstName, and Phone of all customers.

Solutions to The Queen Anne Curiosity Shop questions are contained in the Microsoft Access database *DBP-e14-IM-CH02-QACS.accdb* and in corresponding files for SQL Server, Oracle Database, and MySQL, which are all available in the Instructor's Resource Center on the text's Web site (<a href="www.pearsonhighered.com/kroenke">www.pearsonhighered.com/kroenke</a>).

```
/* *** SQL-Query-QACS-B *** */
SELECT LastName, FirstName, Phone
FROM CUSTOMER;
```

Chapter 2 - Introduction to Structured Query Language

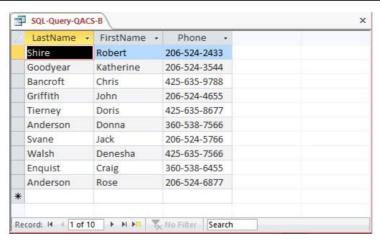

C. List the LastName, FirstName, and Phone for all customers with a FirstName of 'John'.

Solutions to The Queen Anne Curiosity Shop questions are contained in the Microsoft Access database *DBP-e14-IM-CH02-QACS.accdb* and in corresponding files for SQL Server, Oracle Database, and MySQL, which are all available in the Instructor's Resource Center on the text's Web site (<a href="www.pearsonhighered.com/kroenke">www.pearsonhighered.com/kroenke</a>).

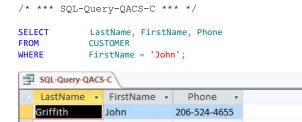

Record: I4 4 1 of 1

▶ № No Filter Search

D. List the LastName, FirstName, Phone, SaleDate, and Total of all sales in excess of \$100.00.

Solutions to The Queen Anne Curiosity Shop questions are contained in the Microsoft Access database *DBP-e14-IM-CH02-QACS.accdb* and in corresponding files for SQL Server, Oracle Database, and MySQL, which are all available in the Instructor's Resource Center on the text's Web site (<a href="www.pearsonhighered.com/kroenke">www.pearsonhighered.com/kroenke</a>).

```
/* *** SQL-Query-QACS-D *** */
SELECT LastName, FirstName, Phone, SaleDate, Total
FROM CUSTOMER, SALE
WHERE CUSTOMER.CustomerID = SALE.CustomerID
AND Total > 100;
```

| LastName - | FirstName - | Phone -      | SaleDate -             | Total -                |  |
|------------|-------------|--------------|------------------------|------------------------|--|
| Shire      | Robert      | 206-524-2433 | 12/14/2014             | \$3,790.50             |  |
| Goodyear   | Katherine   | 206-524-3544 | 12/15/2014             | \$1,083.00             |  |
| Shire      | Robert      | 206-524-2433 | 1/5/2015               | \$270.75               |  |
| Tierney    | Doris       | 425-635-8677 | 1/10/2015              | \$812.25               |  |
| Anderson   | Donna       | 360-538-7566 | 1/12/2015<br>1/15/2015 | \$270.75<br>\$3,249.00 |  |
| Goodyear   | Katherine   | 206-524-3544 |                        |                        |  |
| Tierney    | Doris       | 425-635-8677 | 1/25/2015              | \$379.05               |  |
| Svane      | Jack        | 206-524-5766 | 2/4/2015               | \$15,432.75            |  |
| Walsh      | Denesha     | 425-635-7566 | 2/4/2015               | \$270.75               |  |
| Enquist    | Craig       | 360-538-6455 | 2/7/2015               | \$4,873.50             |  |
| Anderson   | Rose        | 206-524-6877 | 2/11/2015              | \$3,980.03             |  |
| Goodyear   | Katherine   | 206-524-3544 | 2/11/2015              | \$866.40               |  |

E. List the LastName, FirstName, and Phone of all customers whose first name starts with 'D'.

Solutions to The Queen Anne Curiosity Shop questions are contained in the Microsoft Access database *DBP-e14-IM-CH02-QACS.accdb* and in corresponding files for SQL Server, Oracle Database, and MySQL, which are all available in the Instructor's Resource Center on the text's Web site (<a href="www.pearsonhighered.com/kroenke">www.pearsonhighered.com/kroenke</a>).

For SQL Server, Oracle Database, and MySQL:

```
/* *** SQL-Query-QACS-E *** */

SELECT LastName, FirstName, Phone
FROM CUSTOMER
WHERE FirstName LIKE 'D%';
```

For Microsoft Access:

```
/* *** SQL-Query-QACS-E *** */

SELECT LastName, FirstName, Phone
FROM CUSTOMER
WHERE FirstName LIKE 'D*';
```

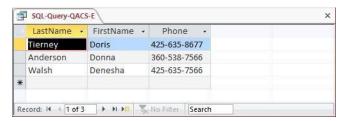

F. List the LastName, FirstName, and Phone of all customers whose last name includes the characters 'ne'.

Solutions to The Queen Anne Curiosity Shop questions are contained in the Microsoft Access database *DBP-e14-IM-CH02-QACS.accdb* and in corresponding files for SQL Server, Oracle Database, and MySQL, which are all available in the Instructor's Resource Center on the text's Web site (www.pearsonhighered.com/kroenke).

For SQL Server, Oracle Database, and MySQL:

```
/* *** SQL-Query-QACS-F *** */

SELECT LastName, FirstName, Phone
FROM CUSTOMER
WHERE LastName LIKE '%ne%';
```

# For Microsoft Access:

```
/* *** SQL-Query-QACS-F *** */

SELECT LastName, FirstName, Phone
FROM CUSTOMER
WHERE LastName LIKE '*ne*';
```

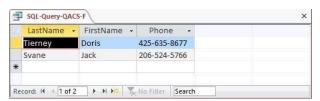

G. List the LastName, FirstName, and Phone for all customers whose eighth and ninth digits (starting from the left) of their phone number are 56. For example, a phone number ending in "567" would meet the criteria.

Solutions to The Queen Anne Curiosity Shop questions are contained in the Microsoft Access database *DBP-e14-IM-CH02-QACS.accdb* and in corresponding files for SQL Server, Oracle

Database, and MySQL, which are all available in the Instructor's Resource Center on the text's Web site (www.pearsonhighered.com/kroenke).

For SQL Server, Oracle Database, and MySQL:

```
/* *** SQL-Query-QACS-G *** */
SELECT
             LastName, FirstName, Phone
FROM
             CUSTOMER
WHERE
             Phone LIKE '%56_';
For Microsoft Access:
/* *** SQL-Query-QACS-G *** */
             LastName, FirstName, Phone
SELECT
FROM
             CUSTOMER
             Phone LIKE '*56?';
```

WHERE

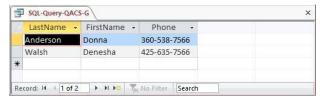

#### Н. Determine the maximum and minimum sales Total.

Solutions to The Queen Anne Curiosity Shop questions are contained in the Microsoft Access database DBP-e14-IM-CH02-QACS.accdb and in corresponding files for SQL Server, Oracle Database, and MySQL, which are all available in the Instructor's Resource Center on the text's Web site (www.pearsonhighered.com/kroenke).

```
/* *** SQL-Query-QACS-H *** */
SELECT
             MAX (Total) as MaximumTotalSales,
             MIN (Total) as MinimumTotalSales
FROM
             SALE;
```

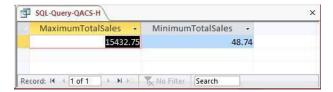

#### Determine the average sales Total. Ι.

Solutions to The Queen Anne Curiosity Shop questions are contained in the Microsoft Access database DBP-e14-IM-CH02-QACS.accdb and in corresponding files for SQL Server, Oracle

Database, and MySQL, which are all available in the Instructor's Resource Center on the text's Web site (www.pearsonhighered.com/kroenke).

```
/* *** SQL-Query-QACS-I *** */

SELECT AVG (Total) as AverageTotalSales
FROM SALE;
```

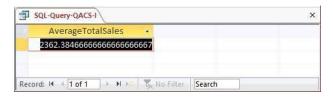

#### J. Count the number of customers.

Solutions to The Queen Anne Curiosity Shop questions are contained in the Microsoft Access database *DBP-e14-IM-CH02-QACS.accdb* and in corresponding files for SQL Server, Oracle Database, and MySQL, which are all available in the Instructor's Resource Center on the text's Web site (<a href="www.pearsonhighered.com/kroenke">www.pearsonhighered.com/kroenke</a>).

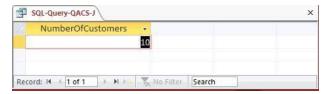

# K. Group customers by LastName and then by FirstName.

Solutions to The Queen Anne Curiosity Shop questions are contained in the Microsoft Access database *DBP-e14-IM-CH02-QACS.accdb* and in corresponding files for SQL Server, Oracle Database, and MySQL, which are all available in the Instructor's Resource Center on the text's Web site (<a href="www.pearsonhighered.com/kroenke">www.pearsonhighered.com/kroenke</a>).

```
/* *** SQL-Query-QACS-K *** */

SELECT LastName, FirstName
FROM CUSTOMER
GROUP BY LastName, FirstName;
```

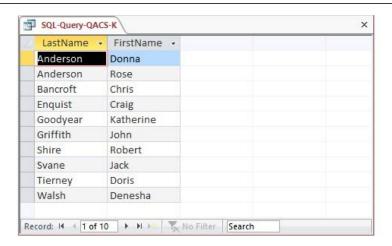

L. Count the number of customers having each combination of LastName and FirstName.

Solutions to The Queen Anne Curiosity Shop questions are contained in the Microsoft Access database *DBP-e14-IM-CH02-QACS.accdb* and in corresponding files for SQL Server, Oracle Database, and MySQL, which are all available in the Instructor's Resource Center on the text's Web site (<a href="www.pearsonhighered.com/kroenke">www.pearsonhighered.com/kroenke</a>).

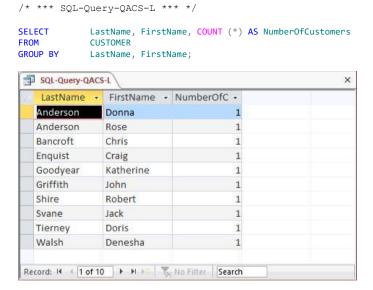

M. Show the LastName, FirstName, and Phone of all customers who have had an order with Total greater than \$100.00. Use a subquery. Present the results sorted by LastName in ascending order and then FirstName in descending order. Solutions to The Queen Anne Curiosity Shop questions are contained in the Microsoft Access database DBP-e14-IM-CH02-QACS.accdb and in corresponding files for SQL Server, Oracle Database, and MySQL, which are all available in the Instructor's Resource Center on the text's Web site (www.pearsonhighered.com/kroenke).

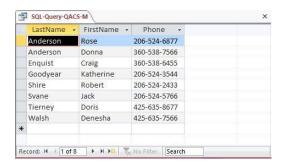

N. Show the LastName, FirstName, and Phone of all customers who have had an order with Total greater than \$100.00. Use a join, but do not use JOIN ON syntax. Present results sorted by LastName in ascending order and then FirstName in descending order. Solutions to The Queen Anne Curiosity Shop questions are contained in the Microsoft Access database DBP-e14-IM-CH02-QACS.accdb and in corresponding files for SQL Server, Oracle Database, and MySQL, which are all available in the Instructor's Resource Center on the text's Web site (www.pearsonhighered.com/kroenke).

```
/* *** SQL-Query-QACS-N *** */
SELECT
          LastName, FirstName, Phone
FROM
          CUSTOMER, SALE
WHERE
          CUSTOMER.CustomerID = SALE.CustomerID
   AND
          Total > 100;
/*
         For each CUSTOMER only once:
SELECT
          DISTINCT LastName, FirstName, Phone
          CUSTOMER, SALE
FROM
WHERE
          CUSTOMER.CustomerID = SALE.CustomerID
   AND
          Total > 100;
```

Ο. Show the LastName, FirstName, and Phone of all customers who have had an order with Total greater than \$100.00. Use a join using JOIN ON syntax. Present results sorted by LastName in ascending order and then FirstName in descending order. Solutions to The Queen Anne Curiosity Shop questions are contained in the Microsoft Access database DBP-e14-IM-CH02-QACS.accdb and in corresponding files for SQL Server, Oracle Database, and MySQL, which are all available in the Instructor's Resource Center on the text's Web site (www.pearsonhighered.com/kroenke).

```
/* *** SQL-Query-QACS-0 *** */
SELECT
          LastName, FirstName, Phone
          CUSTOMER JOIN SALE
FROM
          CUSTOMER.CustomerID = SALE.CustomerID
   ON
WHERE
          Total > 100
ORDER BY
          LastName, FirstName DESC;
         For each CUSTOMER only once:
SELECT
          DISTINCT LastName, FirstName, Phone
FROM
          CUSTOMER JOIN SALE
          CUSTOMER.CustomerID = SALE.CustomerID
   ON
WHERE
          Total > 100
ORDER BY
          LastName, FirstName DESC;
Note that for Microsoft Access, we must use the INNER JOIN syntax:
```

| SELECT   | DISTINCT LastName, N | FirstName, Phone  |
|----------|----------------------|-------------------|
| FROM     | CUSTOMER INNER JOIN  | SALE              |
| ON       | CUSTOMER.CustomerID  | = SALE.CustomerID |
| WHERE    | Total > 100          |                   |
| ORDER BY | LastName, FirstName  | DESC;             |

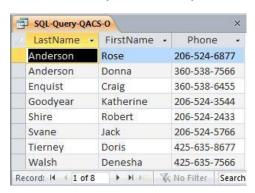

P. Show the LastName, FirstName, and Phone of all customers who who have bought an Item named 'Desk Lamp'. Use a subquery. Present results sorted by LastName in ascending order and then FirstName in descending order.

Solutions to The Queen Anne Curiosity Shop questions are contained in the Microsoft Access database *DBP-e14-IM-CH02-QACS.accdb* and in corresponding files for SQL Server, Oracle Database, and MySQL, which are all available in the Instructor's Resource Center on the text's Web site (<a href="www.pearsonhighered.com/kroenke">www.pearsonhighered.com/kroenke</a>).

```
/* *** SQL-Query-QACS-P *** */
SELECT
          LastName, FirstName, Phone
FROM
          CUSTOMER
WHERE
          CustomerID IN
           (SELECT
                     CustomerID
           FROM
                     SALE
           WHERE
                     SaleID IN
                      (SELECT
                                SaleID
                      FROM
                                SALE_ITEM
                      WHERE
                                ItemID IN
                                           ItemID
                                (SELECT
                                 FROM
                                           ITEM
                                 WHERE
                                           ItemDescription = 'Desk Lamp')))
ORDER BY LastName, FirstName DESC;
```

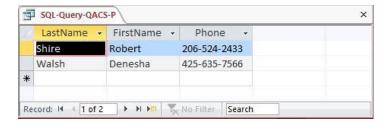

Q. Show the LastName, FirstName, and Phone of all customers who have bought an Item named 'Desk Lamp'. Use a join, but do not use JOIN ON syntax. Present results sorted by LastName in ascending order and then FirstName in descending order.

Solutions to The Queen Anne Curiosity Shop questions are contained in the Microsoft Access database *DBP-e14-IM-CH02-QACS.accdb* and in corresponding files for SQL Server, Oracle Database, and MySQL, which are all available in the Instructor's Resource Center on the text's Web site (www.pearsonhighered.com/kroenke).

For SQL Server, MySQL, and Microsoft Access:

```
/* *** SQL-Query-QACS-Q *** */
          LastName, FirstName, Phone
SELECT
FROM
          CUSTOMER AS C,
          SALE AS S,
          SALE ITEM AS SI,
          ITEM AS I
WHERE
          C.CustomerID = S.CustomerID
   AND
          S.SaleID = SI.SaleID
   AND
          SI.ItemID = I.ItemID
          ItemDescription = 'Desk Lamp'
          LastName, FirstName DESC;
ORDER BY
```

For Oracle Database, which doesn't allow "AS" in alias (range variable) declarations:

```
/* *** SQL-Query-QACS-Q-Oracle *** */
          LastName, FirstName, Phone CUSTOMER C,
SELECT
FROM
           SALE S,
           SALE_ITEM SI,
          ITEM I
WHERE
          C.CustomerID = S.CustomerID
          S.SaleID = SI.SaleID
   AND
   AND
          SI.ItemID = I.ItemID
   AND
           ItemDescription = 'Desk Lamp'
ORDER BY
          LastName, FirstName DESC;
```

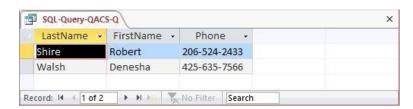

R. Show the LastName, FirstName, and Phone of all customers who have bought an Item named 'Desk Lamp'. Use a join using JOIN ON syntax. Present results sorted by LastName in ascending order and then FirstName in descending order.
Solutions to The Queen Anne Curiosity Shop questions are contained in the Microsoft Access database DBP-e14-IM-CH02-QACS.accdb and in corresponding files for SQL Server, Oracle Database, and MySQL, which are all available in the Instructor's Resource

Center on the text's Web site (www.pearsonhighered.com/kroenke).

For MySQL and SQL Server:

```
/* *** SQL-Query-QACS-R *** */
SELECT LastName, FirstName, Phone
FROM CUSTOMER AS C JOIN SALE AS S
```

```
ON C.CustomerID = S.CustomerID

JOIN SALE_ITEM AS SI

ON S.SaleID = SI.SaleID

JOIN ITEM AS II

ON SI.ItemID = I.ItemID

WHERE ItemDescription = 'Desk Lamp'

ORDER BY LastName, FirstName DESC;
```

For Oracle, which does not allow "AS" in alias declarations:

```
/* *** SQL-Query-QACS-R *** */
SELECT    LastName, FirstName, Phone
FROM    CUSTOMER C JOIN SALE S
    ON    C.CustomerID = S.CustomerID
        JOIN SALE_ITEM SI
        ON S.SaleID = SI.SaleID
        JOIN ITEM I
        ON SI.ItemID = I.ItemID
WHERE    ItemDescription = 'Desk Lamp'
ORDER BY    LastName, FirstName DESC;
```

Note that for Microsoft Access, we must use the INNER JOIN syntax with grouping of the INNER JOINS:

```
SELECT
          LastName, FirstName, Phone
          ((CUSTOMER AS C INNER JOIN SALE AS S
FROM
   ON
          C.CustomerID = S.CustomerID)
          INNER JOIN
                        SALE_ITEM AS SI
                        S.SaleID = SI.SaleID)
                 INNER JOIN
                              ITEM AS I
                     ON
                               SI.ItemID = I.ItemID
          ItemDescription = 'Desk Lamp'
WHERE
ORDER BY
          LastName, FirstName DESC;
```

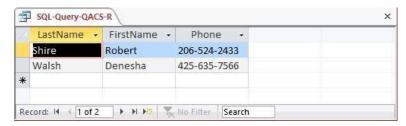

S. Show the LastName, FirstName, and Phone of all customers who have bought an Item named 'Desk Lamp'. Use a combination of a join in JOIN ON syntax and a subquery. Present results sorted by LastName in ascending order and then FirstName in descending order.

Solutions to The Queen Anne Curiosity Shop questions are contained in the Microsoft Access database DBP-e14-IM-CH02-QACS.accdb and in corresponding files for SQL Server, Oracle

Database, and MySQL, which are all available in the Instructor's Resource Center on the text's Web site (www.pearsonhighered.com/kroenke).

```
For SQL Server and MySQL:
```

```
/* *** SQL-Query-QACS-S *** */
           LastName, FirstName, Phone
CUSTOMER AS C JOIN SALE AS S
SELECT
FROM
           C.CustomerID = S.CustomerID
ON
WHERE
           SaleID IN
                       (SELECT
                                  SaleID
                                   SALE ITEM
                        FROM
                        WHERE
                                   ItemID IN
                                   (SELECT
                                    FROM
                                    WHERE
                                              ItemDescription = 'Desk Lamp'))
ORDER BY LastName, FirstName DESC;
```

For Oracle Database, which disallows "AS" in alias declarations:

```
/* *** SQL-Query-QACS-S *** */
           LastName, FirstName, Phone CUSTOMER C JOIN SALE S
SELECT
FROM
ON
           C.CustomerID = S.CustomerID
WHERE
           SaleID IN
                       (SELECT
                                  SaleID
                                  SALE_ITEM
                        FROM
                        WHERE
                                  ItemID IN
                                   (SELECT
                                    FROM
                                   WHERE
                                              ItemDescription = 'Desk Lamp'))
ORDER BY LastName, FirstName DESC;
```

For Microsoft Access, which requires "INNER" in the join syntax:

```
/* *** SQL-Query-QACS-S *** */
SELECT
          LastName, FirstName, Phone
          CUSTOMER AS C INNER JOIN SALE AS S
FROM
          C.CustomerID = S.CustomerID
ON
          SaleID IN
WHERE
                     (SELECT
                               SaleID
                      FROM
                               SALE_ITEM
                      WHERE
                               ItemID IN
                                (SELECT
                                          ItemID
                                FROM
                                          ITEM
                                WHERE
                                          ItemDescription = 'Desk Lamp'))
ORDER BY LastName, FirstName DESC;
```

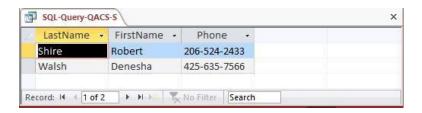

T. Show the LastName, FirstName, and Phone of all customers who have bought an Item named 'Desk Lamp'. Use a combination of a join in JOIN ON syntax and a subquery that is different from the combination used for question S. Present results sorted by LastName in ascending order and then FirstName in descending order.

Solutions to The Queen Anne Curiosity Shop questions are contained in the Microsoft Access database *DBP-e14-IM-CH02-QACS.accdb* and in corresponding files for SQL Server, Oracle Database, and MySQL, which are all available in the Instructor's Resource Center on the text's Web site (<a href="www.pearsonhighered.com/kroenke">www.pearsonhighered.com/kroenke</a>).

For MySQL and SQL Server:

```
/* *** SQL-Query-QACS-T *** */
SELECT
          LastName, FirstName, Phone
FROM
          CUSTOMER AS C JOIN SALE AS S ON C.CustomerID = S.CustomerID
          JOIN SALE_ITEM AS SI ON S.SaleID = SI.SaleID
WHERE
          ItemID IN
              (SELECT
                           ItemID
                        ITEM AS I
              FROM
              WHERE
                        ItemDescription = 'Desk Lamp')
ORDER BY
          LastName, FirstName DESC;
```

For Oracle Database, which does not allow "AS" in alias declarations:

```
/* *** SQL-Query-QACS-T *** */
          LastName, FirstName, Phone
SELECT
FROM
          CUSTOMER C JOIN SALE S ON C.CustomerID = S.CustomerID
          JOIN SALE_ITEM SI ON S.SaleID = SI.SaleID
WHERE
          ItemID IN
              (SELECT
                            TtemTD
               FROM
                        ITEM I
               WHERE
                        ItemDescription = 'Desk Lamp')
ORDER BY
          LastName, FirstName DESC;
```

For Microsoft Access, which requires "INNER" in join syntax and parenthesization of multiple joins performed using JOIN syntax:

```
WHERE ItemID IN

(SELECT ItemID

FROM ITEM AS I

WHERE ItemDescription = 'Desk Lamp')

ORDER BY LastName, FirstName DESC;
```

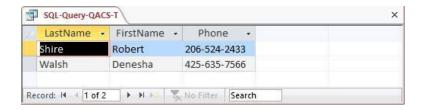

U. Show the LastName, FirstName, Phone, Item for customers who have bought an Item named 'Desk Lamp'. Also show the LastName, FirstName, and Phone of all the other customers. Present results sorted by Item in ascending order, then LastName in ascending order, and then FirstName in descending order.

Solutions to The Queen Anne Curiosity Shop questions are contained in the Microsoft Access database *DBP-e14-IM-CH02-QACS.accdb* and in corresponding files for SQL Server, Oracle Database, and MySQL, which are all available in the Instructor's Resource Center on the text's Web site (<a href="www.pearsonhighered.com/kroenke">www.pearsonhighered.com/kroenke</a>).

Note that this is a very challenging question! The best solution involves adding the 'Desk Lamp' restriction to the inner JOINs before performing the LEFT JOIN, otherwise (if we put the 'Desk Lamp' restriction in the WHERE clause) every customer will have a sale so the LEFT JOIN will not produce any NULLs, and we will get an incorrect result from the query. Examples of this are not covered in the text, but at the same time, the text does not say you can't do it either.

The LEFT JOIN solution for Oracle Database, MySQL, and SQL Server:

```
SELECT LastName, FirstName, Phone, ItemDescription

FROM CUSTOMER LEFT JOIN (SALE

JOIN SALE_ITEM

ON SALE.SaleID = SALE_ITEM.SaleID

JOIN ITEM

ON SALE_ITEM.ItemID = ITEM.ItemID

AND ITEM.ItemDescription = 'Desk Lamp')

ON CUSTOMER.CustomerID = SALE.CustomerID

ORDER BY ItemDescription, LastName, FirstName DESC;
```

Note that Microsoft Access does not allow nesting an INNER JOIN inside a LEFT or RIGHT JOIN. It also disallows adding the non-join condition to the "ON" clause. So in order to create a solution in Access, we must either (1) use a more complicated version of the query with a UNION but without an OUTER JOIN or (2) create and save an intermediate query (view) to be used in the final query. Note that these two approaches will also work with Oracle, SQL Server, or MySQL.

```
/* *** SQL-Query-QACS-U-UNION *** */
SELECT LastName, FirstName, Phone, ItemDescription
FROM CUSTOMER C, SALE S, SALE ITEM SI, ITEM I
WHERE C.CustomerID = S.CustomerID
  AND
              S.SaleID = SI.SaleID
              SI.ItemID = I.ItemID
  AND
  AND
              ItemDescription = 'Desk Lamp'
UNION
SELECT LastName, FirstName, Phone, NULL
FROM CUSTOMER
WHERE CustomerID NOT IN
  (SELECT CustomerID FROM SALE
  WHERE SaleID IN
    (SELECT SaleID FROM SALE ITEM
     WHERE ItemID IN
        (SELECT ItemID FROM ITEM
        WHERE ItemDescription = 'Desk Lamp')))
ORDER BY ItemDescription, LastName, FirstName DESC;
```

The other approach using Access involves writing and saving an intermediate query (also called a "view"; see Chapter 7). We first write and save a query that produces the CustomerNumber and ItemDescription for all sales involving a 'Desk Lamp':

```
/* *** SQL-Query-QACS-U-Temp *** */
SELECT CustomerID, ItemDescription
FROM SALE AS S, SALE_ITEM AS SI, ITEM AS I
WHERE S.SaleID = SI.SaleID
AND SI.ItemID = I.ItemID
AND ItemDescription = 'Desk Lamp';
```

Now we can use that temporary query as if it were just another table to produce the final result:

```
/* *** SQL-Query-QACS-U-Final *** */
SELECT LastName, FirstName, Phone, ItemDescription
FROM CUSTOMER C LEFT OUTER JOIN [SQL-Query-QACS-U-TEMP] T
   ON C.CustomerID = T.CustomerID
ORDER BY ItemDescription, LastName, FirstName DESC;
```

The results below are the same for all correct versions of this query, with the possible exception of where the NULL ItemDescriptions are presented: In Access, NULL comes before all values; in Oracle, it comes last, etc.

Chapter 2 – Introduction to Structured Query Language

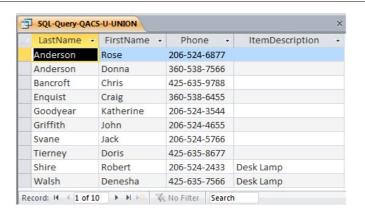

## •

## ANSWERS TO MORGAN IMPORTING PROJECT QUESTIONS

James Morgan owns and operates Morgan Importing, which purchases antiques and home furnishings in Asia, ships those items to a warehouse facility in Los Angeles, and then sells these items in the United States. James tracks the Asian purchases and subsequent shipments of these items to Los Angeles by using a database to keep a list of items purchased, shipments of the purchased items, and the items in each shipment. His database includes the following tables:

ITEM (<u>ItemID</u>, Description, PurchaseDate, Store, City, Quantity, LocalCurrencyAmount, ExchangeRate)

SHIPMENT (<u>ShipmentID</u>, ShipperName, ShipperInvoiceNumber, DepartureDate, ArrivalDate, InsuredValue)

SHIPMENT\_ITEM (ShipmentID, ShipmentItemID, ItemID, Value)

In the database schema above, the primary keys are underlined and the foreign keys are shown in italics. The database that James has created is named MI, and the three tables in the MI database schema are shown in Figure 2-62.

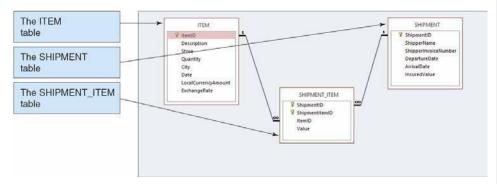

Figure 2-62 - The MI Database

The column characteristics for the tables are shown in Figures 2-63, 2-64, and 2-65. The data for the tables are shown in Figures 2-66, 2-67, and 2-68. The relationship between ITEM and SHIPMENT\_ITEM should enforce referential integrity, and although it should cascade updates, it should not cascade deletions. The relationship between SHIPMENT and SHIPMENT\_ITEM should enforce referential integrity and cascade both updates and deletions.

You will need to create and setup a database named MI\_CH02 for use with the Morgan Importing case questions. A Microsoft Access 2013 database named MI\_CH02.accdb, and SQL scripts for creating the MI\_CH02 database in Microsoft SQL Server, Oracle Database, and MySQL are available on our Web site at www.pearsonhighered.com/kroenke. If you are using the Microsoft Access 2013 MDC\_CH02.accdb database, simply copy it to an appropriate location in your Documents folder. Otherwise, you will need to use the discussion and instructions necessary for setting up the MI\_CH02 database in the DBMS

## product you are using:

- For Microsoft SQL Server 2014, see online Chapter 10A.
- For Oracle Database 12c or Oracle Express Edition 11g Release 2, see online Chapter 10B.
- For MySQL 5.6 Community Server, see online Chapter 10C.

Once you have setup your MI\_CH02 database, create an SQL script named MICH02-CQ.sql, and use it to record and store SQL statements that answer each of the following questions (if the question requires a written answer, use an SQL comment to record your answer):

#### ITEM

| Column Name         | Туре            | Key         | Required | Remarks       |
|---------------------|-----------------|-------------|----------|---------------|
| ItemID              | Integer         | Primary Key | Yes      | Surrogate Key |
| Description         | Character (255) | No          | Yes      | Use Varchar   |
| PurchaseDate        | Date            | No          | Yes      |               |
| Store               | Character (50)  | No          | Yes      |               |
| City                | Character (35)  | No          | Yes      |               |
| Quantity            | Integer         | No          | Yes      |               |
| LocalCurrencyAmount | Number (18,2)   | No          | Yes      |               |
| ExchangeRate        | Number (12,6)   | No          | Yes      |               |

Figure 2-63 - Column Characteristics for the MI Database ITEM Table

## SHIPMENT

| Column Name          | Туре           | Key         | Required | Remarks       |
|----------------------|----------------|-------------|----------|---------------|
| ShipmentID           | Integer        | Primary Key | Yes      | Surrogate Key |
| ShipperName          | Character (35) | No          | Yes      |               |
| ShipperInvoiceNumber | Integer        | No          | Yes      |               |
| DepartureDate        | Date           | No          | No       |               |
| ArrivalDate          | Date           | No          | No       |               |
| InsuredValue         | Number (12,2)  | No          | No       |               |

Figure 2-64 - Column Characteristics for the MI Database SHIPMENT Table

## SHIPMENT\_ITEM

| Column Name    | Туре          | Key                         | Required | Remarks                                                 |
|----------------|---------------|-----------------------------|----------|---------------------------------------------------------|
| ShipmentID     | Integer       | Primary Key,<br>Foreign Key | Yes      | REF: SHIPMENT                                           |
| ShipmentItemID | Integer       | Primary Key                 | Yes      | Sequential number,<br>but <i>not</i> a surrogate<br>key |
| ItemID         | Integer       | Foreign Key                 | Yes      | REF: ITEM                                               |
| Value          | Number (12,2) | No                          | Yes      |                                                         |

Figure 2-65 - Column Characteristics for the MI Database SHIPMENT\_ITEM Table

| ItemID | Description              | PurchaseDate | Date Store City Quan |           | Quantity | LocalCurrencyAmount | ExchangeRate |  |
|--------|--------------------------|--------------|----------------------|-----------|----------|---------------------|--------------|--|
| 1      | QE Dining Set            | 07-Apr-15    | Eastern<br>Treasures | Manila    | 2        | 403405              | 0.01774      |  |
| 2      | Willow Serving<br>Dishes | 15-Jul-15    | Jade<br>Antiques     | Singapore | 75       | 102                 | 0,5903       |  |
| 3      | Large Bureau             | 17-Jul-15    | Eastern<br>Sales     | Singapore | 8        | 2000                | 0.5903       |  |
| 4      | Brass Lamps              | 20-Jul-15    | Jade<br>Antiques     | Singapore | 40       | 50                  | 0.5903       |  |

Figure 2-66 - Sample Data for the MI Database ITEM Table

| ShipmentID | ShipperName       | ShipperInvoiceNumber | DepartureDate | ArrivalDate | InsuredValue |
|------------|-------------------|----------------------|---------------|-------------|--------------|
| 1          | ABC Trans-Oceanic | 2008651              | 10-Dec-14     | 15-Mar-15   | \$15,000.00  |
| 2          | ABC Trans-Oceanic | 2009012              | 10-Jan-15     | 20-Mar-15   | \$12,000.00  |
| 3          | Worldwide         | 49100300             | 05-May-15     | 17-Jun-15   | \$20,000.00  |
| 4          | International     | 399400               | 02-Jun-15     | 17-Jul-15   | \$17,500.00  |
| 5          | Worldwide         | 84899440             | 10-Jul-15     | 28-Jul-15   | \$25,000.00  |
| 6          | International     | 488955               | 05-Aug-15     | 11-Sep-15   | \$18,000.00  |

Figure 2-67 - Sample Data for the MI Database SHIPMENT Table

| ShipmentID | ShipmentItemID | ItemID | Value       |  |
|------------|----------------|--------|-------------|--|
| 3          | 1              | 1      | \$15,000.00 |  |
| 4          | 1              | 4      | \$1,200.00  |  |
| 4          | 2              | 3      | \$9,500.00  |  |
| 4          | 3              | 2      | \$4,500.00  |  |

Figure 2-68 - Sample Data for the MI Database SHIPMENT\_ITEM Table

## A. Show all data in each of the tables.

Solutions to Morgan Importing questions are contained in the Microsoft Access database *DBP-e14-IM-CH02-MI.accdb* and in the corresponding files for Oracle Database, MySQL, and SQL Server, which are all available in the Instructor's Resource Center on the text's Web site (<a href="www.pearsonhighered.com/kroenke">www.pearsonhighered.com/kroenke</a>).

```
/* *** SQL-Query-MI-A-ITEM *** */
SELECT     *
FROM     ITEM;
```

| Iten | nID - | Description -         | PurchaseDate + | Store             | City      | · | Quantity - | LocalCurrencyAmount • | ExchangeRate - |
|------|-------|-----------------------|----------------|-------------------|-----------|---|------------|-----------------------|----------------|
|      | 1     | QE Dining Set         | 4/7/2015       | Eastern Treasures | Manila    |   | 2          | 403405                | 0.0177         |
|      | 2     | Willow Serving Dishes | 7/15/2015      | Jade Antiques     | Singapore |   | 75         | 102                   | 0.590          |
|      | 3     | Large Bureau          | 7/17/2015      | Eastern Sales     | Singapore |   | 8          | 2000                  | 0.590          |
|      | 4     | Brass Lamps           | 7/20/2015      | Jade Antiques     | Singapore |   | 40         | 50                    | 0.590          |
|      |       |                       |                |                   |           |   |            | 0                     |                |

```
/* *** SQL-Query-MI-A-SHIPMENT *** */
SELECT  *
FROM    SHIPMENT;
```

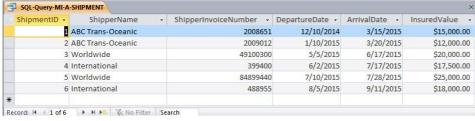

```
/* *** SQL-Query-MI-A-SHIPMENT-ITEM *** */
SELECT  *
FROM    SHIPMENT ITEM;
```

Page 2-128 Copyright © 2016 Pearson Education, Inc.

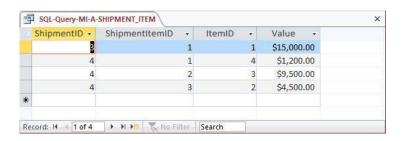

B. List the ShipmentID, ShipperName, and ShipperInvoiceNumber of all shipments.

Solutions to Morgan Importing questions are contained in the Microsoft Access database *DBP-e14-IM-CH02-MI.accdb* and in the corresponding files for Oracle Database, MySQL, and SQL Server, which are all available in the Instructor's Resource Center on the text's Web site (www.pearsonhighered.com/kroenke).

```
/* *** SQL-Query-MI-B *** */
SELECT     ShipmentID, ShipperName, ShipperInvoiceNumber
FROM     SHIPMENT;
```

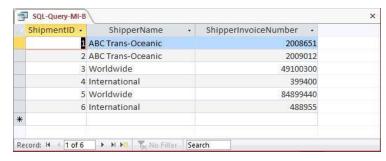

C. List the ShipmentID, ShipperName, and ShipperInvoiceNumber for all shipments that have an insured value greater than \$10,000.00.

Solutions to Morgan Importing questions are contained in the Microsoft Access database *DBP-e14-IM-CH02-MI.accdb* and in the corresponding files for Oracle Database, MySQL, and SQL Server, which are all available in the Instructor's Resource Center on the text's Web site (www.pearsonhighered.com/kroenke).

```
/* *** SQL-Query-MI-C *** */
SELECT    ShipmentID, ShipperName, ShipperInvoiceNumber
FROM    SHIPMENT
WHERE    InsuredValue > 10000;
```

Chapter 2 - Introduction to Structured Query Language

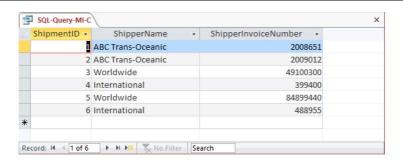

D. List the ShipmentID, ShipperName, and ShipperInvoiceNumber of all shippers whose name starts with "AB".

Solutions to Morgan Importing questions are contained in the Microsoft Access database *DBP-e14-IM-CH02-MI.accdb* and in the corresponding files for Oracle Database, MySQL, and SQL Server, which are all available in the Instructor's Resource Center on the text's Web site (www.pearsonhighered.com/kroenke).

The correct SQL-92 statement, which uses the wildcard %, is:

```
/* *** SQL-Query-MI-D *** */
SELECT     ShipmentID, ShipperName, ShipperInvoiceNumber
FROM     SHIPMENT
WHERE     ShipperName LIKE 'AB%';
```

However, Microsoft Access uses the wildcard \*, which gives the following SQL statement:

```
/* *** SQL-Query-MI-D-Access *** */
SELECT    ShipmentID, ShipperName, ShipperInvoiceNumber
FROM    SHIPMENT
WHERE    ShipperName LIKE 'AB*';
```

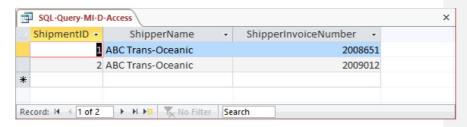

E. Assume DepartureDate and ArrivalDate are in the format MM/DD/YY. List the ShipmentID, ShipperName, ShipperInvoiceNumber, and ArrivalDate of all shipments that departed in December.

Solutions to Morgan Importing questions are contained in the Microsoft Access database *DBP-e14-IM-CH02-MI.accdb* and in the corresponding files for Oracle Database, MySQL, and SQL Server, which are all available in the Instructor's Resource Center on the text's Web site (<a href="https://www.pearsonhighered.com/kroenke">www.pearsonhighered.com/kroenke</a>).

The correct SQL 92 statement for SQL Server, which uses the wildcard %, is:

```
/* *** SQL-Query-MI-E *** */
SELECT ShipmentID, ShipperName, ShipperInvoiceNumber, ArrivalDate
FROM SHIPMENT
WHERE DepartureDate LIKE '12%';
```

Microsoft Access stores dates as strings so we can use the wildcard \*, which gives the following SQL statement:

```
/* *** SQL-Query-MI-E-Access *** */
SELECT     ShipmentID, ShipperName, ShipperInvoiceNumber, ArrivalDate
FROM     SHIPMENT
WHERE     DepartureDate LIKE '12*';
```

Oracle does not store date data type values as strings, so the following Oracle-specific form of the query must be used to extract the month:

```
/* *** SQL-Query-MI-E-Oracle *** */
SELECT     ShipmentID, ShipperName, ShipperInvoiceNumber, ArrivalDate
FROM     SHIPMENT
WHERE     EXTRACT (MONTH FROM DepartureDate) = 12;
```

MySQL <u>and SQL Server</u> also does not store date data type values as strings, so the following <u>MySQL specific</u> form of the query must be used to extract the month. <u>This version of the query also works with Access</u>:

```
/* *** SQL-Query-MI-E-MySQL *** */
SELECT    ShipmentID, ShipperName, ShipperInvoiceNumber, ArrivalDate
FROM    SHIPMENT
WHERE    MONTH (DepartureDate) = 12;
```

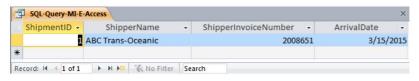

Formatted: Indent: Left: 0"

Formatted: IM-Answer

F. Assume DepartureDate and ArrivalDate are in the format MM/DD/YY. List the ShipmentID, ShipperName, ShipperInvoiceNumber, and ArrivalDate of all shipments that departed on the tenth day of any month.

Solutions to Morgan Importing questions are contained in the Microsoft Access database *DBP-e14-IM-CH02-MI.accdb* and in the corresponding files for Oracle Database, MySQL, and SQL Server, which are all available in the Instructor's Resource Center on the text's Web site (<a href="https://www.pearsonhighered.com/kroenke">www.pearsonhighered.com/kroenke</a>).

The correct SQL 92 statement for SQL Server, which uses the wildcards \_ and %, is:

```
/* *** SQL-Query-MI-F *** */

SELECT ShipmentID, ShipperName, ShipperInvoiceNumber, ArrivalDate
FROM SHIPMENT

WHERE DepartureDate LIKE ' 10%';
```

Microsoft Access stores dates as strings so we <u>can</u> use the wildcards \* and ?, which give the following SQL statement:

Further, Microsoft Access does NOT show the leading zero in MM, so we must add a compound WHERE clause to get months without the leading zeros:

Oracle does not store date data type values as strings, so the following Oracle-specific form of the query must be used to extract the day of the month:

MySQL and SQL Server also does not store date data type values as strings, so the following MySQL specific form of the query must be used to extract the day of the month. This query also works in Access:

```
/* *** SQL-Query-MI-FF-MySQL *** */
SELECT     ShipmentID, ShipperName, ShipperInvoiceNumber, ArrivalDate
FROM     SHIPMENT
WHERE     DAY (DepartureDate) = 10;
```

Formatted: Tab stops: 2.01", Left + Not at 1" + 1.25" +

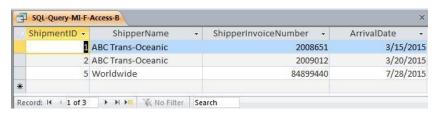

#### G. Determine the maximum and minimum InsuredValue.

Solutions to Morgan Importing questions are contained in the Microsoft Access database *DBP-e14-IM-CH02-MI.accdb* and in the corresponding files for Oracle Database, MySQL, and SQL Server, which are all available in the Instructor's Resource Center on the text's Web site (<a href="www.pearsonhighered.com/kroenke">www.pearsonhighered.com/kroenke</a>).

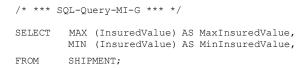

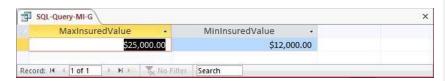

## H. Determine the average InsuredValue.

Solutions to Morgan Importing questions are contained in the Microsoft Access database *DBP-e14-IM-CH02-MI.accdb* and in the corresponding files for Oracle Database, MySQL, and SQL Server, which are all available in the Instructor's Resource Center on the text's Web site (<a href="https://www.pearsonhighered.com/kroenke">www.pearsonhighered.com/kroenke</a>).

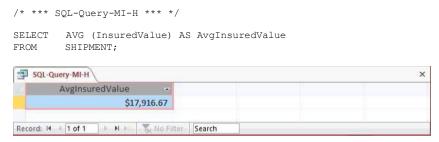

I. Count the number of shipments.

Solutions to Morgan Importing questions are contained in the Microsoft Access database *DBP-e14-IM-CH02-MI.accdb* and in the corresponding files for Oracle Database, MySQL, and SQL Server, which are all available in the Instructor's Resource Center on the text's Web site (<a href="https://www.pearsonhighered.com/kroenke">www.pearsonhighered.com/kroenke</a>).

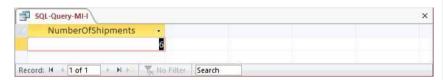

J. Show ItemID, Description, Store, and a calculated column named USCurrencyAmount that is equal to LocalCurrencyAmount times the ExchangeRate for all rows of ITEM.

Solutions to Morgan Importing questions are contained in the Microsoft Access database *DBP-e14-IM-CH02-MI.accdb* and in the corresponding files for Oracle Database, MySQL, and SQL Server, which are all available in the Instructor's Resource Center on the text's Web site (www.pearsonhighered.com/kroenke).

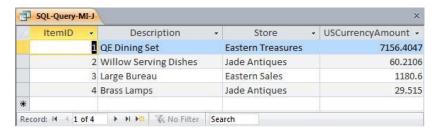

K. Group item purchases by City and Store.

Solutions to Morgan Importing questions are contained in the Microsoft Access database *DBP-e14-IM-CH02-MI.accdb* and in the corresponding files for Oracle Database, MySQL, and SQL Server, which are all available in the Instructor's Resource Center on the text's Web site (www.pearsonhighered.com/kroenke).

```
/* *** SQL-Query-MI-K *** */
SELEC City, Store
T ITEM
FROM
```

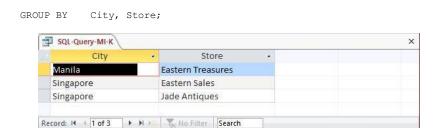

L. Count the number of purchases having each combination of City and Store.

Solutions to Morgan Importing questions are contained in the Microsoft Access database *DBP-e14-IM-CH02-MI.accdb* and in the corresponding files for Oracle Database, MySQL, and SQL Server, which are all available in the Instructor's Resource Center on the text's Web site (<a href="www.pearsonhighered.com/kroenke">www.pearsonhighered.com/kroenke</a>).

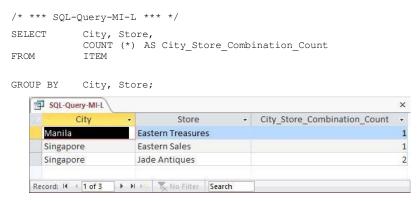

M. Show the ShipperName, ShipmentID and DepartureDate of all shipments that have an item with a value of \$1,000.00 or more. Use a subquery. Present results sorted by ShipperName in ascending order and then DepartureDate in descending order. Solutions to Morgan Importing questions are contained in the Microsoft Access database DBP-e14-IM-CH02-MI.accdb and in the corresponding files for Oracle Database, MySQL, and SQL Server, which are all available in the Instructor's Resource Center on the text's Web site (www.pearsonhighered.com/kroenke).

ORDER BY ShipperName, DepartureDate DESC;

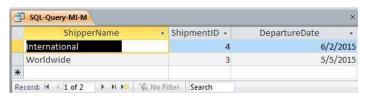

N. Show the ShipperName, ShipmentID, and DepartureDate of all shipments that have an item with a value of \$1000.00 or more. Use a join. Present results sorted by ShipperName in ascending order and then DepartureDate in descending order. Solutions to Morgan Importing questions are contained in the Microsoft Access database DBP-e14-IM-CH02-MI.accdb and in the corresponding files for Oracle Database, MySQL, and SQL Server, which are all available in the Instructor's Resource Center on the text's Web site (www.pearsonhighered.com/kroenke).

This question is a little more complicated than it appears. Note how the following queries determine that there are actually only two shipments that meet the criteria.

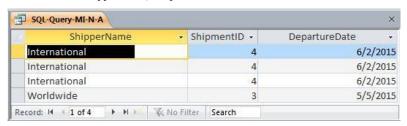

Note that the three lines for International are actually only one shipment, so we can use DISTINCT to remove the duplication (shipment 4 has three items valued over \$1000). Note also that we can use the *greater than or equal to* operator >= to simplify the WHERE clause. The final query is:

```
/* *** SQL-Query-MI-N-B *** */
SELECT DISTINCT ShipperName, SHIPMENT.ShipmentID, DepartureDate
FROM SHIPMENT, SHIPMENT_ITEM
WHERE SHIPMENT.ShipmentID = SHIPMENT_ITEM.ShipmentID
    AND Value >= 1000
ORDER BY ShipperName, DepartureDate DESC;
```

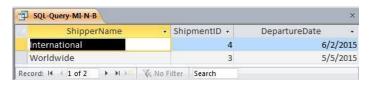

O. Show the ShipperName, ShipmentID, and DepartureDate of the shipments for items that were purchased in Singapore. Use a subquery. Present results sorted by ShipperName in ascending order and then DepartureDate in descending order. Solutions to Morgan Importing questions are contained in the Microsoft Access database DBP-e14-IM-CH02-MI.accdb and in the corresponding files for Oracle Database, MySQL, and SQL Server, which are all available in the Instructor's Resource Center on the text's Web site (www.pearsonhighered.com/kroenke).

```
/* *** SQL-Query-MI-O *** */
         ShipperName, ShipmentID, DepartureDate
SELECT
FROM
         SHIPMENT
WHERE
         ShipmentID IN
                  ShipmentID
         (SELECT
                   SHIPMENT ITEM
          FROM
          WHERE
                  ItemID IN
                   (SELECT ItemID
                    FROM
                            ITEM
                    WHERE
                            City = 'Singapore'))
ORDER BY ShipperName, DepartureDate DESC;
```

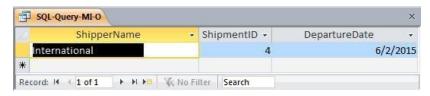

P. Show the ShipperName, ShipmentID, and DepartureDate of all shipments that have an item that was purchased in Singapore. Use a join, but do not use JOIN ON syntax. Present results sorted by ShipperName in ascending order and then DepartureDate in descending order.

Solutions to Morgan Importing questions are contained in the Microsoft Access database *DBP-e14-IM-CH02-M1.accdb* and in the corresponding files for Oracle Database, MySQL, and SQL Server, which are all available in the Instructor's Resource Center on the text's Web site (<a href="https://www.pearsonhighered.com/kroenke">www.pearsonhighered.com/kroenke</a>).

As in question N, we will have to use a DISTINCT keyword to guarantee the appropriate answer.

```
WHERE SHIPMENT.ShipmentID = SHIPMENT ITEM.ShipmentID
AND SHIPMENT_ITEM.ItemID = ITEM.ItemID
AND City = 'Singapore'

ORDER BY ShipperName, DepartureDate DESC;
```

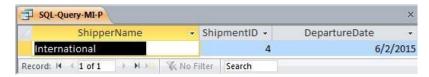

Q. Show the ShipperName, ShipmentID, and DepartureDate of all shipments that have an item that was purchased in Singapore. Use a join using JOIN ON syntax. Present results sorted by ShipperName in ascending order and then DepartureDate in descending order.

Solutions to Morgan Importing questions are contained in the Microsoft Access database *DBP-e14-IM-CH02-MI.accdb* and in the corresponding files for Oracle Database, MySQL, and SQL Server, which are all available in the Instructor's Resource Center on the text's Web site (www.pearsonhighered.com/kroenke).

For Oracle Database, MySQL, and SQL Server:

```
/* *** SQL-Query-MI-Q *** */
SELECT DISTINCT SHIPMENT.ShipperName, SHIPMENT_ITEM.ShipmentID,
    SHIPMENT.DepartureDate
FROM ITEM JOIN (SHIPMENT JOIN SHIPMENT_ITEM ON SHIPMENT.ShipmentID =
SHIPMENT_ITEM.ShipmentID) ON ITEM.ItemID = SHIPMENT_ITEM.ItemID
WHERE ITEM.City='Singapore'
ORDER BY ShipperName, DepartureDate DESC;
```

Note that for Microsoft Access, we must use the INNER JOIN syntax:

```
/* *** SQL-Query-MI-Q *** */
SELECT DISTINCT SHIPMENT.ShipperName, SHIPMENT_ITEM.ShipmentID,
    SHIPMENT.DepartureDate
FROM ITEM INNER JOIN (SHIPMENT INNER JOIN SHIPMENT_ITEM ON
SHIPMENT.ShipmentID = SHIPMENT_ITEM.ShipmentID) ON ITEM.ItemID =
SHIPMENT_ITEM.ItemID
WHERE ITEM.City='Singapore'
ORDER BY ShipperName, DepartureDate DESC;
```

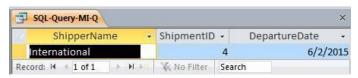

R. Show the ShipperName, ShipmentID, the DepartureDate of the shipment, and Value for items that were purchased in Singapore. Use a combination of a join and a subquery. Present results sorted by ShipperName in ascending order and then DepartureDate in descending order.

Solutions to Morgan Importing questions are contained in the Microsoft Access database *DBP-e14-IM-CH02-MI.accdb* and in the corresponding files for Oracle Database, MySQL, and SQL Server, which are all available in the Instructor's Resource Center on the text's Web site (<a href="www.pearsonhighered.com/kroenke">www.pearsonhighered.com/kroenke</a>).

```
/* *** SQL-Query-MI-R *** */
SELECT
         ShipperName, SHIPMENT.ShipmentID, DepartureDate, Value
         SHIPMENT, SHIPMENT ITEM
FROM
         {\tt SHIPMENT\_ShipmentID} = {\tt SHIPMENT\_ITEM.ShipmentID}
WHERE
  AND
         ItemID IN
         (SELECT
                  ItemID
          FROM
                   ITEM
          WHERE
                  City = 'Singapore')
ORDER BY ShipperName, DepartureDate DESC;
```

SOL-Ouery-MI-R ShipperName ShipmentID • Value DepartureDate 6/2/2015 \$1,200.00 6/2/2015 \$9,500.00 International 4 International 1 6/2/2015 \$4,500.00 Record: H 4 1 of 3 ▶ № № K No Filter Search

S. Show the ShipperName, ShipmentID, the DepartureDate of the shipment, and Value for items that were purchased in Singapore. Also show the ShipperName, ShipmentID, and DepartureDate for all other shipments. Present results sorted by Value in ascending order, then ShipperName in ascending order, and then DepartureDate in descending order.

Solutions to Morgan Importing questions are contained in the Microsoft Access database *DBP-e14-IM-CH02-MI.accdb* and in the corresponding files for Oracle Database, MySQL, and SQL Server, which are all available in the Instructor's Resource Center on the text's Web site (www.pearsonhighered.com/kroenke).

Note that this is a very challenging question! The best solution involves adding the 'Singapore' restriction to the inner JOIN before performing the LEFT JOIN, otherwise (if we put the 'Singapore' restriction in the WHERE clause) every shipment will have an item so the LEFT JOIN will not produce any NULLs, and we will get an incorrect result from the query. Examples of this are not covered in the text, but at the same time, the text does not say you can't do it either.

The LEFT JOIN solution for Oracle Database, MySQL, and SQL Server:

```
/* *** SQL-Query-MI-S *** */
SELECT ShipperName, SHIPMENT.ShipmentID, DepartureDate, Value
```

```
FROM SHIPMENT LEFT JOIN (ITEM JOIN SHIPMENT_ITEM
ON ITEM.ItemID = SHIPMENT_ITEM.ItemID AND
ITEM.City = 'Singapore')
ON SHIPMENT.ShipmentID = SHIPMENT_ITEM.ShipmentID
ORDER BY Value, ShipperName, DepartureDate DESC;
```

Note that Microsoft Access does not allow nesting an INNER JOIN inside a LEFT or RIGHT JOIN. It also disallows adding the non-join condition to the "ON" clause. So in order to create a solution in Access, we must either (1) use a more complicated version of the query with a UNION but without an OUTER JOIN or (2) create and save an intermediate query (view) to be used in the final query. Note that these two approaches will also work with Oracle, SQL Server, or MySQL.

```
/* *** SQL-Query-MI-S-UNION *** */
SELECT ShipperName, S.ShipmentID, DepartureDate, Value
FROM SHIPMENT S, ITEM I, SHIPMENT_ITEM SI
WHERE S.ShipmentID = SI.ShipmentID AND I.ItemID = SI.ItemID
    AND I.City = 'Singapore'
UNION SELECT ShipperName, ShipmentID, DepartureDate, NULL
FROM SHIPMENT
WHERE ShipmentID NOT IN
    (SELECT ShipmentID
    FROM ITEM I, SHIPMENT_ITEM SI
    WHERE I.ItemID = SI.ItemID AND I.City = 'Singapore')
ORDER BY Value, ShipperName, DepartureDate DESC;
```

The other approach using Access involves writing and saving an intermediate query (also called a "view"; see Chapter 7). We first write and save a query that produces the ShipmentID and Value for all shipments involving an item from Singapore:

```
/* *** SQL-Query-MI-S-Temp *** */
SELECT ShipmentID, Value
FROM ITEM I, SHIPMENT_ITEM SI
WHERE I.ItemID = SI.ItemID AND I.City = 'Singapore';
```

Now we can use that temporary query as if it were just another table to produce the final result:

```
/* *** SQL-Query-MI-S-Final *** */

SELECT ShipperName, S.ShipmentID, DepartureDate, Value
FROM SHIPMENT AS S LEFT OUTER JOIN [SQL-Query-MI-S-TEMP] AS T
ON S.ShipmentID = T.ShipmentID
ORDER BY Value, ShipperName, DepartureDate DESC;
```

The results below are the same for all correct versions of this query, with the possible exception of where the NULL Values are presented: In Access, NULL comes before all values; in Oracle, it comes last, etc.

Chapter 2 – Introduction to Structured Query Language

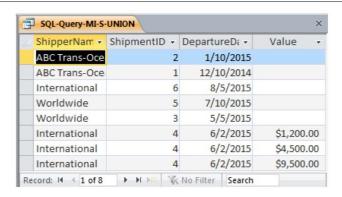